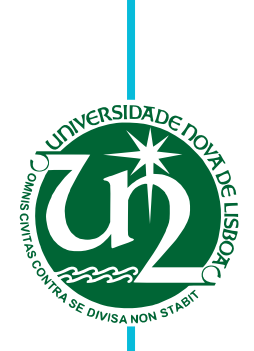

### **João Tiago Raimundo de Gouveia**

Licenciatura em Engenharia Informática

## **VisualAUThor - Uma plataforma de visualização de relações de colaboração**

Dissertação para obtenção do Grau de Mestre em Engenharia Informática

Orientadora: Doutora Armanda Rodrigues, Prof<sup>a</sup>. Auxiliar, Universidade Nova de Lisboa

Júri:

Presidente: Prof. Doutor Carlos Augusto Isaac Piló Viegas Damásio Arguente: Prof<sup>a</sup>. Doutora Maria Beatriz Duarte Pereira do Carmo Vogal: Prof<sup>a</sup>. Doutora Maria Armanda Simenta Rodrigues Grueau

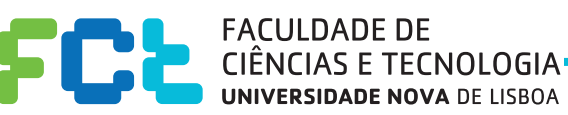

**Julho, 2013**

#### **VisualAUThor - Uma plataforma de visualização de relações de colaboração**

Copyright © João Tiago Raimundo de Gouveia, Faculdade de Ciências e Tecnologia, Universidade Nova de Lisboa

A Faculdade de Ciências e Tecnologia e a Universidade Nova de Lisboa têm o direito, perpétuo e sem limites geográficos, de arquivar e publicar esta dissertação através de exemplares impressos reproduzidos em papel ou de forma digital, ou por qualquer outro meio conhecido ou que venha a ser inventado, e de a divulgar através de repositórios científicos e de admitir a sua cópia e distribuição com objectivos educacionais ou de investigação, não comerciais, desde que seja dado crédito ao autor e editor.

iv

## **Agradecimentos**

Em primeiro lugar gostaria de agradecer à minha orientadora, Professora Doutora Armanda Rodrigues, por todo o seu apoio, críticas, sugestões e dedicação durante a realização desta dissertação. Ao André Sabino, aluno de Doutoramento, que desenvolveu o modelo colaborativo no qual esta dissertação se insere, um agradecimento especial. Na faculdade, agradeço também ao Departamento de Informática por ter fornecido um servidor utilizado para colocar a ferramenta VisualAUThor online. Em casa, agradeço aos meus pais por me terem apoiado no que foi preciso durante este percurso e durante todo o curso. Um agradecimento especial à Sara Meireles por todo o apoio, ajuda e paciência durante a fase de desenvolvimento da ferramenta, dissertação e todo o percurso para obtenção do grau de mestre em engenharia informática. Finalmente, agradeço ao Bruno Sampaio, Miguel Guiomar, André Costa, Laura Oliveira, Pedro Rodrigues, Rute Andrade, Pedro Martins, André Campos, Nuno Veiga, João Pimentão e Sofia Pires pelos conselhos, motivação e divertimento durante a realização deste trabalho.

vi

## **Resumo**

Os sistemas de visualização de informação permitem melhorar a compreensão de grandes conjuntos de dados disponibilizados no contexto actual. Para atingir este fim, é necessário criar sistemas sofisticados de forma que diferentes utilizadores, sem conhecimento específico da área de sistemas de informação, consigam analisar os dados obtidos com sucesso e eficácia. Tão importantes como a informação disponibilizada, são as relações que se estabelecem dentro dela e com ela. A sua apreensão traz ao utilizador um valor acrescentado nas análises de dados que pode fazer.

O objectivo desta dissertação consistiu em conceber e implementar um sistema de visualização de informação de apoio a um modelo de suporte à exploração de relações de colaboração, numa comunidade de utilizadores (CoAUThor). O Modelo em causa tem como base três componentes de informação: utilizadores, artefactos e temas. Os utilizadores colaboram através de artefactos, os artefactos são categorizados através de temas e estes podem ser associados aos utilizadores que os referenciam. A identificação de potenciais relações de colaboração entre utilizadores é possível através da navegação pelas relações entre eles e os artefactos e entre estes artefactos e os temas. O sistema desenvolvido permite a visualização das relações entre as componentes associadas a qualquer conjunto de dados que seja integrável no modelo.

No trabalho foram consideradas técnicas de visualização e interacção, e a forma como o Homem percepciona informação visual para facilitar a compreensão dos dados mostrados. Foram ainda estudadas técnicas para reduzir o excesso de dados no ecrã, o que resulta num sistema mais simples e agradável de trabalhar.

**Palavras-chave:** Visualização de Informação, Colaboração, Compreensão, Percepção, Interacção

viii

## **Abstract**

Information visualization systems are widely used due to the need to cope with existing massive amounts of data. To reach this purpose, there is a need for the creation of sophisticated systems so that, different users, without knowledge of information systems, can analyze the obtained data with success and effectiveness. Moreover, tools that enable the analysis of relationships between the data bring added value to this type of system.

The aim of this thesis consisted in designing and implementing an information visualization system to support interactive use of an explorative model of collaborative relationships (CoAUThor). The model in question has, as a basis, three information components: users, artefacts and tags. The users cooperate through artefacts, the artefacts are classified by tags and each tag can be associated to the users that reference them. The identification of potential collaboration relationships between users is possible by navigating through the relationships that connect them to artefacts and through those that link artefacts and tags. The system enables the visualization of relationships between any set of data that complies to the model.

In this work, several visualization and interaction techniques were considered, in particular how Man itself perceives visual information, easing the comprehension of shown data. Techniques like the reduction of clutter were also considered, as they help in the creation of a system that is simpler and pleasant to work with.

**Keywords:** Information Visualization, Collaboration, Insight, Perception, Interaction

x

# **Conteúdo**

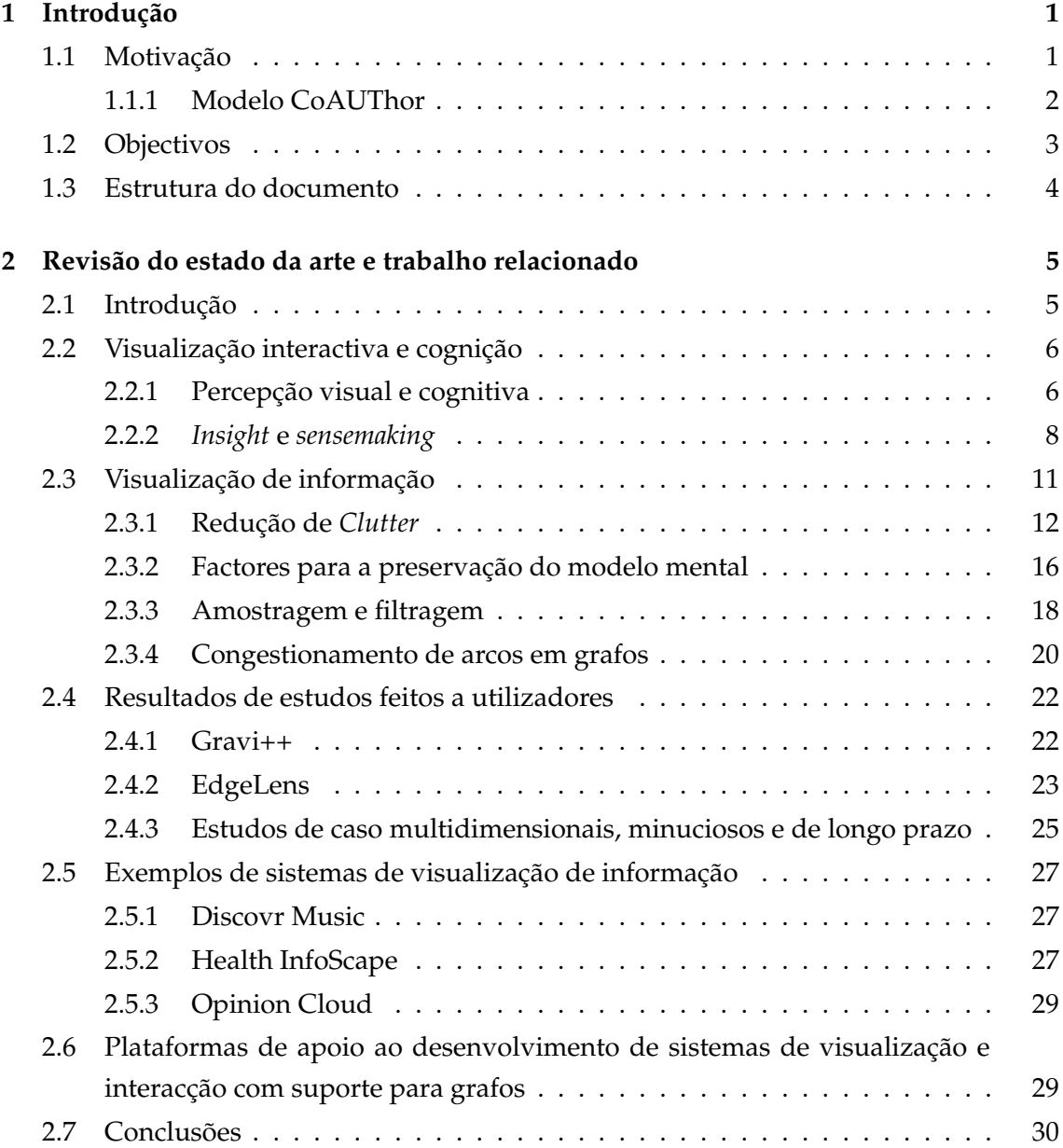

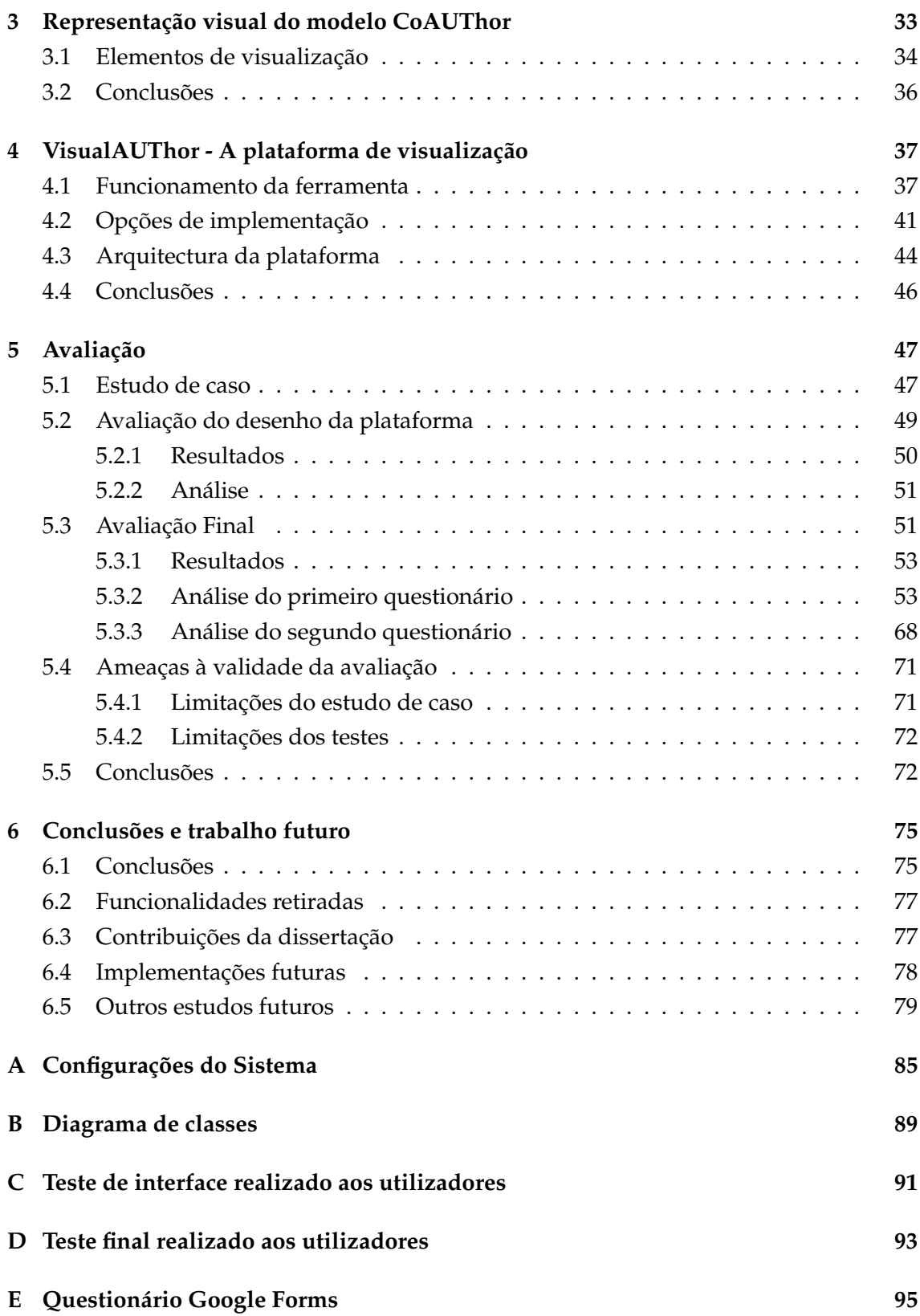

# **Lista de Figuras**

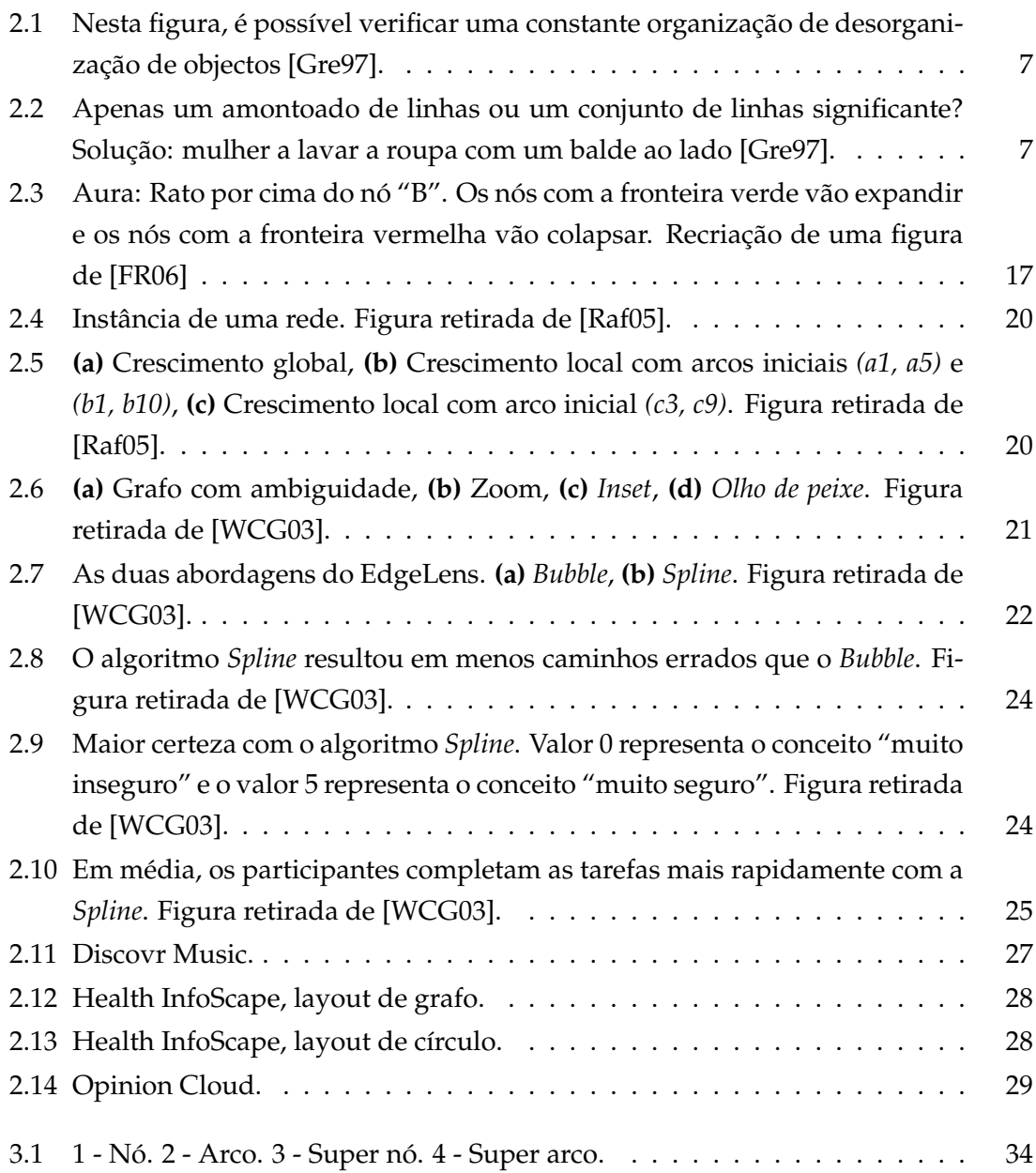

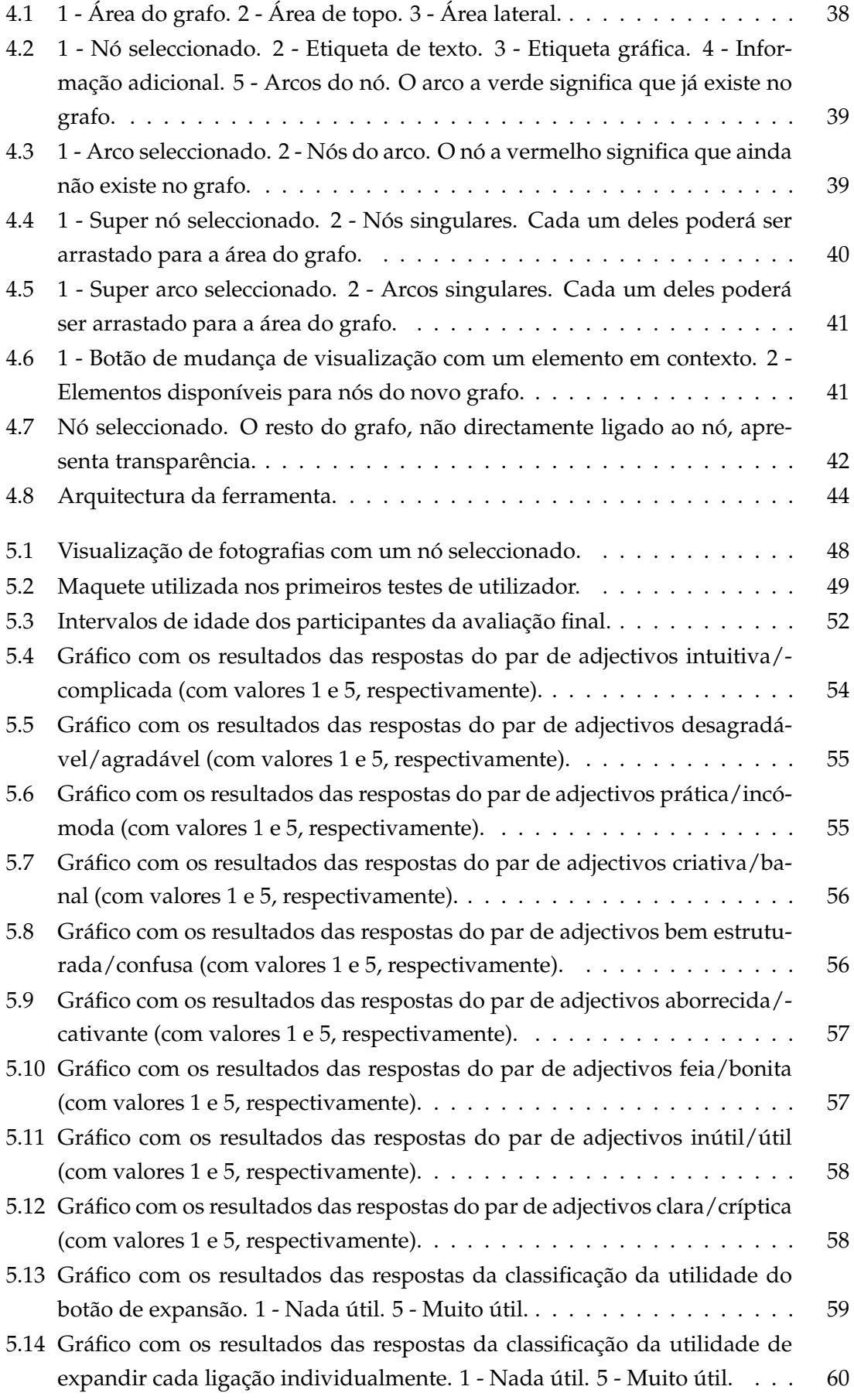

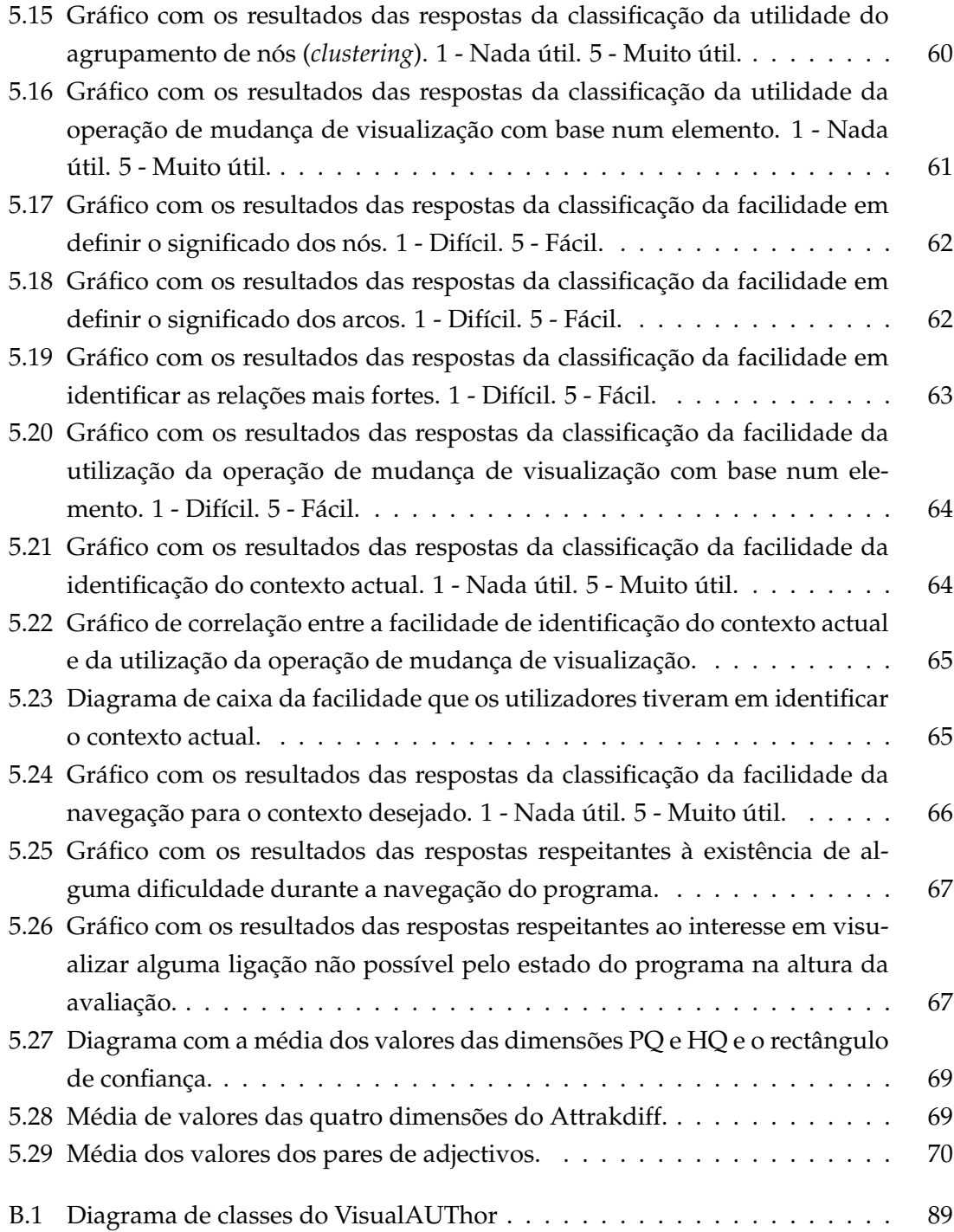

## **Lista de Tabelas**

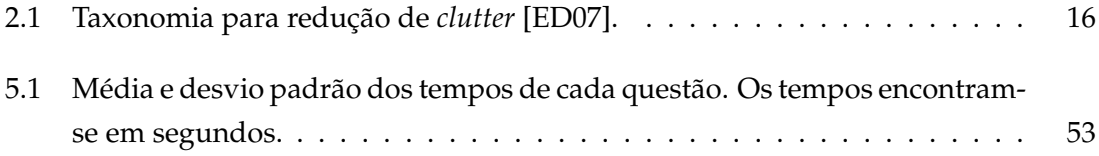

# **1**

## **Introdução**

<span id="page-18-0"></span>A realização desta dissertação tem como base um modelo colaborativo, explicado nas secções seguintes, e tem como objectivo desenvolver uma ferramenta de visualização de dados relacionados entre si, de acordo com o modelo. Para uma correcta análise de dados complexos é importante uma boa ferramenta de visualização que seja interactiva, simples e agradável de utilizar, sendo importante que ajude os utilizadores a retirarem conclusões sobre os dados e não mostre apenas uma listagem dos mesmos.

A introdução a este trabalho está estruturada em quatro secções. Em primeiro lugar, é feita uma introdução ao tema, explicando a motivação para este trabalho e qual a sua contribuição. De seguida, é dada uma explicação sobre o modelo colaborativo, em que o trabalho se baseia. Na secção [1.2](#page-20-0) são explicados os objectivos do trabalho e, no final, é introduzida a estrutura deste documento.

#### <span id="page-18-1"></span>**1.1 Motivação**

A quantidade de dados existente hoje em dia é muito grande e, apesar de ser possível o armazenamento desses dados, a análise dos mesmos não é simples [\[Raf05\]](#page-99-0). Os dados contêm muitas relações complexas e apreendê-las não é uma tarefa directa. Como tal, é necessário a criação de sistemas de visualização que integrem estes dados e os mostrem aos utilizadores de uma forma simples e intuitiva. Muitas vezes, observar a informação não chega, é importante identificar o modo como ela se relaciona, o tipo de conclusões que se podem retirar dos dados e a forma de resolver os problemas que surgem. No contexto em que vivemos, é de grande importância o desenvolvimento de formas de organização dos grandes volumes de informação que estão disponíveis, de forma a que possamos encontrar factores comuns ao nosso trabalho e interesses, e consigamos potenciar os resultados dos esforços que fazemos.

Este trabalho insere-se num projecto de desenvolvimento de um Modelo de Representação do Potencial Colaborativo de uma Comunidade Produtiva (CoAUTHor), em que o objectivo é revelar o potencial de colaboração entre utilizadores do sistema com base em informação disponibilizada pelos mesmos. Este modelo está a ser desenvolvido no contexto de uma tese de doutoramento.

A informação, presente num sistema que envolva a produção de artefactos de uma comunidade produtiva, pode ser bastante vasta. Além da que é produzida, como resultado de acção criativa, deve existir ainda um conjunto de estruturas que possa apoiar actividades colaborativas. Independentemente do foco do trabalho, existe um conjunto de factores, característicos da sua natureza colaborativa, aos quais é necessário prestar apoio. A maioria dos sistemas colaborativos presta suporte à gestão de utilizadores e à construção de mecanismos que informam esses utilizadores sobre alterações no contexto, ou conteúdo do ambiente colaborativo. Deste modo, pode-se distinguir entre dois tipos de informação: a que diz respeito ao conteúdo da colaboração e a que diz respeito ao processo colaborativo.

Esta divisão, entre conteúdo e processo, foi inicialmente proposta por Clark e Brennan [\[CB91\]](#page-98-3), de forma a esquematizar as acções e artefactos presentes na comunicação. A separação destes dois conceitos oferece vantagens no desenho de sistemas colaborativos. Por um lado, permite identificar a informação que corresponde aos artefactos construídos com a acção colaborativa; por outro, permite identificar o conhecimento gerado a partir dos mecanismos de suporte à colaboração. Este conhecimento corresponde à rede colaborativa e permite a análise e desenho de ferramentas que melhorem a colaboração. Além disso, essa informação presente no sistema representa um aumento potencial de conhecimento da rede de colaboração, por parte dos utilizadores. Permite identificar eventuais laços de colaboração que não são evidentes, tendo como ponto de partida as relações presentes na informação.

#### <span id="page-19-0"></span>**1.1.1 Modelo CoAUThor**

O Modelo CoAUThor é um modelo de representação do potencial colaborativo de uma comunidade produtiva com base em temas ou interesses (*TAGGING*) e baseia-se, no que respeita ao descrito por Clarke Brennan, em informação relativa ao processo colaborativo.

O modelo é suportado por três componentes: utilizadores, artefactos e temas (*tags*) e possibilita três formas de representação de ligações de colaboração, entre os utilizadores da comunidade:

- 1. Relações de colaboração: retiradas dos artefactos com base em autoria partilhada dos mesmos;
- 2. Potencial explícito de colaboração: quando os utilizadores não têm autoria partilhada de artefactos, mas a sua produção envolve os mesmos interesses (ou seja,

partilham *tags*);

3. Potencial implícito de colaboração: quando os utilizadores não partilham interesses directamente, mas alguns destes se interrelacionam através da produção de terceiros.

A base para identificação do potencial de colaboração, dentro de uma comunidade estudada, são os artefactos produzidos e a categorização (*tagging*) a eles atribuída pelos autores. A existência desta informação permite-nos focar a exploração nos dados de três formas diversas:

- 1. Artefactos ligados por temas;
- 2. Utilizadores ligados por temas;
- 3. Temas ligados por artefactos.

Estes três enfoques de exploração irão corresponder às três formas de visualização do modelo.

#### <span id="page-20-0"></span>**1.2 Objectivos**

O objectivo da dissertação é conceber e implementar um sistema de visualização e interacção de informação de apoio ao modelo CoAUThor. Este sistema deverá funcionar na perspectiva de permitir ao utilizador navegar e explorar a informação disponibilizada pelos utilizadores/autores de uma comunidade produtiva, permitindo-lhe informar-se sobre a produção disponível no sistema, tendo em conta os pressupostos assumidos no contexto do modelo CoAUThor descritos acima. Desta maneira, o utilizador do Visualizador a desenvolver, a que chamaremos VisuaAUThor, deverá ter facilitadas as seguintes tarefas:

- Consulta de informação sobre a produção de utilizadores que façam parte da comunidade;
- Consulta de informação sobre as relações entre os vários elementos incluídos no sistema, tendo em conta os enfoques suportados pelo modelo CoAUThor;
- Exploração das relações entre dados, de forma simples e intuitiva.

No contexto dos objectivos enunciados, este trabalho estuda ainda diferentes técnicas de visualização, a melhor estratégia de as aplicar e a forma de garantir aos utilizadores um confortável sistema de visualização de informação, para o tipo de modelo em causa, independentemente dos dados utilizados, permitindo-lhes adquirir novos conhecimentos, explorar relações entre informação e superar, de maneira expedita, as barreiras que possam surgir na manipulação da informação.

#### <span id="page-21-0"></span>**1.3 Estrutura do documento**

A organização deste documento é a seguinte: Além do capítulo presente, em que são expostas a motivação, os objectos e a estrutura, no capítulo [2,](#page-22-0) encontra-se todo o trabalho relacionado estudado, assim como as tecnologias que foram ponderadas para o desenvolvimento da ferramenta. Este capítulo começa no ponto [2.1](#page-22-1) com uma pequena explicação do significado de visualização e, de seguida, é divido em duas partes principais. Na secção [2.2,](#page-23-0) são introduzidos conceitos relacionados com as diferentes formas que permitem ao Homem percepcionar a informação visual. Na secção [2.3,](#page-28-0) são apresentadas diferentes técnicas de visualização de informação e, destacadas, as que mais importância têm para este trabalho. De seguida, são apresentados alguns testes feitos a utilizadores e alguns exemplos de sistemas. Por fim, são explicadas as tecnologias que foram ponderadas para o desenvolvimento da ferramenta, seguindo-se uma pequena conclusão. No capítulo [3,](#page-50-0) é explicado com maior detalhe o modelo CoAUThor e são enumerados e definidos os seus elementos visuais pertencentes à visualização do modelo. A implementação destes elementos e da ferramenta VisualAUThor é explicada no capítulo [4.](#page-54-0) Neste capítulo, é também apresentada a arquitectura do sistema. No capítulo [5,](#page-64-0) são discutidas as duas avaliações feitas à ferramenta e os problemas que o tipo de testes realizados e a sua aplicação podem originar. Por fim, com o capítulo [6,](#page-92-0) é concluído todo o trabalho desta dissertação, contemplando também o levantamento de algumas pistas para o seu desenvolvimento futuro.

**2**

# <span id="page-22-0"></span>**Revisão do estado da arte e trabalho relacionado**

#### <span id="page-22-1"></span>**2.1 Introdução**

**O que é visualização?** Visualizar poderá ser definido como o acto de formar uma imagem mental, ou imaginar/lembrar algo como se estivéssemos a ver. O acto de visualizar (visualização<sup>[1](#page-22-2)</sup>) é uma actividade cognitiva, que funciona na mente. É algo interno, complexo, de curta duração e que não pode ser impresso ou visto com um aparelho. Resulta na construção de um modelo mental, pelo que é importante estudar o conceito, de forma a aplicar técnicas de visualização que forneçam aos utilizadores uma melhor compreensão dos dados e, por consequência, facilitem a resolução de problemas [\[SP00\]](#page-100-0).

A literatura estudada e apresentada neste capítulo foi dividida em duas partes principais. Inicialmente, é feita uma análise sumária da percepção e cognição do Homem, incluindo aspectos mais abstractos e teóricos de como o ser humano processa informação visual e de como a atenção e a memória podem influenciar esse processo. Ainda nesta primeira parte, são analisados os conceitos de *insight* e *sensemaking*, ligados à resolução de problemas e aquisição de conhecimento. Na segunda parte, é abordado o conceito de visualização de informação e de como este se insere nesta dissertação. São também analisadas diferentes técnicas visuais e interactivas. Dados os objectivos do trabalho apresentados no capítulo [1](#page-18-0) e que incluem a representação de informação altamente relacionada, apostou-se ainda na análise de bibliografia relacionada com a visualização e interacção com estruturas baseadas no conceito de grafo. Na secção [2.4,](#page-39-0) são mostrados

<span id="page-22-2"></span><sup>1</sup>[http://www.priberam.pt/dlpo/default.aspx?pal=visualiza%C3%A7%C3%](http://www.priberam.pt/dlpo/default.aspx?pal=visualiza%C3%A7%C3%A3o acedido a 24/03/13) [A3oacedidoa24/03/13](http://www.priberam.pt/dlpo/default.aspx?pal=visualiza%C3%A7%C3%A3o acedido a 24/03/13)

alguns estudos feitos com utilizadores e analisados alguns sistemas que foram considerados interessantes e com importância para o trabalho. Ainda antes da conclusão, é feita uma análise às tecnologias que foram ponderadas para a realização da ferramenta, referindo as vantagens e desvantagens das mesmas. Finalmente, discutem-se algumas conclusões relativas à revisão do trabalho levada a cabo, assim como as razões da escolha das tecnologias finais para o desenvolvimento da ferramenta.

#### <span id="page-23-0"></span>**2.2 Visualização interactiva e cognição**

Hoje em dia existe uma grande quantidade de dados armazenados que são demasiado complexos para uma simples análise e pesquisa, pois, por si só, são dificilmente legíveis pelo Homem, sendo necessário criar representações visuais que permitam explorar a nossa capacidade de reconhecer padrões [\[Raf05;](#page-99-0) [WCG03;](#page-101-0) [ED07;](#page-98-2) [JLS11;](#page-99-1) [SP00\]](#page-100-0). Com boas representações visuais e interactivas é possível ajudar os utilizadores a recolher, interpretar, analisar e navegar a informação, fornecendo uma melhor compreensão (*insight*) de problemas complexos [\[JLS11\]](#page-99-1).

Nesta primeira secção, será feita uma análise da literatura relacionada com a percepção e com a forma como o ser humano recebe e interpreta dados visuais. São ainda analisados os conceitos de *insight* e *sensemaking*, que estão muito ligados a sistemas de visualização de informação.

#### <span id="page-23-1"></span>**2.2.1 Percepção visual e cognitiva**

A percepção visual poderá ser dividida em dois diferentes componentes: extracção de características e percepção de padrões. O primeiro funciona através de informação sensorial e permite a extracção de diversas características em paralelo, muitas vezes inconscientemente, que se realcem e que chamem a atenção, como a cor, as margens, a forma, as texturas e o movimento, estando sempre dependente do local observado [\[JLS11\]](#page-99-1). A distância é um factor que influencia a nossa capacidade visual, mas existem outras características, como o movimento, que "atraem o olho", pelo que a sua detecção é conseguida mesmo quando existe pouco detalhe. O segundo componente determina a forma como as características que estamos a visualizar se associam, a que objectos pertencem e se estes são reconhecíveis [\[JLS11\]](#page-99-1). A identificação da junção de características é conseguida, segundo a psicologia da Gestalt, através da soma de diferentes padrões, originando algo com uma identidade diferente. O valor acrescentado desta entidade é tal que, mesmo quando estas características estão obstruídas ou ausentes, a sua identificação é possível. Estes padrões estão organizados de acordo com diversas leis como a proximidade, similaridade, continuidade, simetria, fechamento (*closure*), etc. Essencialmente, as regras definem como diferentes "pontos" se juntam, formando linhas, círculos, objectos, etc.

Por exemplo, objectos parecidos, assim como próximos, são, tendencialmente, agrupados. Por outro lado, a lei da conectividade diz que objectos que estão ligados fornecemnos uma maior percepção de agrupamento do que o tamanho, a cor, proximidade ou semelhança [\[War04\]](#page-100-1). Esta teoria demonstra que o sistema visual tem que resolver diversos problemas, nomeadamente o que distingue objectos individuais. A separação não é dada por simples limites, mas sim por diversas regras e conhecimento. A nossa tendência para organizar poderá ser bastante dramática como se pode verificar pela Figura [2.1.](#page-24-0) Esta constante procura de organização é o que faz com que um *cartoon* seja possível, pois basta apenas umas linhas bem colocadas para visualizarmos uma face [\[Gre97\]](#page-98-0). Isto também poderá provocar várias ambiguidades, como é possível verificar na Figura [2.2.](#page-24-1)

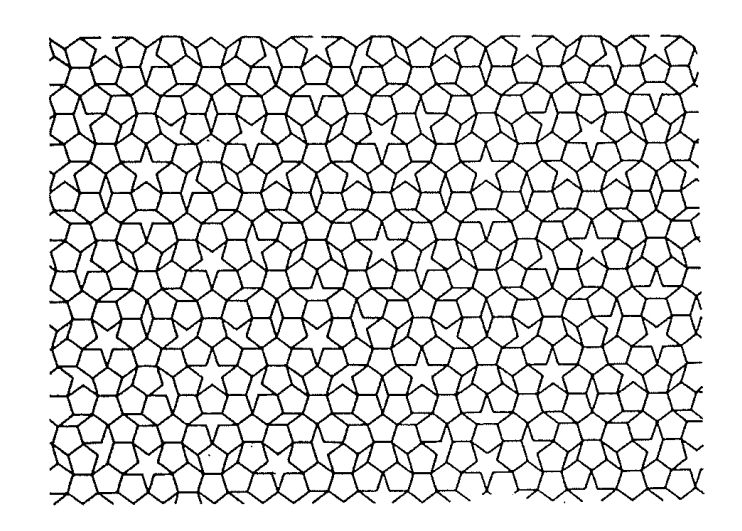

Figura 2.1: Nesta figura, é possível verificar uma constante organização de desorganização de objectos [\[Gre97\]](#page-98-0).

<span id="page-24-0"></span>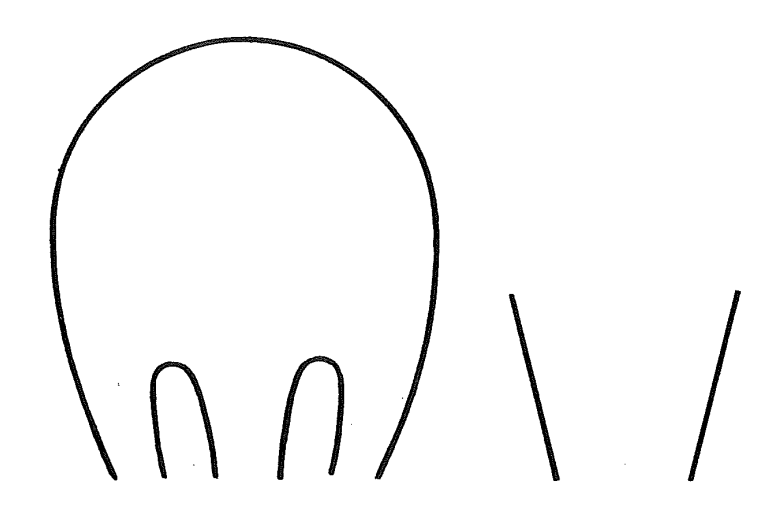

<span id="page-24-1"></span>Figura 2.2: Apenas um amontoado de linhas ou um conjunto de linhas significante? Solução: mulher a lavar a roupa com um balde ao lado [\[Gre97\]](#page-98-0).

Como foi exposto anteriormente, a forma como o olho extrai características é, muitas vezes, inconsciente. No entanto, a atenção é um factor importante para a percepção visual, podendo ser categorizada em selectiva e dividida. Na atenção selectiva, como o próprio nome indica, o cérebro escolhe o que processar do ambiente, enquanto que na dividida o cérebro engloba a capacidade de processar diferentes aspectos simultaneamente [\[JLS11\]](#page-99-1). Apesar de constituirem dois aspectos diferentes, estes, muitas vezes, interligamse e chegam a ser recíprocos. Por exemplo, pouca capacidade de atenção selectiva poderá levar a um défice em atenção dividida. A atenção dividida é importante quando existem muitas tarefas simultâneas. No entanto, a performance diminui, à medida que o número de tarefas aumenta. A dificuldade das tarefas também parece diminuir a capacidade de atenção dividida. O modelo de Wickens [\[WH00\]](#page-100-2), consultado em [\[JLS11\]](#page-99-1), diz que se duas tarefas simultâneas ocuparem recursos diferentes (e.g., visual e auditivo), podem ser realizadas com melhor performance do que se estiverem associadas ao mesmo recurso. Jun et al. [\[JLS11\]](#page-99-1) apresentam a teoria de Duncan et al. [\[DD95\]](#page-98-4) que sugere que a atenção selectiva "é uma forma de competição entre todos os *inputs*, sendo que o que recebe mais recursos é analisado com maior profundidade". Para além da competição, Wickens et al. [\[WGHHT03\]](#page-101-1) dizem que dois outros factores contribuem para a atenção selectiva: o *esforço* e o *valor*. O esforço poderá influenciar negativamente a selecção da atenção; no entanto, esta influência poderá ser contrariada se o valor da informação for suficientemente alto.

Por fim, Jun et al. apresentam a memória como o terceiro componente importante para a percepção visual. Esta poderá ser dividida em memória de longo prazo e memória de trabalho (*working memory*). A memória de longo prazo poderá ser episódica, retratando eventos particulares relacionados com o indivíduo, ou semântica, correspondendo ao conhecimento geral do mundo, como factos, técnicas ou procedimentos. Esta memória é importante para sistemas de visualização, na medida em que ajuda o utilizador a identificar padrões e formas, interligando-as com conhecimento obtido. Para retirar partido deste tipo de memória em sistemas de visualização, é importante que a informação seja representada sob formas de conhecimento comum, ou do conhecimento do grupo de utilizadores alvo. Por outro lado, a memória de trabalho armazena e manipula temporariamente informação presente. Esta memória tem pouca capacidade e a experiência tem que ser repetida para não se perder.

#### <span id="page-25-0"></span>**2.2.2** *Insight* **e** *sensemaking*

Não existe uma definição universalmente aceite do conceito de *insight*. O processo de ganhar *insight* sobre um problema é muitas vezes ligado à descoberta, à exploração e à formação de um significado [\[PWM10\]](#page-99-2). Este, no entanto, não está apenas ligado à descoberta de um resultado final, ou de uma "verdade escondida". Soo Yii et al. [\[YKSJ08\]](#page-101-2) escrevem que o conceito de *insight* (compreensão) poderá também ser "um estado intermédio num processo interactivo e cíclico de aquisição de sentido e invenção. Poderá ser

a estrutura que necessita de ser criada primeiro na mente da pessoa para desenhar os limites de um problema, recolher e compreender informação".

Em vez de uma definição, North [\[Nor06\]](#page-99-3), citado em [\[YKSJ08\]](#page-101-2), descreve *insight* através de cinco diferentes características: **Complexo**, **Profundo**, **Qualitativo**, **Inesperado** e **Relevante**. Ele considera o conceito complexo, pois envolve um grande número de dados em conjunto. É acumulativo, isto é, constrói-se ao longo do tempo criando profundidade. Geralmente, em vez de apenas respostas, cria novas perguntas. Não é exacto, é subjectivo, com diferentes níveis de interpretação. É difícil de prever quando este vai ocorrer e é bastante relevante, na medida em que efectua uma conexão com os dados, dando-lhes significado.

Soo Yi et al. [\[YKSJ08\]](#page-101-2) escrevem que, para melhor compreender os aspectos de *insight*, é necessário compreender a definição de *sensemaking*, pois este conceito gera *insight*, segundo o modelo de Pirolli e Card [\[PC05\]](#page-99-4), citado pelos mesmos. Os autores investigaram diferentes definições de *sensemaking*, sendo a mais simples apenas "extrair sentido das coisas". No contexto de visualização de informação, os autores destacam três dessas definições.

Primeiro, para Russell et al. [\[RSPC93\]](#page-100-3), *sensemaking* é um processo cíclico e iterativo, constituído por uma fase de pesquisa de representações, uma fase de esclarecimento, com a compreensão das representações encontradas e uma fase final de transferência para outras representações.

A segunda definição diz que *sensemaking* "não é apenas a descoberta de um procedimento, mas também a criação de um". Weick [\[Wei95\]](#page-100-4) acredita que o acto de interpretar implica a existência de alguma coisa, um texto, uma palavra, uma imagem, etc. No entanto, para ele, *sensemaking* é mais do que a descoberta, é também a criação.

Por fim, o artigo defende que *sensemaking* é retrospectivo, isto é, o sentido das coisas, muitas vezes, não é atingido simplesmente pela aquisição de nova informação. Para atingi-lo é necessário primeiro criar um enquadramento e só depois recolher e colocar a informação anteriormente adquirida.

A psicologia da Gestalt diz que reestruturar representações mentais dos problemas é um processo muito importante para a sua resolução e Davidson desenvolveu uma *framework* constituída por 3 processos vitais para essa mesma reestruturação. Dois deles são essenciais para visualização da informação: o *selective encoding*, isto é, encontrar um elemento que não era óbvio anteriormente; e a *selective combination*, isto é, a detecção de uma *framework* anteriormente não óbvia para elementos relevantes da situação do problema. Quando as características relevantes de um problema já foram identificadas, por vezes é dificil perceber que estas podem ser combinadas e qual o método a usar [\[PWM10;](#page-99-2) [DS03\]](#page-98-5). Como foi explicado na secção anterior, e como é possível verificar pelas Figuras [2.1](#page-24-0) e [2.2,](#page-24-1) a percepção é como uma hipótese na ciência: contém ambiguidades, produz distorções, paradoxos e ficções; daí que a escolha de uma representação visual tenha de ser cuidada, de forma a reduzir o tempo necessário para a percepção de informação e ajudar na resolução de problemas [\[Gre97\]](#page-98-0).

A utilização de técnicas de visualização de informação na exploração de dados representados num sistema pode ser interpretada como a procura da resolução de um problema. Como tal, o termo *insight*, em visualização de informação, está relacionado com o conceito de exploração, isto é, é assumido que a exploração é necessária para ganhar *insight* sobre um problema [\[PWM10\]](#page-99-2). Este conceito liga-se com o termo psicológico de percepção, existindo estudos, apontados em [\[PWM10\]](#page-99-2), que associam à percepção uma natureza exploratória, assim como uma dependência do ambiente que nos rodeia, servindo este para "perguntas visuais" e de memória externa. Assim, o desenho de *interfaces* visuais que tenha em conta estes aspectos leva a uma mais valia no ganho de *insight*, o que, por sua vez, conduz a um encontro mais rápido da informação procurada.

Como este conceito é muito abstracto e difícil de quantificar, avaliar correctamente o nível de *insight* que uma ferramenta de visualização de informação pode proporcionar requer diferentes técnicas, para além de métodos quantitativos. Uma metodologia, usada em [\[PWM10\]](#page-99-2), passa por efectuar uma investigação exaustiva das actividades de vários utilizadores à medida que usam o sistema. A técnica utilizada, especificamente neste artigo, foi *software logging*, oferecendo a possibilidade de estudar praticamente qualquer acção que o utilizador faça enquanto explora a informação, ao contrário de outras técnicas que se limitam a observar o comportamento e os comentários dos utilizadores.

Soo Yi et al. [\[YKSJ08\]](#page-101-2) definem que a pergunta importante a fazer, no contexto de um sistema de visualização de informação, não é "O que é *insight*?", mas sim "Como ganham as pessoas *insight*?". No artigo são apresentados quatro processos diferentes para o ganho de *insight* durante o uso de um sistema de visualização de informação:

- 1. **Fornecer uma visão global**: este processo visa oferecer às pessoas uma visão abrangente do problema, de forma a que seja possível uma percepção do conhecimento que se tem sobre os dados num determinado momento, quais as áreas disponíveis para uma maior investigação e até que ponto é possível o ganho de novos conhecimentos. Por exemplo, quando é efectuada uma pesquisa é importante oferecer ao utilizador uma visão geral de forma que ele facilmente identifique pontos para futura investigação;
- 2. **Ajuste**: uma das formas pela qual as pessoas exploram um determinado conjunto de dados é através de ajustes no nível de abstracção e na dimensão da selecção. Para obter esta funcionalidade existem diversas técnicas, como por exemplo, o uso de amplificações, filtros, movimento de câmara e nós. Outros exemplos poderão ser o uso de destaques, do inglês *highlights*, o agrupamento de dados, ou mesmo a selecção de um conjunto de dados para serem mostrados. Oferecer a possibilidade de mudança e reajuste de dados poderá ajudar as pessoas a criar sentido nos dados que estão a manipular e a ganhar *insight* sobre o problema. Soo Yi et al. referem o agrupamento de dados como uma técnica bastante importante para este processo. Através do agrupamento de dados (*clustering*), a informação relevante é recolhida, simplificada, organizada e rotulada, diminuindo bastante as pesquisas e libertando

a memória do utilizador para aspectos mais pertinentes do problema.

- 3. **Detectar um padrão**: encontrar todo o tipo de distribuições específicas, tendências, frequências, relações, *tradeoffs* (troca que envolve uma perda por um ganho que se considera superior), anomalias, discrepâncias, ou alguma estrutura nos dados. Este processo torna possível não só encontrar o que procuramos, mas encontrar novos elementos que não sabíamos que existiam, produzindo uma resposta em forma de "ah, HA!" [\[SP00\]](#page-100-0). É importante que o sistema de visualização de informação seja implementado de forma que estes padrões sejam facilmente detectados. Um exemplo, já falado no processo anterior, será o de agrupar dados. Desta forma, o utilizador facilmente detecta relações entre eles.
- 4. **Adequação a um modelo mental**: uma boa representação dos dados diminui a distância entre os mesmos e o modelo mental criado pelos utilizadores, interligando a informação visual apresentada com conhecimentos do mundo real. O uso de metáforas é importante, pois facilita o mapeamento eficiente de dados, proporcionando a junção de um conjunto de dados ao modelo mental através de uma representação visual. Por exemplo, o desenho de dois objectos ligados por uma linha leva-nos imediatamente a inferir uma relação entre os dois, pois representa uma ligação. Esta assunção poderá criar diferentes perguntas interessantes para o problema. Porque é que os dois objectos estão ligados? O que é que os liga? Estarão eles relacionados com mais objectos do que o mostrado? O uso de símbolos para representar acções do mundo real também é uma óptima solução para tirar partido deste processo.

Como é possível verificar através dos exemplos dados, estes processos não deverão ser considerados separadamente. Todos eles estão ligados e devem ser pensados em conjunto de forma a fornecer melhores ferramentas para criar *insight* aos utilizadores de um determinado sistema. É também possível verificar as características de *sensemaking* nestes quatro processos; o ajuste e a detecção de padrões, por exemplo, são formas de criar hipóteses que são testadas através de diversas técnicas de visualização.

#### <span id="page-28-0"></span>**2.3 Visualização de informação**

Como foi explicado acima, existem inúmeras situações em que os dados disponíveis necessitam de compreensão (*insight*) humana. A área de visualização de informação tem como objectivo apresentar esses dados ao utilizador de forma a que ele consiga criar um modelo mental do que está a visualizar, provocando essa compreensão. Um exemplo dado em [\[SP00\]](#page-100-0) é o de um mapa de um metro. Este mapa ajuda o utilizador a formar uma imagem genérica da rede do metro e das suas intersecções, não decorando a imagem por completo, mas apenas uma ideia geral e o que lhe é importante, e.g., o percurso que deseja efectuar. Esta captura mental dos dados importantes é ajudada através de vários "sinais", como a cor da linha, a direcção, ou mesmo as estações de intersecção.

Jun et al. [\[JLS11\]](#page-99-1) descrevem três componentes fundamentais para a criação de um ambiente de visualização interactivo: representação, apresentação e interacção. O primeiro diz respeito à forma imagética como os dados são representados. Estas representações poderão ser simples gráficos, como redes de grafos complexas e visualizações em diversas dimensões. O segundo componente, apresentação da imagem no ecrã, diz respeito ao layout a considerar. Devido ao tamanho do ecrã é necessário ter em conta o modo como serão apresentados os dados. Por fim, a interacção é indispensável, pois sem ela as imagens mantêm-se estáticas, o que é um problema quando a informação é demasiado complexa e não pode ser representada por via de uma simples imagem.

Como foi descrito anteriormente, uma das formas de ganhar *insight* sobre um problema está ligada à reorganização de informação visual, isto é, a reformulação de um problema. No entanto, isto não implica que o uso de certas funcionalidades ofereça automaticamente o *insight* desejado [\[PWM10\]](#page-99-2). Técnicas como, por exemplo, *zooming*, *panning* e filtragem apoiam a reorganização de informação, sendo que o uso delas não implica um ganho automático de *insight*, podendo, todavia, ajudar o utilizador a construir um modelo mental dos problemas com que se depara.

De seguida, serão apresentadas diversas técnicas que facilitam o ganho de *insight* e a construção de um modelo mental da informação a explorar.

#### <span id="page-29-0"></span>**2.3.1 Redução de** *Clutter*

O excesso de informação, provocando desordem e confusão no ecrã (*clutter*), é um dos grandes problemas de sistemas de visualização de informação, principalmente em sistemas com pequenos ecrãs. Mesmo em sistemas não móveis, com ecrãs de grandes resoluções, os dados são, muitas vezes, várias unidades superiores ao número de pixels disponíveis [\[ED07\]](#page-98-2). Técnicas para a redução do excesso de informação podem ajudar bastante no ganho de *insight* [\[YKSJ08\]](#page-101-2), pois facilitam a leitura dos dados no ecrã e, por conseguinte, a sua exploração. Desse modo, tornou-se inevitável o seu estudo no contexto desta dissertação.

Ellis et al. [\[ED07\]](#page-98-2) desenvolveram uma taxonomia para a redução de *clutter* em sistemas de visualização de informação. Esta taxonomia foi feita com base numa análise de sistemas já existentes e de diferentes fontes literárias. Uma das fontes, bastante referenciada, foi a taxonomia de Ward [\[War02\]](#page-100-5), onde são discutidas algumas técnicas de distorção para reduzir o *clutter* e o sobre-posicionamento. Ward sugere que o controlo sobre a distorção deve ser feito pelo utilizador e que o sistema deve executá-lo através de animações suaves de forma a demonstrar-lhe o grau da mudança. No seu artigo é ainda proposto que o sistema analise o congestionamento e o resolva automaticamente da melhor maneira possível.

Para o desenvolvimento da taxonomia, Ellis et al. recolheram informação sobre as diferentes técnicas de redução *clutter* existentes e agruparam-nas em três diferentes grupos: *Aparência*, *Distorção Espacial* e *Distorção Temporal* (animação). O primeiro grupo engloba

as técnicas que alteram a aparência de um item de dados. Dentro deste grupo podemos encontrar técnicas como amostragem (*sampling*), filtragem (*filtering*), mudança do tamanho de pontos e opacidade e agrupamento (*clustering*). É importante notar que a amostragem e filtragem são técnicas diferentes, apesar de o resultado visível ser parecido. A amostragem selecciona um subconjunto dos dados de forma aleatória, ao invés da filtragem que selecciona com base num critério (e.g., artigos publicados >= 5). Outras técnicas como o *Uso da Cor*, *Textura* e *Desfocagem* (*blurriness*) também se encontram neste grupo, mas são discutidas dentro do agrupamento, pois é onde costumam ser mais utilizadas. No segundo grupo, encontram-se técnicas que provocam distorção nos pontos ou linhas da visualização. As técnicas pertencentes a este grupo são, *Deslocação de Pontos e Linhas*, *Distorção Topológica*, *Preenchimento de Espaços*, *Plotagem de Pixels* e *Reordenação Dimensional*. A primeira e segunda técnica têm resultados visuais parecidos, sendo, no entanto, apresentadas como duas técnicas distintas por terem um processo diferente. A primeira, rearranja a posição dos pontos e linhas, diferentemente da segunda que estica e distorce o fundo, tanto de uma maneira não uniforme (e.g. *olho de peixe*, do inglês *fisheye*) como uniformemente (e.g. zoom). A diferença entre ambas as técnicas é mais fácil de detectar quando há uma camada por detrás, por exemplo um mapa. Na primeira notarse-á uma diferença na localização geográfica dos pontos, diversamente da segunda em que apenas se nota distorção, permanecendo os pontos nas mesmas posições relativas no mapa. O preenchimento de espaços funciona, essencialmente, através de um rearranjo dos dados, consoante o tipo de visualização em questão. Na plotagem de pixels os dados são representados por pixels singulares, poupando assim espaço no ecrã. A reordenação dimensional poderá ser considerada como um tipo de distorção, pois os eixos de coordenadas paralelas são reorganizados. Por fim, o terceiro grupo, como foi dito anteriormente, corresponde a técnicas de animação.

De forma a que estas técnicas possam ser comparadas para ser feita e analisada a taxonomia, os autores desenvolveram oito critérios necessários para a redução do excesso de informação no ecrã. Em baixo, encontra-se uma breve descrição dos critérios, assim como de quais as técnicas que, segundo os autores, os satisfazem. A taxonomia poderá ser melhor visualizada através da Tabela [2.1.](#page-33-1)

• **Evitar sobre-posicionamento**. Este critério não carece de qualquer explicação e é, talvez, o mais óbvio. O cumprimento deste critério trará um grande número de vantagens: melhora a percepção dos dados, evita perdas de informação, oferece uma exploração mais eficiente, com mais detalhe e com menos dados escondidos, etc. Técnicas como a amostragem e filtragem não resolvem o problema de sobre-posicionamento por completo, mas podem ser usadas para esconder alguns dados, o que ajuda na solução do problema. Os autores consideram que o sobreposicionamento é aceitável, até um certo ponto, pelo que a possibilidade de ajustar o valor da amostragem ou filtragem poderá ajudar o utilizador, tanto a encontrar novos dados como a resolver problemas de visibilidade que possam surgir. A redução da dimensão de pontos é uma boa técnica para a resolução deste problema, estando, no entanto, sempre limitada ao número de pixels no ecrã. Um outro problema seu uso é a existência de um limite a partir do qual não se podem reduzir os pontos sob pena da perda de qualidade ser demasiado grande; uma imagem, por exemplo, exige uma determinada qualidade para ser correctamente interpretada. Tal como a redução da dimensão de pontos, as técnicas de deslocação de pontos, preenchimento de espaços e plotagem de pixels são eficientes na remoção de sobre-posicionamento, mas estão limitadas pelos mesmos problemas. A mudança de opacidade não reduz a quantidade de sobre-posicionamento, mas poderá ajudar o utilizador a discernir dados que estejam escondidos. Técnicas de agrupamento de dados são também bastante boas na redução de sobre-posicionamento, pois agrupam pontos ou linhas com informação comum num só ponto ou numa só linha. Esta técnica é muito usada, por exemplo, em representações visuais baseadas em grafos. Técnicas de distorção espacial como o *olho de peixe* e o zoom poderão ser usadas para descobrir dados escondidos através das capacidades de amplificação de ambas. A animação, em certas situações, também poderá ajudar neste critério. Um exemplo dado no artigo mostra um sistema que empilha imagens que são sobrepostas sucessivamente;

- **Manter a informação espacial**. A posição absoluta (x, y) de um ponto no espaço é, obviamente, importante, mas pode ser difícil de identificar e calcular. Pontos de referência como edifícios e monumentos são mais importantes na identificação da localização; a posição relativa tem um peso superior à absoluta, sendo onde este critério deve ser tido em maior consideração. Numa visualização que não tire partido da posição geográfica (e.g. grafos), a posição relativa poderá ser a distância relativa entre os pontos, por exemplo. O uso de agrupamento de dados faz com que se perca a informação espacial individual. No entanto, a informação espacial do grupo poderá ser mantida, o que, em certos casos, será suficiente. Tanto a distorção espacial como o deslocamento de pontos poderá provocar alguma perda na informação espacial. No entanto, dependendo do grau de deslocamento/distorção, a posição relativa pode ser mantida caso ainda seja possível identificar os pontos de referência. Assim sendo, é mais fácil existir perda com o deslocamento de pontos do que com a distorção. As técnicas de preenchimento de espaços e plotagem de pixels foram difíceis de avaliar, mas, na maioria dos casos, foram consideradas técnicas que não perdem informação espacial;
- **Localizável**. Para um sistema satisfazer este critério é necessário fornecer a possibilidade de focar a realização de operações num determinado local do ecrã. É, no entanto, importante que a aplicação não perca informação excessiva quando está focada numa zona da visualização de forma a que o utilizador se consiga "encontrar". A grande maioria das técnicas apontadas pelos autores é considerada como

localizável numa determinada região da visualização. As excepções são o agrupamento, a reordenação dimensional, o preenchimento de espaços e a plotagem de pixels, pois são técnicas cuja aplicação apenas a uma determinada região do ecrã não faz sentido;

- **Escalável**. Uma aplicação deverá conter técnicas que sejam escaláveis ao ponto de funcionarem tanto com pequenas como com grandes quantidades de dados e, no limite, serem apenas "limitadas pelo número de pixels". A amostragem, a filtragem e o agrupamento são técnicas facilmente escaláveis a uma grande quantidade de dados, estando apenas limitadas pelo poder computacional do hardware e a complexidade algorítmica. Por outro lado, a animação tem capacidade de tratar grandes quantidades de dados, mas está limitada pelo tempo necessário para os mostrar ao utilizador. O uso de opacidade não funciona bem a partir de cerca de 5 itens sobrepostos, pelo que não é uma técnica escalável. Todas as outras estão limitadas à resolução do ecrã, pelo que, quando o número de dados aumenta significativamente, a técnica não é passível de ser adequadamente aplicada. Por exemplo, como foi dito anteriormente, a redução do tamanho de pontos não pode ser excessíva, pois o utilizador poderá perder a capacidade de compreender os dados;
- **Ajustável**. É importante que o sistema ofereça um grau de ajuste para as operações de redução de *clutter*. Este ajuste poderá ser aplicado em múltiplas situações: desde ao número de resultados de uma pesquisa até a um valor que influencie a amostragem de dados feita. Dos sistemas analisados pelos autores, a grande parte das técnicas era ajustável de uma maneira ou de outra. As excepções encontradas foram relativas à plotagem de pixels e preenchimento de espaços, em que o controlo da quantidade de redução de *clutter* não era possível. Em técnicas de animação é comum a possibilidade de ajuste na velocidade da taxa de mudança dos *frames*, mas o efeito alcançado na redução de *clutter*, através desse ajuste, é diminuto;
- **Mostrar os atributos dos pontos/linhas**. Quando as linhas ou pontos têm distintos significados, o uso de atributos como as cores, a forma e a opacidade poderá ser muito útil para a representação visual. Com excepção da opacidade e o agrupamento, nenhuma das técnicas afecta a visibilidade dos atributos. É, no entanto, necessário ter em conta a capacidade de compreensão, já referida anteriormente, dos utilizadores quando determinadas técnicas (e.g. redução de tamanhos) são aplicadas. A opacidade poderá reduzir, de forma acentuada, a visibilidade de outros atributos, especialmente a cor. É importante notar, também, que um item que esteja transparente poderá ser interpretado como tendo menor importância. A agregação de dados faz com que seja necessário esconder informação individual dos itens agrupados;
- **Discriminar os pontos/linhas**. A distinção entre pontos ou linhas individuais é

importante num ecrã bastante preenchido. Neste caso, o uso da opacidade e agrupamento são as técnicas mais directas para fornecer esta distinção entre diferentes tipos de dados. O uso da cor e dos destaques (*highlights*) ajudam, igualmente, na aplicação deste critério;

• **Visualizar a densidade da sobreposição**. Caso a sobreposição seja nalgum ponto inevitável, é importante que o utilizador esteja ciente disto para que possa verificar se existem dados escondidos, por exemplo. Novamente a opacidade é das melhores técnicas para mostrar sobreposições ao utilizador. O agrupamento de dados pode ser usado em conjunto com a opacidade para lhe oferecer esta informação. Por exemplo, ao colocar o rato por cima de um botão de "agrupamento" o sistema pode aplicar opacidade ao dados que serão agrupados. Desta forma, é possível verificar tanto dados escondidos, como saber quais os nós que serão agrupados, oferecendo informação bastante útil [\[FR06\]](#page-98-1).

|                               | pos.<br>tar<br>dos<br>S<br>.<br>Ей | esp.<br>Manter<br>inf. esp. | Localizável | Escalável | Ajustável | att.<br>Mostrar | Discriminar | Densidade<br>sobrepos |
|-------------------------------|------------------------------------|-----------------------------|-------------|-----------|-----------|-----------------|-------------|-----------------------|
| Amostragem                    | Possível                           | Sim                         | Sim         | Sim       | Sim       | Sim             | Não         | Não                   |
| Filtragem                     | Possível                           | Sim                         | Sim         | Sim       | Sim       | Sim             | Não         | Não                   |
| Tamanho de pontos             | Possível                           | <b>Sim</b>                  | Sim         | Não       | Sim       | Sim             | Possível    | Não                   |
| Opacidade                     | Parcial                            | Sim                         | Sim         | Não       | Sim       | Não             | Sim         | Sim                   |
| Agrupamento                   | Possível                           | Parcial                     | Não         | Sim       | Sim       | Parcial         | Sim         | Possível              |
| Deslocamento de pontos/linhas | Sim                                | Não                         | Sim         | Não       | Possível  | Sim             | Possível    | Não                   |
| Distorção topológica          | Possível                           | Possível                    | Sim         | Não       | Sim       | Sim             | Não         | Não                   |
| Preenchimento de espaços      | Sim                                | <b>Sim</b>                  | Não         | Não       | Não       | Sim             | Não         | Não                   |
| Plotagem de pixels            | Sim                                | Possível                    | Não         | Não       | Não       | Sim             | Não         | Não                   |
| Reordenação dimensional       | Parcial                            | <b>Sim</b>                  | Não         | Não       | Sim       | Sim             | Não         | Não                   |
| Animação                      | Sim                                | Sim                         | Sim         | Sim       | Sim       | Sim             | Não         | Não                   |

<span id="page-33-1"></span>Tabela 2.1: Taxonomia para redução de *clutter* [\[ED07\]](#page-98-2).

#### <span id="page-33-0"></span>**2.3.2 Factores para a preservação do modelo mental**

Freire et al. [\[FR06\]](#page-98-1) identificaram três factores importantes que contribuem para a preservação do modelo mental em grafos, assim como diferentes técnicas para os suportarem. Apesar de concebidas especificamente para o desenho de grafos, estas são facilmente generalizáveis a vários tipos de sistemas de visualização de informação. O primeiro factor está relacionado com a capacidade de previsão do utilizador. Este deve estar informado das mudanças que vão ocorrer com o seu próximo passo. É importante que o sistema ofereça algum tipo de feedback visual das acções antes destas ocorrerem. Esta informação poderá fornecer, ainda, algum *insight* sobre a sua estrutura. Por exemplo, num sistema cujos dados sejam representados por via de grafos, o uso de opacidade para indicar os nós que serão agrupados mostra ao utilizador, indirectamente, uma relação entre os mesmos. É importante, no entanto, ter algum cuidado com o excesso de ajudas na navegação,

pois poderá implicar a visualização de demasiada informação, acabando por confundir ou cansar os utilizadores. O segundo factor, o grau de mudança, tem como objectivo "minimizar o salto". Sempre que uma operação que recria a área de visualização é realizada, torna-se importante que a mudança não seja tão drástica que faça o utilizador perder o seu ponto de focalização, não percebendo o que aconteceu. Esta mudança não pode ser, no entanto, demasiado pequena passando despercebida, sendo necessário criar um equilíbrio entre os dois. Este equilíbrio depende bastante do algoritmo de layout utilizado. Os algoritmos de força directa (FDAs, do inglês, *Force-directed-algorithms*) são propostos pelos autores como bons algoritmos de layout de grafos e, como tal, oferecem vantagens para o uso num layout incremental. Por fim, é importante mostrar ao utilizador algum indício das mudanças à medida que estas ocorrem (*traceability*). Este factor é geralmente conseguido através de animação. É muito importante que a animação seja fluida de forma a ser eficiente, pelo que é necessário um bom balanço entre fluidez e performance.

Os autores do artigo utilizaram o CLOVER (*Cluster Oriented Visualization Enviroment*) para implementar diferentes técnicas de suporte aos factores discutidos acima. O objectivo deste ambiente é ser utilizado como uma *framework* para edição e visualização de grafos. O primeiro mecanismo, denominado Aura, serve para tornar o sistema previsível. Este mecanismo é parecido com o dado acima como exemplo. Quando o utilizador coloca o rato por cima de um nó recebe uma "dica" visual do que irá ocorrer por escolher esse nó como o novo foco. Em vez da opacidade, dada no exemplo anterior, são usadas diferentes cores, o verde para os nós que vão expandir e o vermelho para os nós que vão colapsar. Existe ainda a possibilidade de "congelar" os nós que não deverão ser afectados por esta acção. Na Figura [2.3,](#page-34-0) recriação de uma figura de [\[FR06\]](#page-98-1), é possível verificar esta técnica.

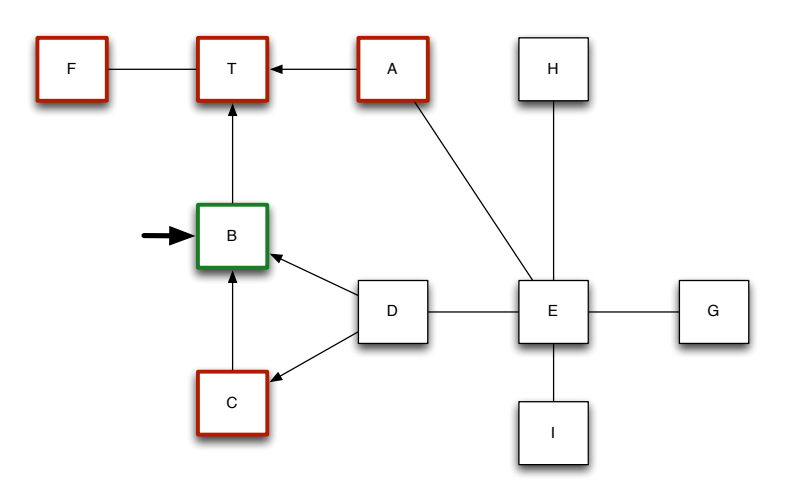

<span id="page-34-0"></span>Figura 2.3: Aura: Rato por cima do nó "B". Os nós com a fronteira verde vão expandir e os nós com a fronteira vermelha vão colapsar. Recriação de uma figura de [\[FR06\]](#page-98-1)

Outra técnica que ajuda na previsibilidade é o uso do histórico. Quando o utilizador

retrocede uma operação espera que a visualização volte ao estado anterior. Esta técnica pode ser implementada guardando as visualizações anteriores na *cache* de forma a não ser necessário recalcular o layout. Com o objectivo de diminuir o grau de mudança, os autores decidiram modificar o FDA, pois, apesar de serem bons algoritmos incrementais, por vezes modificam demasiado o layout original. Por fim, a animação foi utilizada para oferecer indícios ao utilizador da expansão e junção dos nós. A animação destas duas acções é feita incrementalmente, sendo que o colapso de nós se realiza primeiro. Existe, ainda, a possibilidade de repetir a animação devido à existência do histórico da navegação.

#### <span id="page-35-0"></span>**2.3.3 Amostragem e filtragem**

A amostragem e filtragem são duas técnicas bastante importantes em sistemas de visualização de informação. São das técnicas que mais ajudam a resolver problemas de *clutter*, como foi possível verificar mais acima. Estas técnicas ajudam a filtrar o que é relevante, mantendo sempre o foco da sua navegação. Em visualizações por via de grafos, são técnicas com importância, principalmente quando a rede é demasiado grande para ser visualizada [\[Raf05;](#page-99-0) [RC05\]](#page-100-6). Com o acréscimo de dados no sistema, torna-se impraticável mostrar toda a rede ao utilizador, tanto devido a problemas de performance como a limitações por parte dos ecrãs, complexidade dos layouts e limitações visuais do Homem [\[FR06;](#page-98-1) [Raf05;](#page-99-0) [WCG03;](#page-101-0) [ED07;](#page-98-2) [RC05\]](#page-100-6). Por esta razão, tornou-se importante estudar estas duas técnicas para o desenvolvimento desta dissertação. Como a diferença entre as duas técnicas reside apenas no facto de a filtragem, ao contrário da amostragem que é feita aleatoriamente, conter uma condição seleccionada, as técnicas aqui discutidas estão em consonância com ambas, embora, para efeitos de simplicidade, apenas a amostragem seja mencionada.

Uma amostragem poderá ser executada de diferentes maneiras: através de um contexto, ou com uma simples função aleatória. Rafiei et al. [\[Raf05\]](#page-99-0) desenvolveram um sistema denominado ALVIN (*Alberta system for Visualizing Large Networks*) [\[RC05\]](#page-100-6) que utiliza três simples funções para obter uma amostragem aleatória de um grafo:

- **SR1**. Este método escolhe um conjunto aleatório de nós da rede e adiciona-os a um sub-grafo, juntamente com os arcos que têm ambas as extremidades como nós desse sub-grafo;
- **SR2**. Ao contrário do SR1, este método escolhe um número aleatório de arcos da rede e adiciona-os a um sub-grafo, juntamente com os nós que têm, pelo menos, uma incidência nos arcos do sub-grafo.
- **SR3**. Esta estratégia retira um sub-grafo da rede usando o SR2 e, depois, aplica o SR1 à rede com nós do sub-grafo anterior.

Estes três métodos originam resultados diferentes na amostragem tirada. É importante que o SR2 seja usado apenas quando a amostragem é pequena, ou quando o grafo
tenha uma conexão fraca, pois a amostragem tem preferência por nós com muitas ligações e, quando a amostra é grande, ou o grafo contém muitas ligações, poderá gerar a maior parte dos nós da rede. A vantagem desta amostragem ter preferência por nós com muitas ligações é que estes, geralmente, são os nós mais importantes da rede, tendo grande probabilidade de oferecer ao utilizador uma amostragem relevante. Em [\[Raf05\]](#page-99-0) é possível verificar mais resultados de cada algoritmo e como preservam as diferentes características da rede.

Apesar destas três estratégias serem um bom ponto de partida para visualizar uma rede com grandes quantidades de informação, não são suficientes. É necessário que as técnicas de amostragem comecem num ponto de partida e se adaptem à navegação de forma a melhor mostrarem informação relevante. Rafiei et al. propõem três diferentes mecanismos de crescimento denominados *network growth* (crescimento da rede). A visualização inicia-se com um pequeno subconjunto da rede, ou gerado aleatoriamente, ou por meio de uma pesquisa do utilizador. Através de alguns parâmetros customizáveis, este pequeno subconjunto da rede cresce de uma determinada forma e com uma determinada magnitude, à medida que o utilizador navega. Para este crescimento foram criados quatro diferentes processos:

- **Crescimento global**. Dado um sub-grafo *C* da rede total *G*, o crescimento global de *C* adiciona uma amostragem, aleatória, de *G* ao sub-grafo *C*, utilizando uma das estratégias faladas acima. Este processo poderá ser utilizado para um ganho de *insight* sobre a rede sem um ponto de foco específico, por exemplo;
- **Crescimento local**. Utilizado, por exemplo, para obter um maior conhecimento de um conjunto específico de nós ou arcos. Dado um sub-grafo *C* da rede total *G*, o crescimento local de *C* adiciona uma amostragem aleatória, segundo as estratégias explicadas acima, de um outro sub-grafo *I* a *C*, tais que, *E<sup>I</sup>* são um conjunto de arcos de *I* com uma das extremidades num conjunto de vértices de *C*, *V<sup>C</sup>* e a outra extremidade em *V<sup>G</sup>* - *VC*. É importante ter em conta que este sub-grafo inicial (*I*) não tem que ser, necessariamente, aleatório, podendo resultar de uma pesquisa feita pelo utilizador;
- **Crescimento Misto**. Este processo funciona através de uma probabilidade entre o crescimento global e o crescimento local, ou seja, com uma fracção da probabilidade é feito um crescimento global e com o resto da probabilidade um crescimento local;
- *Wiring*. Este processo é utilizado quando os nós desejados já estão na área de visualização, sendo necessário verificar a existência de mais ligações entre eles. No caso mais extremo, todas as ligações existentes poderão ser adicionadas, o que poderá provocar excesso de informação no ecrã. É sugerida a introdução de um parâmetro definido pelo utilizador, de forma a evitar este problema.

Nas Figuras [2.4](#page-37-0) e [2.5,](#page-37-1) retiradas de [\[Raf05\]](#page-99-0), é possível verificar os processos de crescimento global e crescimento local. A Figura [2.4](#page-37-0) representa uma instância de uma rede e a

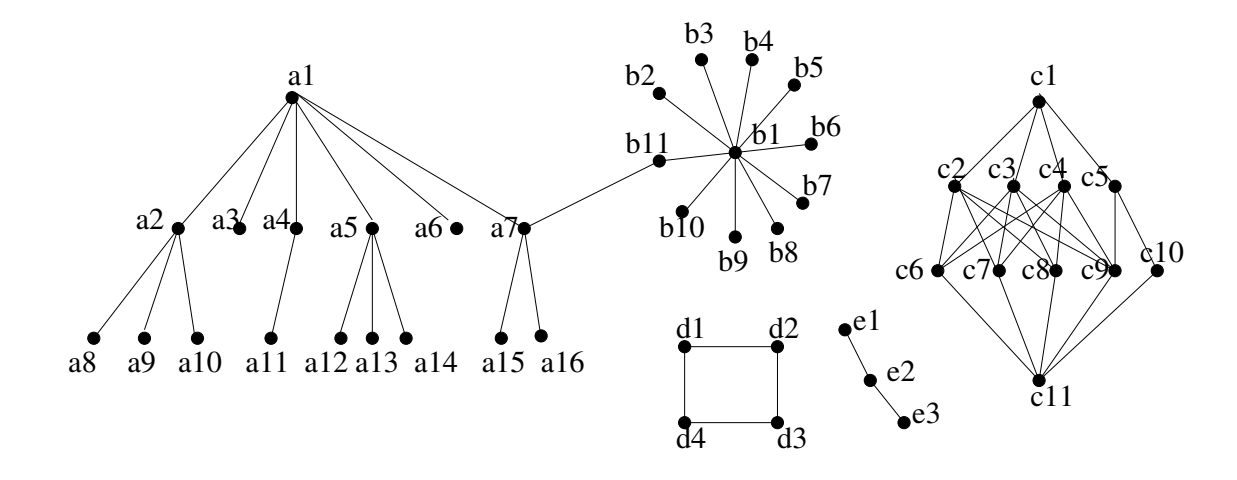

Figura [2.5](#page-37-1) um crescimento dessa rede, consoante o método utilizado.

<span id="page-37-0"></span>Figura 2.4: Instância de uma rede. Figura retirada de [\[Raf05\]](#page-99-0).

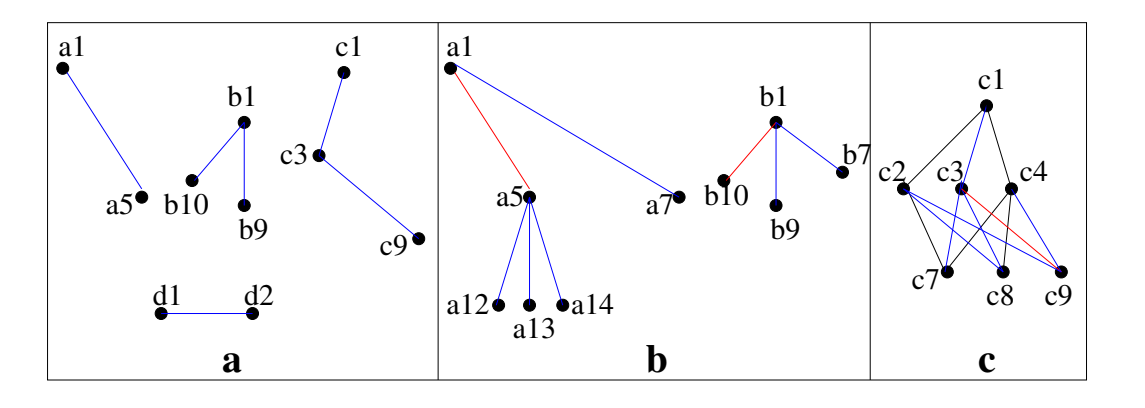

<span id="page-37-1"></span>Figura 2.5: **(a)** Crescimento global, **(b)** Crescimento local com arcos iniciais *(a1, a5)* e *(b1, b10)*, **(c)** Crescimento local com arco inicial *(c3, c9)*. Figura retirada de [\[Raf05\]](#page-99-0).

Apesar destes processos já fornecerem uma forma de foco numa zona específica da rede, o mesmo está limitado a *I*, no crescimento local e a *G*, no crescimento global. Devido a esta limitação, Rafiei et al. decidiram criar uma noção mais genérica de foco. No exemplo dado pelos autores, a rede é a *Web*, em que cada nó é uma página e cada arco representa uma hiperligação entre as páginas. Um ponto de foco poderia ser incluir todas as páginas que mencionem o termo "*surfing*", tendo em conta que, caso este sub-grafo seja demasiado grande, é necessário fazer, também, uma amostragem dele.

# <span id="page-37-2"></span>**2.3.4 Congestionamento de arcos em grafos**

As técnicas de amostragem e filtragem, estudadas acima, ajudam bastante na simplificação de uma rede e são bastante úteis durante a navegação. Mesmo com poucos nós na área de visualização, uma determinada pesquisa poderá, por exemplo, originar um

número relativamente grande de ligações e poderá não ser conveniente, para o utilizador, reduzir o número de arcos, nem o número de nós da rede. Isto poderá provocar um congestionamento de arcos, o que, por sua vez, poderá obstruir nós ou outro tipo de informação existente na rede [\[WCG03\]](#page-101-0). Este problema não tem uma solução fácil. Em [\[WCG03\]](#page-101-0) é proposto, inicialmente, modificar a posição dos nós. No entanto, isso não é possível em todo o tipo de grafos. É o que acontece no caso de, por exemplo, a posição dos nós ser importante para o utilizador (e.g., posições num mapa). Outras técnicas, faladas acima, como a magnificação (ou distorção topológica) poderão ser usadas para resolver este problema, mas nem sempre obtêm um resultado desejado. Na Figura [2.6,](#page-38-0) retirada de [\[WCG03\]](#page-101-0), é possível verificar uma porção de um grafo com um nó (a verde) obstruído, introduzindo uma certa ambiguidade. Os arcos estão por cima, ou ligados ao nó? Na mesma Figura estão representadas diferentes técnicas de magnificação e nenhuma delas resolve a ambiguidade.

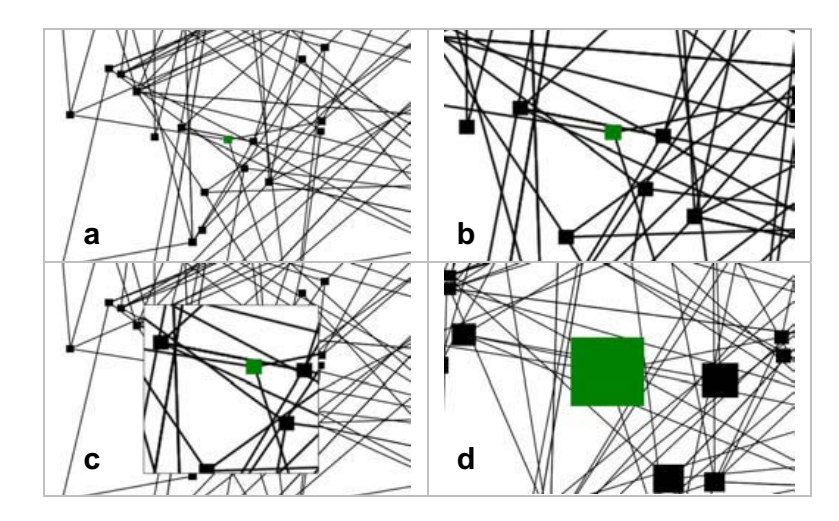

<span id="page-38-0"></span>Figura 2.6: **(a)** Grafo com ambiguidade, **(b)** Zoom, **(c)** *Inset*, **(d)** *Olho de peixe*. Figura retirada de [\[WCG03\]](#page-101-0).

Wong et al. [\[WCG03\]](#page-101-0) desenvolveram uma técnica, denominada EdgeLens, que tem como objectivo respeitar a semântica do layout da rede e, ao mesmo tempo, remover quaisquer ambiguidades existentes devido ao congestionamento de arcos. Durante o desenvolvimento foram realizadas duas abordagens diferentes, ambas com o objectivo de, interactivamente, curvar os arcos sem os desconectar dos nós. O EdgeLens utiliza uma lente linear com um ponto de foco e um raio que limita a zona em que provoca o efeito. Os efeitos de distorção são aplicados exclusivamente aos arcos. As duas abordagens utilizadas são denominadas *Bubble* (bolha) e *Spline*.

**Bubble**. Nesta abordagem todos os arcos, dentro do raio da lente, recebem pontos de dobragem e o arco é redesenhado percorrendo os novos pontos. Estes novos pontos estão também dentro da lente.

**Spline**. Para cada arco, dentro da influência da lente, são calculados pontos de controlo e, após lhes ser aplicada a distorção, estes pontos são utilizados para desenhar uma curva de Bézie cúbica, para substituir o arco. Esta curva tem quatro pontos de controlo e intercepta o primeiro e o último. Na Figura [2.7,](#page-39-0) retirada de [\[WCG03\]](#page-101-0), é possível verificar as duas diferentes abordagens.

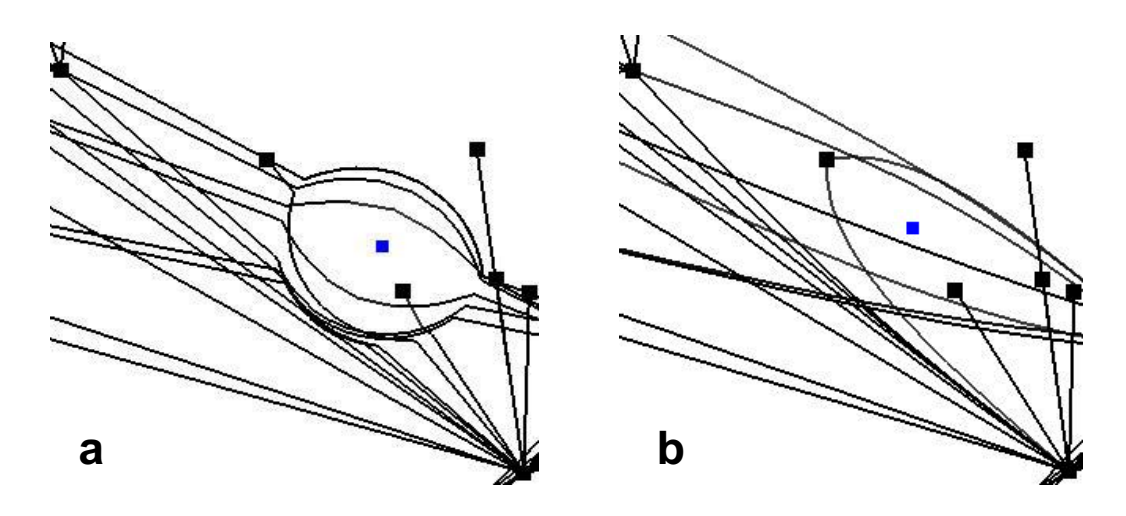

<span id="page-39-0"></span>Figura 2.7: As duas abordagens do EdgeLens. **(a)** *Bubble*, **(b)** *Spline*. Figura retirada de [\[WCG03\]](#page-101-0).

Para melhor testar esta técnica foram feitos diversos estudos com utilizadores que obtiveram resultados bastante positivos. Estes resultados são discutidos na secção seguinte, onde também se encontram outros testes, realizados em diferentes contextos.

É importante notar que, com as diferentes técnicas estudadas, a criação de um sistema visual que seja interactivo, interessante e intuitivo mantém os utilizadores envolvidos, ajudando bastante no ganho de *insight* [\[YKSJ08\]](#page-101-1).

# **2.4 Resultados de estudos feitos a utilizadores**

Aquando do desenvolvimento de um sistema de visualização de informação, o papel e a participação dos utilizadores é muito importante, pelo que testes que envolvam a sua participação são altamente recomendados [\[VFP08\]](#page-100-0).

# **2.4.1 Gravi++**

O estudo realizado em [\[PWM10\]](#page-99-1) é baseado num sistema de visualização de informação desenhado para apoiar terapeutas na análise de mulheres jovens, diagnosticadas com anorexia. O ponto fulcral do sistema é detectar dependências entre diversos parâmetros, em especial através de variáveis de questionários, de forma a identificar o sucesso da terapia. O sistema contém dois *icons* diferentes, um para representar os questionários e outro os pacientes. Estes *icons* relacionam-se de acordo com um sistema de pontuação que é calculado consoante as respostas dos pacientes. Esta relação é feita através de uma atracção que será tanto mais forte, quanto maior for a pontuação. Existe uma técnica de agrupamento dos pacientes por semelhança de respostas. A cada paciente é atribuída uma cor que simboliza o estado da terapia, sendo o vermelho para um resultado negativo, o verde para um positivo, azul para desistência e cinzento para não classificado. O sistema oferece a possibilidade de escolher que pacientes e que questionários são mostrados no ecrã. Para visualizar a fase de desenvolvimento dos pacientes durante o período de terapia, são utilizadas duas técnicas diferentes. A primeira consiste numa animação em que a posição de cada paciente é modificada de acordo com a pontuação dos questionários e a segunda é feita através de pegadas (*traces*). Esta técnica desenha o caminho dos pacientes no ecrã, mostrando os pontos que cada paciente obteve nos questionários através de anéis à volta destes. O tamanho de cada anel representa o grau de atracção que o questionário tem para o paciente.

Foi realizado um estudo com utilizadores para este sistema e o artigo apresenta os resultados obtidos. De seguida, são ilustrados os mais relevantes para o contexto desta dissertação. Dos resultados obtidos foi concluído que os utilizadores preferiam interagir com os dados, não explorando muito as ferramentas de configuração que disponibilizavam diferentes formas de visualização e, mesmo que, por omissão, a forma fosse alterada, isto só era feito no início, mantendo uma como "preferida". Neste sistema existia a possibilidade de mover nós de forma a melhorar o layout da visualização. Esta funcionalidade foi muito utilizada, sendo o método preferido *drag and drop*. Sempre que existia essa possibilidade, este método foi preferencialmente utilizado. Todos os utilizadores retiraram bastante partido do uso de *tooltips* (dicas mostradas quando o rato passa por cima dos *icons*) para obter mais informação sobre os diferentes componentes, sendo que esta parece ser uma boa forma dos utilizadores ganharem *insight*. Entre o uso de passos animados e o "rasto", a animação foi preferida, provavelmente devido ao facto de que o rasto é mais difícil de compreender. O uso de animação mostrou, no entanto, um problema. Como a memória de curto prazo é bastante restrita, o utilizador sente a necessidade de repetir indefinidamente os passos animados.

# **2.4.2 EdgeLens**

Este sistema, já explicado na secção [2.3.4,](#page-37-2) tem como objectivo resolver ambiguidades provocadas pelo congestionamento de arcos em grafos [\[WCG03\]](#page-101-0), através de duas diferentes abordagens, *Bubble* e *Spline*. O estudo aqui descrito tinha como objectivo verificar a qualidade de ambas as abordagens e qual delas criava resultados mais satisfatórios. O número de participantes foi de 16 e todos tinham alguma experiência com grafos e computadores, mas nenhum conhecia o sistema. Cada participante tinha de realizar 8 tarefas diferentes para encontrar o caminho óptimo (que passa por menos nós e não repete nós). Estas variavam entre si em dificuldade: fácil, médio-fácil, médio e difícil. Os algoritmos foram implementados em duas versões do programa, idênticas, sendo que ambas elas ofereciam a possibilidade de navegar na rede e de definir o raio de incidência dos algoritmos. O tempo que cada participante levava a terminar uma tarefa era gravado pelo software. No fim, os participantes responderam a um questionário sobre as preferências de cada uma das lentes.

A seguir, encontram-se os gráficos, retirados de [\[WCG03\]](#page-101-0), correspondentes aos resultados obtidos no estudo. Estes resultados estão organizados em diferentes categorias.

**Qualidade do caminho**. Na Figura [2.8](#page-41-0) é possível verificar que, em todos os casos, o uso da abordagem *Spline* resultou num valor bastante diminuto de caminhos incorrectos por tarefa quando comparada com a *Bubble*.

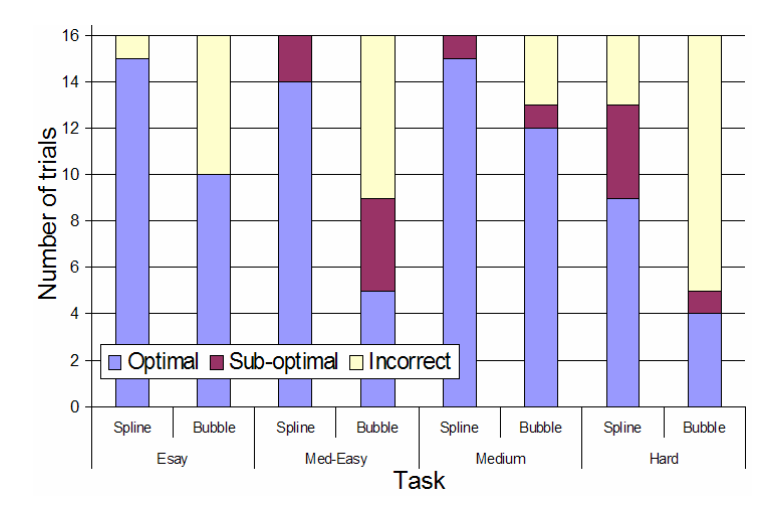

<span id="page-41-0"></span>Figura 2.8: O algoritmo *Spline* resultou em menos caminhos errados que o *Bubble*. Figura retirada de [\[WCG03\]](#page-101-0).

**Certeza de correcção**. Como demonstrado na Figura [2.9,](#page-41-1) em praticamente todos os casos, os participantes obtiveram maior certeza da resposta quando usaram a *Spline*. Apenas dois deram uma pontuação inferior a 4 com este algoritmo.

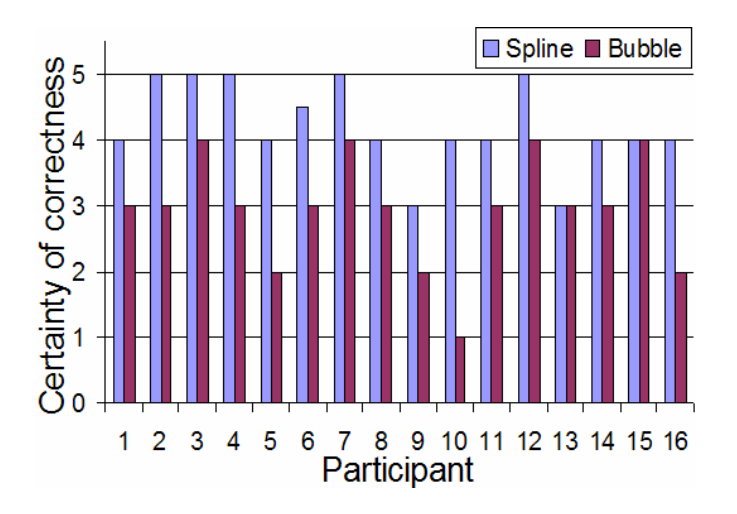

<span id="page-41-1"></span>Figura 2.9: Maior certeza com o algoritmo *Spline*. Valor 0 representa o conceito "muito inseguro" e o valor 5 representa o conceito "muito seguro". Figura retirada de [\[WCG03\]](#page-101-0).

**Tempo**. A Figura [2.10](#page-42-0) representa o tempo, em média, que os participantes levaram

para completar uma determinada tarefa. É possível verificar que, em média, os participantes levam menos tempo a completar tarefas com a *Spline*.

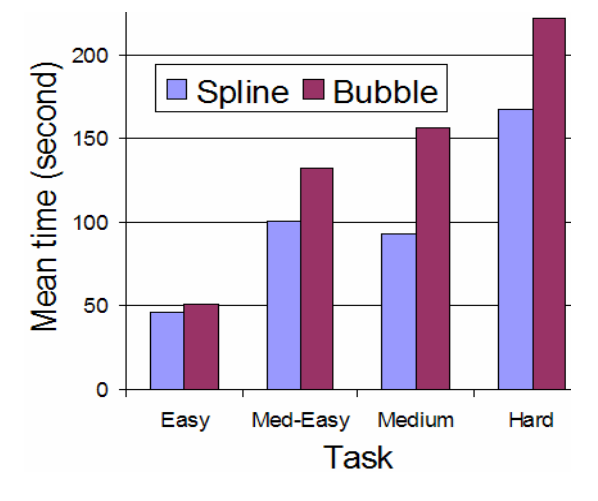

<span id="page-42-0"></span>Figura 2.10: Em média, os participantes completam as tarefas mais rapidamente com a *Spline*. Figura retirada de [\[WCG03\]](#page-101-0).

**Preferência e comentários dos participantes**. Todos os participantes preferiram a abordagem *Spline* e, de uma forma geral, os comentários foram negativos para a *Bubble* e positivos para a *Spline*.

Tendo em consideração os resultados positivos para a abordagem *Spline* os autores decidiram refiná-la, melhorando os efeitos com o uso de transparência e cores. Foi ainda adicionada a possibilidade de excluir arcos do efeito, mesmo estando dentro do raio da lente, assim como o uso de múltiplas lentes no grafo.

# **2.4.3 Estudos de caso multidimensionais, minuciosos e de longo prazo**

Os MILCs, do inglês, *Multi-dimensional In-depth Long-term Case Studies* são testes em que o foco principal se centra na observação participativa e em entrevistas. Estes são estudados em [\[VFP08\]](#page-100-0), utilizando diferentes aplicações e diferentes tipos de utilizadores. É importante que os utilizadores não sejam experientes na área de desenvolvimento de sistemas de informação, mas sim na área para a qual estes sistemas são dirigidos, ou seja, que representem o melhor possível o utilizador real.

Durante estes testes é importante criar um ambiente tão próximo de uma situação real quanto possível, para que as actividades sejam efectuadas de uma forma natural e espontânea. Inicialmente, os utilizadores são entrevistados de forma a que os examinadores conheçam melhor a sua experiência. Depois, antes dos testes começarem, os utilizadores passam por uma espécie de formação em que lhes é explicado o sistema e os tipos de visualizações que disponibiliza. É importante destacar que é referido que cada utilizador poderá pedir ajuda aos examinadores, em qualquer altura, durante os testes. Isto é um aspecto importante da avaliação, pois ajuda a perceber onde é que os utilizadores sentem maior dificuldade. Não existe, além disso, nenhum protocolo definido para

as tarefas ou actividades; o número de sessões e o tempo de observação são definidos pelos utilizadores, de acordo com as questões que vão sendo colocadas. Os utilizadores são sempre estimulados a pensar alto de forma a registar que perguntas o utilizador se coloca a si próprio, sobre os dados e o sistema que está a testar. Desta forma, os examinadores podem estudar quais as dúvidas mais comuns de cada utilizador e, assim, melhor avaliar o sistema. Por fim, no final das sessões, é-lhes pedido que avaliem a sua experiência, reportando as dificuldades ou os pontos positivos que tenham encontrado.

Das observações efectuadas, algumas conclusões interessantes foram retiradas. Cada utilizador procurava obter um número significativo de respostas diferentes com os dados fornecidos. Muitas das perguntas efectuadas criaram respostas, mas outras originaram novas perguntas, o que está em consonância com o estudo sobre *insight* e *sensemaking* efectuado na secção [2.2.2.](#page-25-0) Estas questões foram categorizadas e, desta forma, poderão servir como ponto de partida para novos testes com um maior foco em determinadas situações. Uma outra observação interessante foi que os utilizadores têm na cabeça, *a priori*, o que vão procurar quando iniciam a análise dos dados. É rara a exploração arbitrária sem qualquer ponto de partida. Este é um ponto importante, aquando da construção de um sistema de visualização, pois demonstra que as ferramentas de navegação não serão úteis, caso o sistema não forneça um bom ponto de partida para os utilizadores. Depois desta fase inicial de exploração, prevista pelos utilizadores, as respostas serviam, frequentemente, de guia para novas perguntas, pelo que o ponto de foco ia mudando, consoante a necessidade de informação.

Destes testes foi ainda possível retirar conclusões relacionadas com a facilidade ou dificuldade de utilização ("usabilidade") dos sistemas e identificar as funcionalidades de que os utilizadores mais tinham sentido falta. Dessas, são enumeradas as mais relevantes para o contexto desta dissertação:

- Necessidade de **reportar**, **gravar** e **documentar** os resultados das pesquisas;
- Possibilidade de **comentar** e **destacar** partes da visualização, particularmente no foco de objectos;
- Capacidade de efectuar algum tipo de **análise estatística** dos dados;
- Existência de uma funcionalidade para **gravar** o estado das visualizações ou manter um **histórico** das pesquisas de forma a possibilitar um retrocesso a um estado anterior.

Os autores chegaram à conclusão que os resultados obtidos com este tipo de estudo são bastante positivos. Apesar de algumas limitações, os estudos ofereceram resultados de grande qualidade e significado para os sistemas de visualização utilizados. As limitações encontradas foram 1) a dificuldade em encontrar este tipo de utilizadores para efectuar os testes e 2) a elevada quantidade de tempo consumido necessário à realização dos testes.

# **2.5 Exemplos de sistemas de visualização de informação**

Nesta secção serão mostrados alguns sistemas, já desenvolvidos, dos quais foram retiradas ideias para o enriquecimento desta dissertação.

# **2.5.1 Discovr Music**

Este sistema<sup>[2](#page-44-0)</sup> tem como objectivo descobrir novas bandas musicais através de bandas já conhecidas pelo utilizador. O utilizador começa por introduzir o nome de uma banda que é adicionada à área de visualização sob a forma de um nó, juntamente com outras bandas relacionadas. Sempre que o utilizador clica numa banda é executada uma pesquisa de outras bandas relacionadas com esta. O layout do gráfico ajusta-se ao longo do tempo de forma a evitar a sobreposição de nós. O que mais chamou à atenção no sistema foi a sua simplicidade e a facilidade de explorar e conhecer novos dados. Na Figura [2.11](#page-44-1) é possível ver parte do sistema.

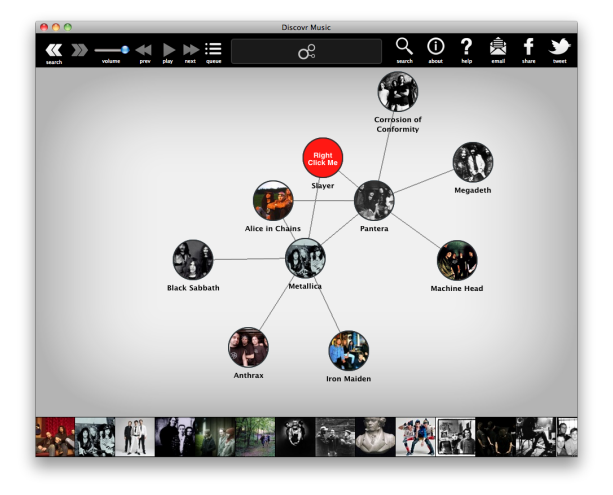

Figura 2.11: Discovr Music.

# <span id="page-44-1"></span>**2.5.2 Health InfoScape**

Este sistema<sup>[3](#page-44-2)</sup> tem o objectivo de demonstrar relações entre diferentes condições de saúde e responder a perguntas como: "Quando se tem azia, também é comum sentir náuseas?". O sistema oferece dois tipos de layout diferentes: um grafo tradicional (Figura [2.12\)](#page-45-0) e um grafo desenhado como círculo (Figura [2.13\)](#page-45-1). A dimensão de cada nó do grafo varia com o número de ligações. Quando o utilizador clica num nó, este, assim como todas as suas ligações, é destacado através da aplicação de transparência em todos os outros nós. Informação relativa aos nós é mostrada quando o rato lhes é sobreposto.

<span id="page-44-0"></span><sup>2</sup>[http://www.visualcomplexity.com/vc/project\\_details.cfm?id=764&index=](http://www.visualcomplexity.com/vc/project_details.cfm?id=764&index=764&domain=) [764&domain=](http://www.visualcomplexity.com/vc/project_details.cfm?id=764&index=764&domain=) acedido a 08/07/12

<span id="page-44-2"></span><sup>3</sup>[http://www.visualcomplexity.com/vc/project\\_details.cfm?id=770&index=](http://www.visualcomplexity.com/vc/project_details.cfm?id=770&index=770&domain=) [770&domain=](http://www.visualcomplexity.com/vc/project_details.cfm?id=770&index=770&domain=) acedido a 08/07/12

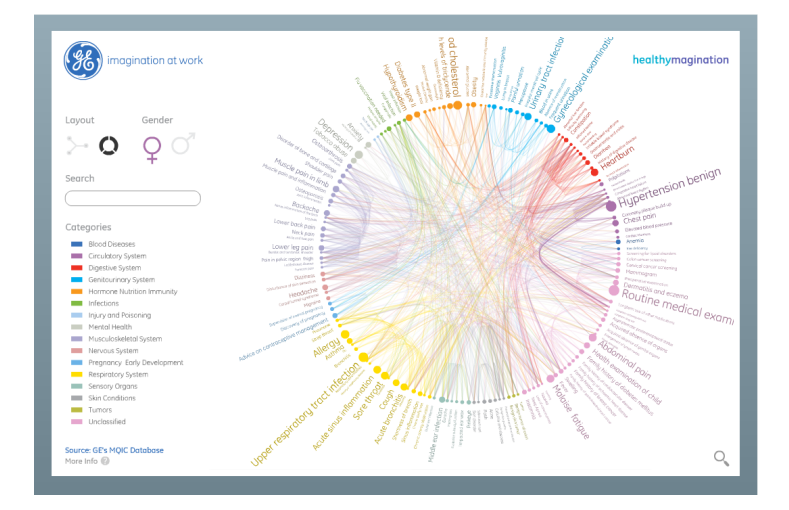

<span id="page-45-0"></span>Figura 2.12: Health InfoScape, layout de grafo.

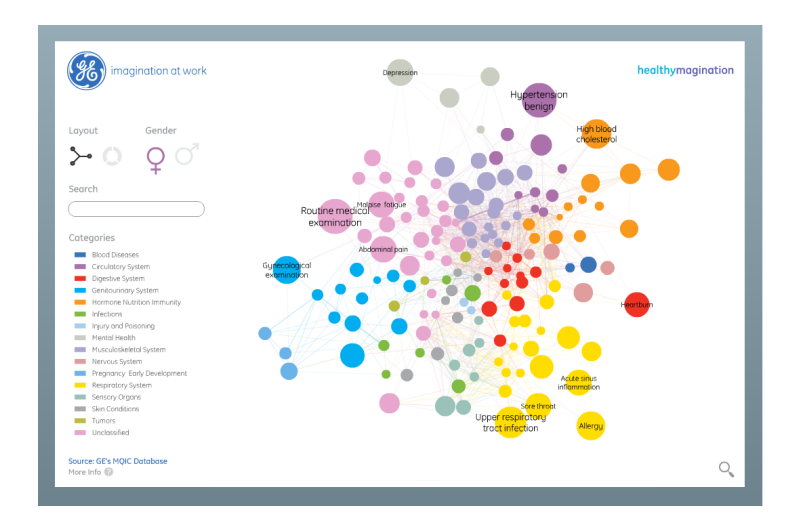

<span id="page-45-1"></span>Figura 2.13: Health InfoScape, layout de círculo.

# **2.5.3 Opinion Cloud**

Neste sistema<sup>[4](#page-46-0)</sup> é possível visualizar todos os comentários de leitores da Revista *The Economist*, assim como todas as ligações relevantes entre os tópicos discutidos, regiões e países. Este sistema usa o agrupamento de nós para mostrar informação adicional aos utilizadores. A Figura [2.14](#page-46-1) mostra uma instância deste sistema.

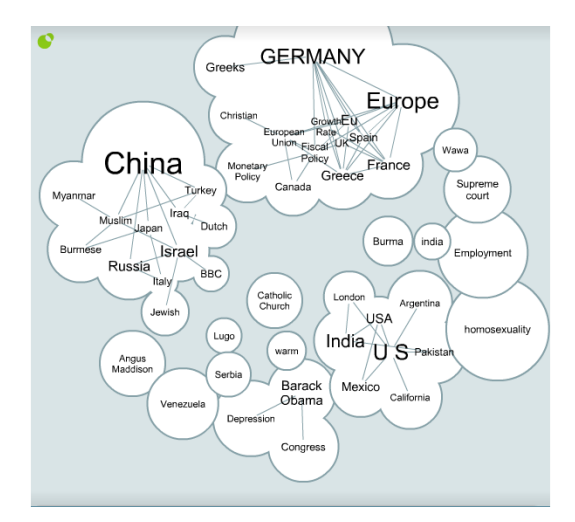

<span id="page-46-1"></span>Figura 2.14: Opinion Cloud.

# <span id="page-46-3"></span>**2.6 Plataformas de apoio ao desenvolvimento de sistemas de visualização e interacção com suporte para grafos**

Durante a fase de desenho do visualizador, desenvolvido no contexto desta dissertação, foi necessário avaliar bibliotecas disponíveis que, independentemente da tecnologia, pudessem suportar, com eficácia, o desenvolvimento. Inicialmente foi pensada numa implementação para dispositivos móveis, porém o tempo disponível não permitiu assumir qualquer compromisso a esse nível, uma vez que o objectivo da dissertação é construir um bom modelo visual, independentemente do dispositivo. Nas decisões tomadas relativamente à tecnologia foi, no entanto, tida em conta a possibilidade de, num trabalho futuro, ser concretizável a passagem a dispositivos móveis.

Inicialmente, foi analisada a linguagem de programação Processing [\[Ben13\]](#page-98-0), devido à facilidade na criação de interfaces e à possibilidade de exportação para Android. Contudo, a disponibilidade de uma boa biblioteca de grafos para a plataforma era muito importante de forma a evitar a criação de algoritmos de raiz, o que se tornaria demasiado moroso. Algumas bibliotecas em Java foram encontradas e, apesar de funcionarem com Processing, não eram ideais devido ao uso de Swing<sup>[5](#page-46-2)</sup>. Os conhecedores do Processing

<span id="page-46-0"></span><sup>4</sup>[http://www.visualcomplexity.com/vc/project\\_details.cfm?id=761&index=](http://www.visualcomplexity.com/vc/project_details.cfm?id=761&index=761&domain=) [761&domain=](http://www.visualcomplexity.com/vc/project_details.cfm?id=761&index=761&domain=) acedido a 08/07/12

<span id="page-46-2"></span><sup>5</sup>[http://wiki.processing.org/w/Swing\\_JSliders](http://wiki.processing.org/w/Swing_JSliders) acedido a 24/03/13

desencorajam a associação dos dois produtos<sup>[6](#page-47-0)</sup>, pois o Processing tem a capacidade de se actualizar, o que poderá causar problemas com o redesenho de componentes Swing.

Uma das linguagens de programação pensadas para o desenvolvimento da ferramenta foi, então, Java, devido à enorme quantidade de bibliotecas existente, facilidade de uso e de ser independente da plataforma, o que tornaria a importação para dispositivos móveis, a nível de tecnologia, mais simples. Esta importação é facilitada para dispositivos Android devido ao SDK desenvolvido pela Google $^7$  $^7$ . A biblioteca de grafos associada seria o Prefuse [\[HCL05\]](#page-99-2) devido à diversidade em algoritmos de layout, às técnicas já implementadas, como zoom e *panning*, à existência de estruturas de dados e componentes de interface.

Foi ainda considerada uma implementação baseada em tecnologias *web*. Considerouse a utilização de HTML, CSS, PHP e Javascript, estando o centro das atenções da pesquisa no Javascript. Esta linguagem, para além da vasta utilização e, por conseguinte, suporte, contém uma série de bibliotecas suporte altamente recomendadas, destacando-se o jQuery [\[The13\]](#page-100-1). O jQuery torna a navegação em documentos HTML, manipulação, tratamento de eventos, animação e uso de  $AIAX<sup>8</sup>$  $AIAX<sup>8</sup>$  $AIAX<sup>8</sup>$  muito simples, fornecendo grande compatibilidade entre *browsers*. Esta ferramenta também disponibiliza uma grande quantidade de *plugins<sup>[9](#page-47-3)</sup>,* facilitando a criação de uma variedade de funcionalidades. O uso das linguagens *web* também traz um número de vantagens na transição para dispositivos móveis, face às aplicações nativas [\[MT08\]](#page-99-3). Algumas vantagens residem no facto de as linguagens serem livres; não dependendo da gestão de plataformas, não existem intermediários entre o criador e o utilizador, havendo, ao mesmo tempo, um grande suporte a estas linguagens, através de diversas bibliotecas livres. A biblioteca Javascript escolhida para a criação e manipulação do grafo seria o D3 [\[Mic13\]](#page-99-4). As capacidades da biblioteca D3 não estão limitadas à manipulação de grafos. Esta biblioteca facilita a criação e manipulação de documentos cuja base primordial são dados (*Data-Driven Documents*), utilizando HTML, SVG e CSS, e fornecendo, tal como o jQuery, grande compatibilidade entre *browsers*. O uso das linguagens *web* também traz a vantagem de facilitar a distribuição da ferramenta por uma grande variedade de utilizadores, assim como a sua incorporação em diferentes serviços.

# <span id="page-47-4"></span>**2.7 Conclusões**

Este estudo permite concluir que, num sistema de visualização de informação, é primordial fornecer *insight* aos utilizadores. Os processos apresentados por Soo Yi et al.

<span id="page-47-0"></span><sup>6</sup>[http://processing.googlecode.com/svn/trunk/processing/build/javadoc/core/](http://processing.googlecode.com/svn/trunk/processing/build/javadoc/core/processing/core/PApplet.html) [processing/core/PApplet.html](http://processing.googlecode.com/svn/trunk/processing/build/javadoc/core/processing/core/PApplet.html) acedido a 24/03/13

<span id="page-47-2"></span><span id="page-47-1"></span> $^{7}$ <http://developer.android.com/sdk/index.html> acedido a 24/03/13

<sup>8</sup>AJAX (*Asynchronous JavaScript and XML*) é um conjunto de técnicas de desenvolvimento *web* para a construção de aplicações assíncronas. Desta forma é possível realizar pedidos ao servidor em *background*, sem interferir com comportamento na página.

<span id="page-47-3"></span> $^{9}$ <http://plugins.jquery.com/>acedido a 24/03/13

[\[YKSJ08\]](#page-101-1), na secção [2.2.2,](#page-25-0) são uma via importante para o desenvolvimento de um sistema, pois permitem aos utilizadores ganhar *insight* durante a navegação. Uma vez que a nossa percepção está muito ligada à memória de longo prazo, nomeadamente a semântica, é importante a utilização de representações direccionadas ao tipo de utilizadores do sistema. A forma como o Homem processa a informação visual, exige-nos um cuidado adicional no modo como os dados são representados. A representação não deve ser demasiado complexa porque confunde os utilizadores (Figura [2.1\)](#page-24-0), nem de tal modo simples ou escassa que obrigue a informação adicional para a sua percepção (Figura [2.2\)](#page-24-1) [\[SP00;](#page-100-2) [War04;](#page-100-3) [Gre97\]](#page-98-1).

Uma vez que o sistema desenvolvido utilizou o modelo de um grafo, algumas técnicas estudadas foram mais indicadas que outras. O uso de amostragem (e filtragem) foi imprescindível, pois foi necessário filtrar a informação que o utilizador iria ver. Esta filtragem poderia ser feita de diferentes formas, sendo importante existir uma, através da selecção inicial da rede aleatória, assim como outra através de uma pesquisa dinâmica. O agrupamento de nós é também uma técnica importante que é utilizada conjuntamente com a amostragem. A remoção de nós da área de visualização torna importante mostrar ao utilizador a existência de informação escondida. As técnicas mostradas em [\[WCG03\]](#page-101-0) possibilitam a redução de informação no ecrã; no entanto, o ideal seria construir um sistema que prescindisse das mesmas.

É importante, após algum desenvolvimento, efectuar estudos com utilizadores. Estes estudos não devem ser feitos apenas num ambiente controlado, isto é, exclusivamente com estudantes e utilizadores experientes. Parte dos testes deverão ser feitos com utilizadores comuns, sem instrução na área, em condições de acesso comuns, de forma a tornar os testes mais realistas e aproximados de uma situação real [\[VFP08\]](#page-100-0). Um dos métodos para testes, estudados no contexto desta dissertação, com resultados bastante positivos, foi o MILC. No entanto, como foi concluído, estes testes exigem avultados recursos e tempo, pelo que não seria possível a sua realização em profundidade. Poderam, no entanto, ser aplicadas algumas das suas regras, como por exemplo, encorajar os utilizadores a pensar alto, de forma a registar as perguntas com que se deparavam com o uso do sistema, assim como pedir uma avaliação geral, no final da sessão.

Relativamente à escolha da plataforma para desenvolvimento da ferramenta, foi inicialmente decidido optar por Java, utilizando a biblioteca Prefuse. Esta decisão tinha sido tomada na suposição de que poderia ocorrer uma perda, em termos de performance, caso fossem utilizadas as linguagens *web*. Depois de executados alguns testes, o Prefuse parecia efectuar todas as operações necessárias para a construção da ferramenta. No entanto, na fase inicial do desenvolvimento, foi detectado que o suporte dado pela biblioteca não seria suficiente e que esta teria que sofrer algumas adaptações significativas para se poder contruir o visualizador. Desta forma, foi decidido apostar numa implementação suportada por D3, mudando completamente a componente tecnológica. Esta foi uma das decisões mais drásticas tomada durante o desenvolvimento do projecto, o que provocou uma enorme mudança de linguagem de programação. As causas mais concretas desta

mudança foram algumas limitações do Prefuse, nomeadamente na forma como os dados são mostrados no ecrã (por exemplo, não era possível, sem modificar algum código da biblioteca, a criação de super nós), assim como o facto de o produto já não ser suportado pelos seus criadores, existindo muito pouco apoio à sua utilização. O desenho da interface também seria mais limitado, devido às condições do *swing* do Java. Como explicado na secção [2.6,](#page-46-3) D3 foi desenvolvido em Javascript, pelo que implicou uma mudança de linguagem para HTML, CSS, Javascript e PHP. Para o desenho no ecrã, o D3 utiliza SVG, tendo sido, por isso, também necessário utilizar esta linguagem de marcação. Sendo esta ferramenta mais simples e livre, não coloca restrições na forma como os dados são apresentados, dando liberdade total na forma como estes são manipulados. O facto de ser completamente virada para a *web* também traz vantagens, na medida em que torna fácil disponibilizar o visualizador em qualquer *website* para ser acedido online, facilitando, igualmente, a criação de uma versão para telemóveis.

# **3**

# <span id="page-50-0"></span>**Representação visual do modelo CoAUThor**

Tomando em consideração a natureza colaborativa da informação associada ao modelo CoAUThor e ao objectivo de encontrar relações entre os dados, foi proposto que o sistema de visualização se baseasse numa representação visual em grafo, pois é uma forma natural de mostrar e demonstrar relações.

Durante a concepção da representação visual do modelo CoAUThor foram tidos em conta os pressupostos, já descritos no capítulo [1,](#page-18-0) relativos à informação representada no modelo. O CoAUThor é um modelo de representação do potencial colaborativo de uma comunidade produtiva suportado por 3 componentes: utilizadores, artefactos e temas. Com base nestes três elementos, podemos representar três tipos de relações de colaboração entre os utilizadores: relações efectivas de colaboração, relações potenciais explícitas de colaboração e relações potenciais implícitas de colaboração. Por outro lado, para qualquer destes tipos de relações de colaboração, o modelo permite o foco (contexto) em:

- 1. Utilizadores ligados por temas;
- 2. Artefactos ligados por temas;
- 3. Temas ligados por artefactos.

Dado que estas três possíveis formas de foco (visualização) são passíveis de execução em qualquer tipo de relação de colaboração a estudar, foi decidido modelar a visualização destas relações de forma independente, não apenas da relação a representar como também do foco a visualizar. Neste contexto, desenvolveu-se um modelo para a representação visual do CoAUThor baseado em elementos de visualização e respectivas operações suportadas por esses mesmos elementos. Apesar do CoAUThor ter sido desenhado com base nas três relações referidas anteriormente, o modelo visual desenvolvido não se restringe às mesmas, sendo possível construir visualizações para relacionar qualquer um dos elementos do modelo. Por exemplo, seria possível construir um foco (visualização) para explorar as relações existentes entre utilizadores através de artefactos.

# **3.1 Elementos de visualização**

Os elementos de visualização contemplados podem ser divididos em dois grupos: o elemento de informação a ser analisado, representado por um nó singular, ou um super nó (grupo de nós singulares), e o elemento de ligação, representado por um arco singular, ou um super arco (grupo de arcos singulares). Os super elementos representam uma colecção de nós, ou de arcos, respectivamente. Em suma, temos quatro tipos de elementos: nós singulares, super nós (grupos de nós), arcos singulares e super arcos (grupos de arcos). Na Figura [3.1,](#page-51-0) é possível analisar todos os elementos da visualização.

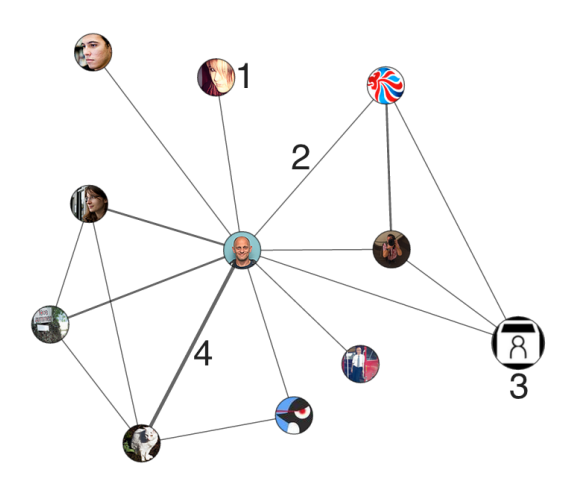

<span id="page-51-0"></span>Figura 3.1: 1 - Nó. 2 - Arco. 3 - Super nó. 4 - Super arco.

Assim, para efeitos deste trabalho, consideramos os seguintes elementos de visualização:

- **Nó**. Elemento de informação, contendo toda a informação que lhe é relevante, assim como todos os possíveis arcos que o poderão relacionar com outros nós;
- **Super nó**. Constituído por um aglomerado de nós singulares;
- **Arco**. Elemento de relação, no foco actual do grafo, ou seja, linha que relaciona dois nós do grafo;
- **Super arco**. Aglomeração de vários arcos (relações) entre um par de nós.

Estes quatro elementos, em conjunto, representam um grafo. Podemos definir um grafo como uma forma de representar relações entre pares de dados, isto é, um conjunto de nós ligados por conexões (arcos) entre pares de nós [\[GT06\]](#page-98-2). Um grafo *G*, pode ser definido por um conjunto de nós *N* e uma colecção de ligações (linhas) de pares de nós *A*, a que chamamos arcos. Existem vários tipos de grafos, no entanto, no contexto deste trabalho, só nos interessa esta definição, pois os grafos utilizados são bastante simples, não contendo os seus arcos direcção, nem peso. Este conceito é ampliado para contemplar dois tipos diferentes de nós (nós singulares e super nós) e dois tipos diferentes de arcos (arcos singulares e super arcos).

Sobre cada elemento do grafo podemos efectuar diferentes operações, com base no foco actual. Estas operações são explicadas nos pontos que se seguem e têm consequências ao nível da constituição do grafo resultante.

- 1. Operações relativas a um nó singular: sobre um nó é possível efectuar duas operações, uma de selecção e uma de expansão de arcos, sendo que esta última só pode ser efectuada com a operação de selecção activada:
	- (a) **selecção**: esta operação permite aceder à informação inerente ao nó, assim como à informação de relação do mesmo, isto é, a todas as relações do nó e que podem vir a ser tornadas explícitas no grafo;
	- (b) **expansão**: operação realizada sobre um dos arcos de um nó, apresentados através da selecção do mesmo. Resulta na adição de um nó ao grafo, ligado pelo arco ao nó seleccionado. Este novo nó poderá ocorrer como um super nó, caso o arco ligue o nó seleccionado a mais do que um nó singular.
- 2. Operações sobre um super nó: sobre um super nó são possíveis duas operações, uma de seleccção e uma de extracção. A extracção só pode ser realizada com a operação de selecção activada:
	- (a) **selecção**: esta operação possibilita o acesso a todos os nós singulares, pertencentes ao grupo;
	- (b) **extracção**: esta operação resulta na adição ao grafo de um nó singular, depois de ter sido escolhido o elemento que o representa a partir dos resultados da operação de selecção, retirando-o do super nó. Caso todos os nós lhe sejam extraídos, o super nó será removido do grafo.
- 3. Operações sobre um arco singular: um arco contém duas operações, uma de selecção e uma de adição. A operação de adição só pode ser realizada no contexto de uma operação de selecção activada:
	- (a) **selecção**: esta operação possibilita o acesso à informação inerente ao arco e a todos os possíveis nós singulares que se relacionam, através do arco, com outros nós no grafo;
- (b) **adição**: operação realizada a um dos elementos de informação relacionados com o arco seleccionado, apresentados através da selecção. Resulta na adição de um nó singular ao grafo.
- 4. Operações sobre um super arco: cada super arco contém duas operações, uma de selecção e uma de expansão. A operação de expansão só pode ser realizada no contexto em que a operação de selecção está activada:
	- (a) **selecção**: esta operação oferece acesso a todos os arcos singulares que o super arco representa;
	- (b) **expansão**: operação realizada a um dos arcos singulares do super arco seleccionado. Resulta na criação de um nó, representativo do arco expandido, que poderá ser um super nó, caso o arco represente mais do que um nó singular.

# **3.2 Conclusões**

Como foi explicado neste capítulo, o modelo é representado através de um grafo que contém quatro elementos distintos: nós singulares, super nós, arcos singulares e super arcos. Cada um destes elementos contém duas operações: a primeira, comum a todos, é uma operação de selecção e serve para a obtenção de informação do elemento. A segunda operação é dependente da primeira e varia em cada elemento. Esta operação é executada de acordo com o contexto dado pelo elemento seleccionado e poderá afectar a situação actual do grafo.

Após a definição dos elementos de visualização e as suas operações, procedeu-se, então, à sua implementação numa ferramenta à qual chamamos VisualAUThor, de forma a servir de base às visualizações desenvolvidas, e que estão descritas no capítulo [4.](#page-54-0)

# **4**

# <span id="page-54-0"></span>**VisualAUThor - A plataforma de visualização**

Como foi exposto anteriormente, a forma de visualizar os dados na ferramenta é feita com base num grafo, sendo este, assim, o foco principal da ferramenta, ocupando a maior parte do espaço do ecrã. A ferramenta VisualAUThor foi desenvolvida para visualizar quaisquer relações que existam entre os três diferentes componentes do modelo (utilizadores, artefactos e temas). As três diferentes visualizações propostas e apresentadas neste trabalho, baseadas no tipo de dados utilizados, são: utilizadores ligados por temas, artefactos ligados por temas e temas ligados por artefactos. No entanto, a ferramenta está preparada para funcionar com qualquer relação entre dados do modelo.

# <span id="page-54-1"></span>**4.1 Funcionamento da ferramenta**

Na ferramenta podem ser vistas três áreas a reter, como está apresentado na Figura [4.1.](#page-55-0) A área do centro, a mais importante, diz respeito ao desenho do grafo e é aqui que o utilizador pode interagir com ele. Na área do topo, o utilizador pode escolher o foco de visualização e verificar qual o contexto actual. Por fim, a área lateral dá acesso à informação relativa a qualquer elemento seleccionado na área central. As áreas de visualização estão interligadas, e a interacção numa delas poderá provocar mudanças nas outras (e.g., a selecção de um elemento no grafo provoca uma alteração de informação no painel lateral).

Aquando do desenho incial do VisualAUThor, foi importante criar a sua estrutura com o modelo em mente e não com um determinado conjunto de dados concretos. Como tal, a ferramenta foi implementada de forma a depender o mínimo possível dos dados

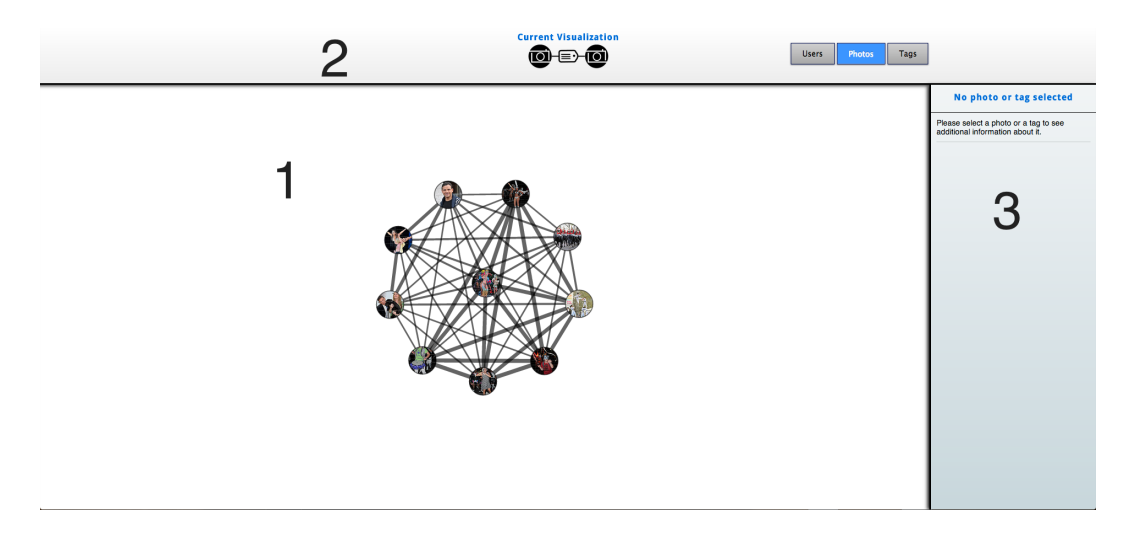

Figura 4.1: 1 - Área do grafo. 2 - Área de topo. 3 - Área lateral.

<span id="page-55-0"></span>que iria receber. Com esta ideia em mente, foram definidos dois atributos, denominados etiquetas, que identificam um elemento singular do grafo: uma etiqueta de texto e uma etiqueta gráfica (imagem). Nenhum é obrigatório, no entanto, no caso de nenhum estar presente, será impossível ao utilizador identificar o elemento. Os super elementos, como explicado no capítulo [3,](#page-50-0) formam-se através de um aglomerado de elementos singulares, pelo que a sua identificação é feita com o conjunto de etiquetas dos elementos do grupo.

O utilizador poderá interagir com o grafo de diferentes maneiras: arrastando um nó, seleccionando um elemento (nó ou arco), efectuando uma operação de zoom (operação de *scroll*), ou arrastando o grafo por inteiro, *panning* (clique e arrasto num espaço vazio). Cada elemento, conforme foi exposto no capítulo [3,](#page-50-0) pode ser objecto de duas operações sobre si. A operação de selecção é efectuada através de um clique no elemento desejado, aparecendo toda a sua informação a ele adstrita no painel lateral. A informação é apresentada da seguinte forma: como título do elemento, caso exista, aparece a etiqueta de texto e, logo a seguir (caso exista), fica a etiqueta gráfica. Qualquer informação adicional que o elemento contenha é apresentada dividida por um pequeno título descritivo da informação (obrigatório). Por fim, é apresentada a informação do outro tipo de elemento da visualização, ou seja, como foi explicado no capítulo [3,](#page-50-0) caso o elemento seleccionado seja um nó, todos os arcos que poderão ser por ele utilizados como ligação são listados. Caso o elemento seja um arco, são listados todos os nós que o poderão utilizar como ligação. Quando o utilizador passa o rato por cima de um dos elementos listados, eles são marcados com cor verde no grafo, caso nele já existam, e a vermelho, caso não existam. É importante notar que um nó já existente não pode ser novamente adicionado; no entanto, um arco poderá ainda ser expandido. Na Figura [4.2,](#page-56-0) é possível visualizar um nó seleccionado e, no painel lateral, toda a sua informação. Na Figura [4.3,](#page-56-1) é possível visualizar um arco seleccionado. É importante notar que, neste exemplo, os arcos não têm uma etiqueta gráfica, daí a diferença na apresentação de informação entre as duas figuras. Se os arcos tivessem uma etiqueta gráfica, a imagem apareceria como na Figura

[4.2.](#page-56-0) É também possível verificar nas figuras que, quando um elemento é seleccionado (nó ou arco), é aplicada uma percentagem de opacidade a todos os elementos que não estão directamente relacionados com a selecção. Desta forma, torna-se mais fácil visualizar as ligações com determinado elemento, eliminando um pouco o *clutter* no ecrã [\[ED07\]](#page-98-3).

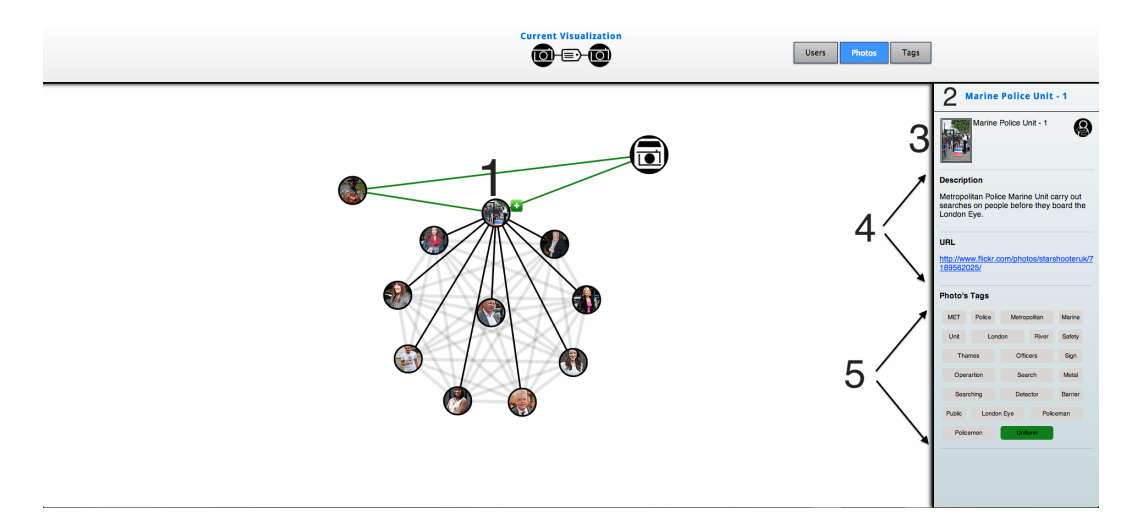

<span id="page-56-0"></span>Figura 4.2: 1 - Nó seleccionado. 2 - Etiqueta de texto. 3 - Etiqueta gráfica. 4 - Informação adicional. 5 - Arcos do nó. O arco a verde significa que já existe no grafo.

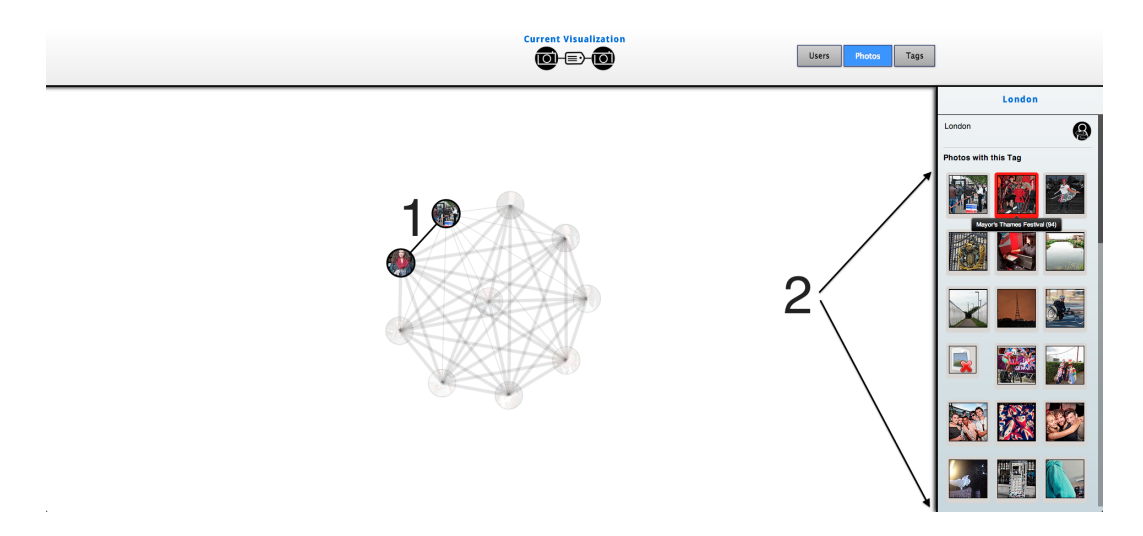

<span id="page-56-1"></span>Figura 4.3: 1 - Arco seleccionado. 2 - Nós do arco. O nó a vermelho significa que ainda não existe no grafo.

No capítulo [3,](#page-50-0) foi descrita a operação de expansão de um nó, que se efectua relativamente a um arco escolhido e com o qual o nó seleccionado esteja relacionado. Na ferramenta desenvolvida, esta operação pode ser aplicada a todos os arcos que estejam nessas condições, numa única operação. Isto equivale a, para um nó singular seleccionado, efectuar a expansão de todos os seus arcos de uma vez. Esta funcionalidade é acedida através de um botão de mais (+) que aparece junto ao nó, no grafo.

Os super elementos são representados no grafo de formas diferentes, em relação aos

elementos singulares. Um super nó contém um raio superior aos nós singulares, variando consoante o número de nós singulares que engloba. Um super arco contém uma grossura superior aos arcos singulares, variando esta, também, de acordo com o número de arcos singulares. Quando um utilizador selecciona um super elemento, os elementos singulares que lhe pertencem aparecem no painel lateral. Tanto a operação de extracção (no caso de um super nó) como a operação de expansão (no caso de um super arco) são efectuadas através do arrastamento do elemento singular da área lateral para a área do grafo. Isto é, o utilizador clica num elemento desejado e arrasta-o para a área central. Todas as outras operações, efectuadas após uma selecção, sobre elementos, explicadas no capítulo [3,](#page-50-0) são sempre efectuadas através da técnica de arrastamento. Na Figura [4.4,](#page-57-0) é possível ver um super nó seleccionado, e os elementos singulares no painel lateral. Na Figura [4.5,](#page-58-0) é possível verificar a mesma operação num super arco. A diferença, no painel lateral, entre as duas imagens está no facto de os arcos, neste caso, não possuírem etiqueta gráfica.

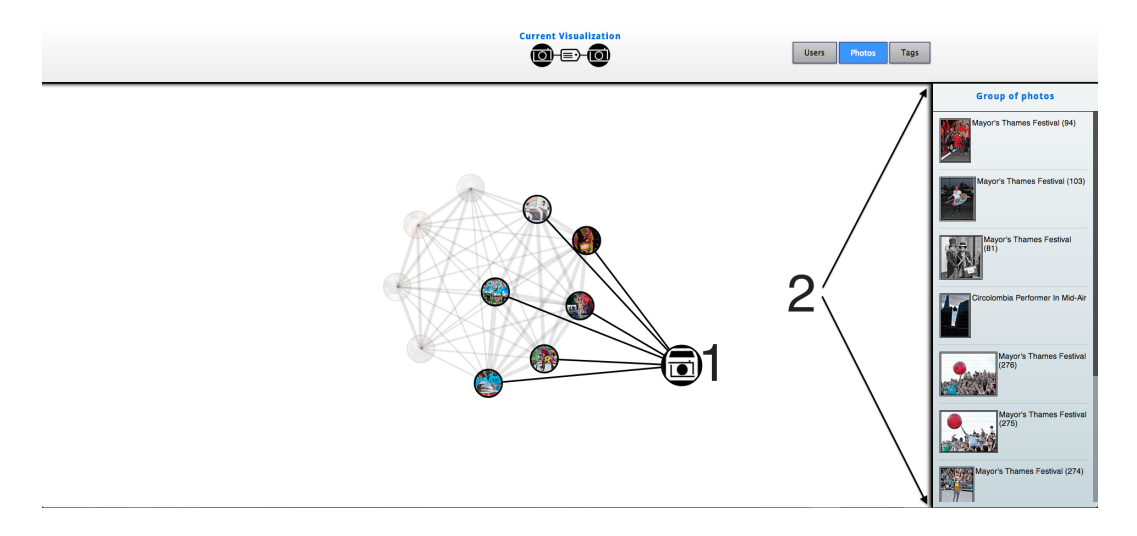

<span id="page-57-0"></span>Figura 4.4: 1 - Super nó seleccionado. 2 - Nós singulares. Cada um deles poderá ser arrastado para a área do grafo.

Voltando à selecção de um elemento singular, quando um utilizador o faz, existe, ainda, a possibilidade de executar uma operação de mudança de visualização, com base nesse elemento. Por exemplo, ao visualizar utilizadores como nós, é possível mudar para uma visualização que faz corresponder artefactos a nós, existindo uma relação desses artefactos com um utilizador anteriormente seleccionado. A mudança de visualização é configurável e poderá ser feita para qualquer visualização já configurada no programa. Tipicamente, esta mudança fará mais sentido (com possibilidade de algumas exepções) para uma visualização da componente não presente na actual. No exemplo dado, faria sentido mudar para artefactos, caso a visualização inicial fosse utilizadores ligados por temas. A execução desta operação abre um painel com a lista de, no exemplo dado, utilizadores. Desta forma, é possível seleccionar apenas a informação desejada (neste caso, o conjunto de utilizadores com os quais se pretende estudar o potencial colaborativo) e

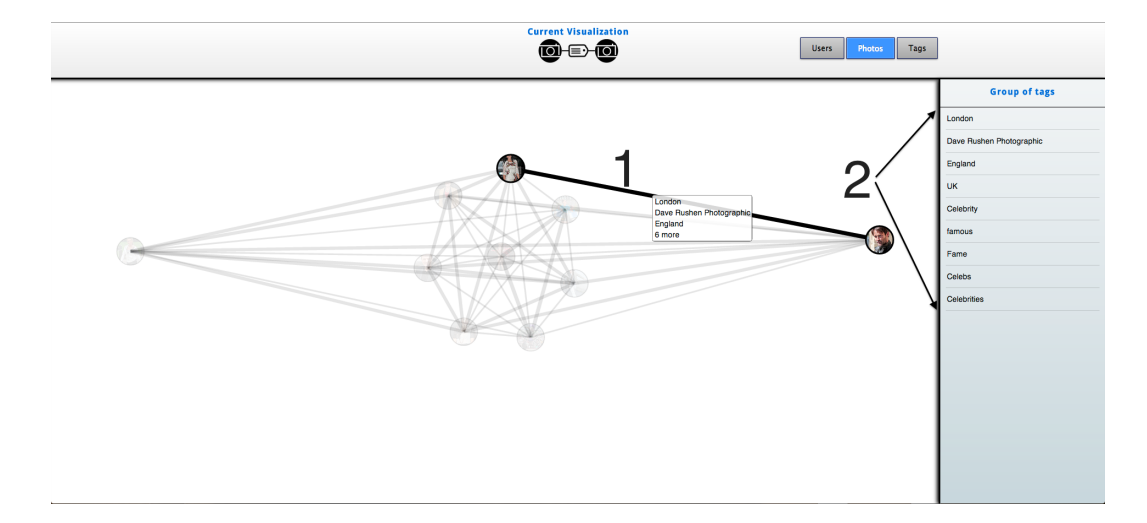

<span id="page-58-0"></span>Figura 4.5: 1 - Super arco seleccionado. 2 - Arcos singulares. Cada um deles poderá ser arrastado para a área do grafo.

criar um grafo com ela, evitando muitos dados de uma vez, quando existem. Na Figura [4.6,](#page-58-1) é possível verificar o funcionamento desta operação.

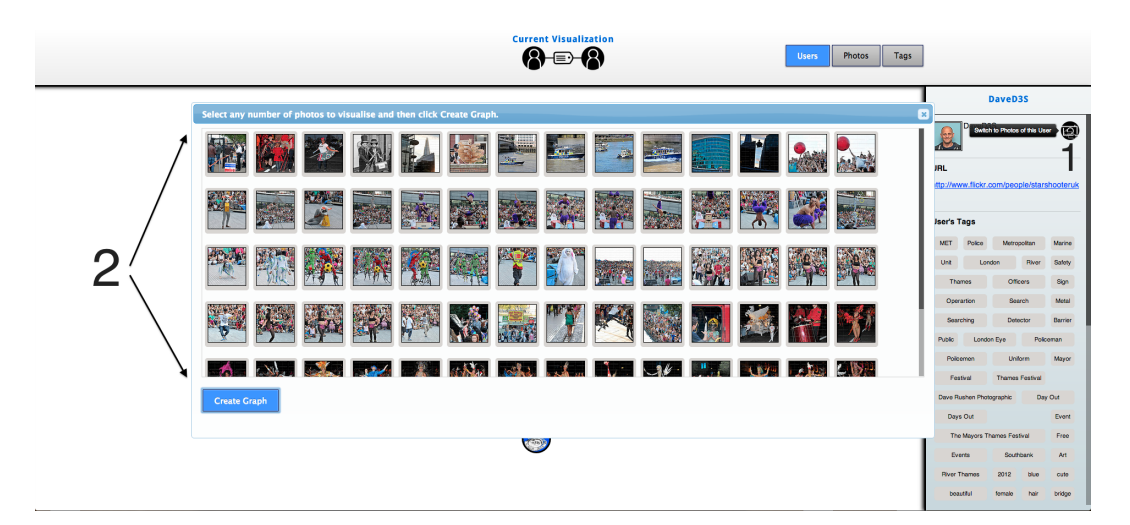

<span id="page-58-1"></span>Figura 4.6: 1 - Botão de mudança de visualização com um elemento em contexto. 2 - Elementos disponíveis para nós do novo grafo.

Estando o funcionamento da ferramenta explicado, na secção que se segue irão ser listadas algumas decisões que, sendo consideradas importantes, foram tomadas durante o desenvolvimento da ferramenta.

# <span id="page-58-2"></span>**4.2 Opções de implementação**

Durante o desenvolvimento da ferramenta de visualização foram tomadas várias decisões, sobretudo relativamente às funcionalidades implementadas e ao modo como elas deveriam funcionar. Nesta secção, serão descritas e justificadas as mais importantes.

Como foi explicado no capítulo [2,](#page-22-0) na secção [2.7,](#page-47-4) já durante o desenvolvimento da ferramenta, foi tomada a decisão de mudar completamente o suporte tecnológico utilizado. Este decisão afectou, por exemplo, a interação na expansão de um nó. Inicialmente, tinha sido proposto um duplo clique num nó para o expandir, no entanto, por não ser recomendável o uso de um clique (acção de selecção de um elemento) e de um duplo clique num mesmo elemento HTML, devido à diferença no processamento de eventos dos diferentes *browsers*, foi decidido colocar um botão para a expansão, que aparece quando um nó é seleccionado.

A expansão de um nó, explicada no capítulo [3](#page-50-0) e na secção [4.1](#page-54-1) deste capítulo, poderá resultar na adição à visualização, tanto de nós singulares como de super nós. A decisão de criar super nós não fazia parte do plano de trabalho original e foi tomada para evitar excesso de informação no ecrã. Todos os nós com um arco em comum, relevantes para a expansão, são agrupados num único nó, poupando espaço no ecrã. A visualização dos nós do grupo é feita através da operação de selecção do super nó, no painel lateral do visualizador.

Inicialmente, a selecção de um nó comportaria a utilização de diferentes cores para todas as suas ligações (arcos) directas, de forma a que o utilizador pudesse distinguir cada uma delas. Esta possibilidade foi abandonada, na sequência do *feedback* fornecido por utilizadores de testes efectuados ao desenho preliminar da interface do visualizador. O problema identificado desta funcionalidade estava também relacionado com a possibilidade de um nó ter um grande número de relações e, com o acréscimo de arcos, as cores disponíveis seriam demasiado parecidas e não distinguíveis ao olho humano, tornando esta funcionalidade praticamente inútil. A solução para este problema foi utilizar transparência em todo o grafo, excepto no nó seleccionado, nos arcos do mesmo e nos nós vizinhos. Desta forma, as ligações dos elementos seleccionados ganham destaque, sendo facilmente distinguidos. Na Figura [4.7,](#page-59-0) é possível verificar esta funcionalidade.

<span id="page-59-0"></span>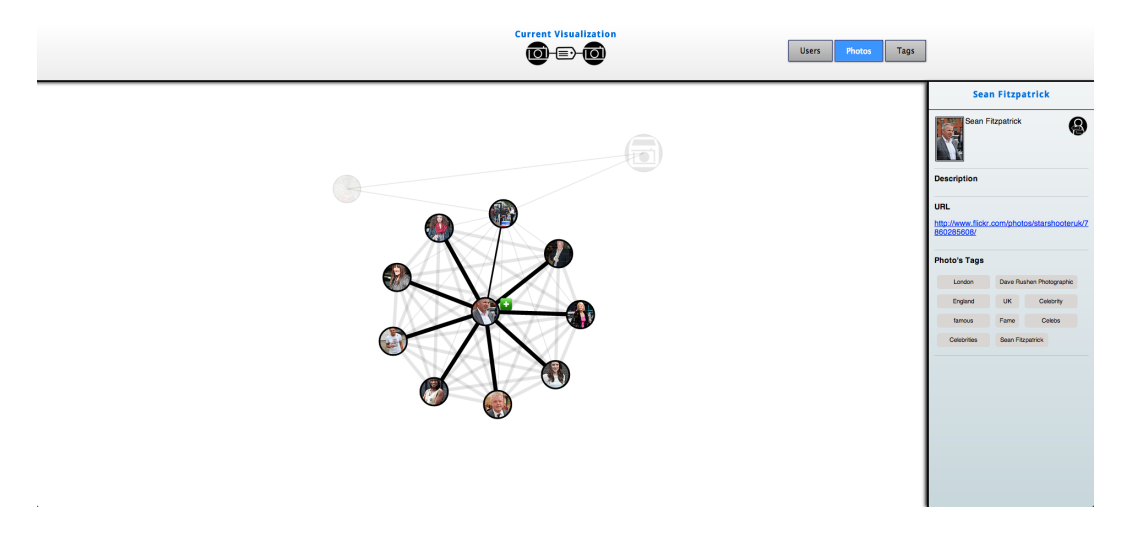

Figura 4.7: Nó seleccionado. O resto do grafo, não directamente ligado ao nó, apresenta transparência.

Ainda na sequência do *feedback* recebido dos utilizadores do primeiro teste, foi implementada uma espécie de legenda no painel de topo, de forma a facilitar a identificação do contexto (tipo de visualização) que está a ser apresentado no momento. Na parte central deste painel descreve-se a representação, através de uma imagem, tanto dos nós do grafo como dos arcos.

No desenho inicial da interface foi decidido colocar uma etiqueta textual para identificar cada arco e, no caso em que o arco representasse mais do que uma ligação, ou seja, um grupo, uma etiqueta que transmitisse a ideia da existência de mais do que uma ligação. Quando o utilizador clicasse no arco este seria encurvado de forma a que todos os arcos dessa ligação fossem mostrados [\[WCG03\]](#page-101-0). Esta decisão revelou-se difícil de implementar, desde logo, devido aos algoritmos necessários para curvar os arcos de forma a que ficassem todos visíveis. A principal razão, no entanto, foi a pouca escalabilidade que esta implementação continha, pois existia a possibilidade de dois nós terem centenas de ligações em comum, o que tornaria impossível a visibilidade dessa imensa quantidade de dados. Para além destas razões, com o crescimento do grafo, as etiquetas associadas aos arcos tornar-se-iam demasiado confusas e difíceis de ler. De forma a reduzir a quantidade de informação no ecrã, foi tomada a decisão de fazer aparecer a etiqueta do arco só quando o rato passasse por cima do mesmo. Caso o arco seja um grupo (o que se pode identificar pela sua grossura), aparecem, no máximo, as três primeiras etiquetas e uma identificação de que mais estão escondidas (*x more*, onde *x* é o número de ligações escondidas). Quando o utilizador selecciona o grupo (super arco), elas são mostradas no painel lateral, existindo a possibilidade de selecção ou expansão (de forma a ver informação adicional) de cada uma delas. Desta maneira, a informação no ecrã é reduzida a um nível confortável, existindo sempre a possibilidade de ver com mais detalhe o que interessa.

Como grafo inicial para a utilização do VisualAUThor, foi pensado que seria interessante colocar a informação de um dos utilizadores, uma vez que, não só fazem parte do modelo como são potenciais utilizadores do visualizador. Desta forma, pensou-se que o programa ganharia importância para um utilizador que submetesse documentos da sua autoria a um sistema com uma componente social e que desejasse procurar informação relacionada com o seu trabalho. Esta perspectiva evidencia o objectivo do modelo CoAUThor, que é permitir a um autor/produtor encontrar formas de colaboração no contexto de uma comunidade produtiva. No entanto, esta funcionalidade não retira a possibilidade a uma pessoa anónima, ou não relacionada com os dados, de usar o programa. Para este tipo de utilização, a exploração inicia-se a partir de uma amostra da base de dados.

# **4.3 Arquitectura da plataforma**

Nesta secção apresenta-se a arquitetura concebida para o Visualizador VisuaAUThor. A implementação criada com o objectivo de disponibilização pública, baseando a exploração dos dados numa perspectica de busca livre de relações de colaboração em comunidades produtivas, levou ao desenho de uma arquitectura com uma estrutura base comum a muitos sistemas *Web*. Na Figura [4.8](#page-61-0) é possível visualizar a arquitectura do VisualAUThor, referenciando as tecnologias utilizadas. De seguida, serão descritas, com maior pormenor, as três camadas da mesma.

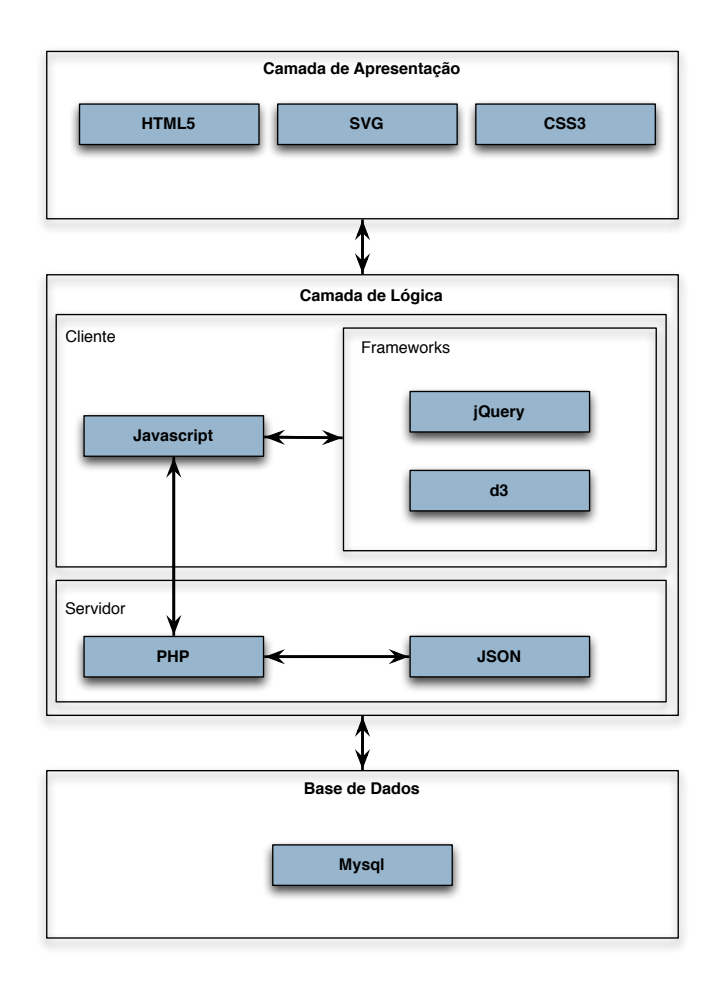

<span id="page-61-0"></span>Figura 4.8: Arquitectura da ferramenta.

A camada de apresentação corresponde às linguagens utilizadas para o desenho da interface e que são responsáveis pelo aspecto visual da ferramenta. A utilização de HTML serviu para a criação de todos os componentes da interface de utilizador como, por exemplo, botões, hiperligações, texto, painéis, etc. A versão 5 do HTML foi utilizada para a componente SVG que é responsável por desenhar os componentes visuais

do grafo. Por fim, foi utilizado CSS3 para personalizar e estilizar os componentes da interface, como por exemplo, cor, tamanho, forma, etc.

A camada de lógica, responsável pelo funcionamento interno do visualizador, pode ser dividida em dois grupos: o cliente e o servidor. Para o cliente, a linguagem utilizada foi Javascript. Foram também utilizadas duas bibliotecas, implementadas em Javascript. O jQuery [\[The13\]](#page-100-1) serviu, primariamente, para manipulação de objectos  $DOM<sup>1</sup>$  $DOM<sup>1</sup>$  $DOM<sup>1</sup>$ , oferecendo facilidade na sua manipulação, assim como compatibilidade entre vários *browsers*. Esta biblioteca contém, também, uma vasta quantidade de *plugins*[2](#page-62-1) , facilitando bastante a implementação de algumas estruturas utilizadas no programa. Por exemplo, quando um nó é seleccionado, a implementação de um *scroll* sobre a informação associada ao mesmo, aparentemente infinito (faz um pedido de novos dados quando o utilizador está perto do fim do conjunto de dados carregados até ao momento), foi conseguida graças a um desses *plugins*. Por fim, a biblioteca D3 [\[Mic13\]](#page-99-4) foi, possivelmente, a mais importante para o desenvolvimento da ferramenta, uma vez que é ela que constrói o grafo com base em algoritmos de força [\[FR06\]](#page-98-4). Esta biblioteca foi utilizada para todas as operações relacionadas com o grafo, incluindo as operações de zoom e de *panning*. Todos os pedidos AJAX foram também implementados utilizando a biblioteca D3. Para a lógica do servidor foi utilizado PHP. Este, ao receber um pedido do cliente, efectua uma (ou mais) pergunta SQL à base de dados e organiza os dados no formato JSON para os enviar para o cliente. O cliente lê o formato JSON e processa os dados de forma a serem apresentados ao utilizador. O formato JSON foi escolhido em vez de XML porque não existe necessidade de pesquisa nos dados, sendo eles colocados apenas nas estruturas apropriadas. Isto faz com que o JSON ganhe vantagem em relação ao XML por ser mais compacto e leve, tornando o processamento mais rápido [\[NPRI09\]](#page-99-5).

Por fim, a última camada diz respeito à base de dados. Esta foi criada em Mysql e contém os dados que constituem os elementos de informação e de relação com que o utilizador interage no VisualAUThor. O visualizador foi desenhado para funcionar com qualquer tipo de dados que possam ser associados ao modelo CoAUThor. Como tal, é necessário seguir um determinado padrão e efectuar algumas configurações iniciais que serão descritas no anexo [A.](#page-102-0) Apesar da ferramenta ser independente do tipo de dados, é importante que estes contenham, no mínimo, uma forma de identificação, através de texto, com uma imagem associada, ou ambos. Caso isso não aconteça, será impossível a sua identificação pelo utilizador durante a visualização. É também importante que a estrutura da base de dados siga as normas explicadas no anexo [A](#page-102-0) de maneira que o programa consiga carregá-los de forma correcta. O carregamento da imagem e do texto de identificação, caso existam, poderá ser modificado, efectuando uma substituição (*override*) das funções que tratam do mesmo. Esta funcionalidade poderá ser útil se as imagens estiverem guardadas num servidor diferente, o que pode ocorrer se os dados estiverem

<span id="page-62-0"></span><sup>&</sup>lt;sup>1</sup>DOM é uma convenção, independente da plataforma e da linguagem, para a representação e interacção de objectos em documentos HTML, XHTML e XML

<span id="page-62-1"></span><sup>2</sup>Um *plugin* é um conjunto de componentes de *software* que adiciona capacidades específicas a uma aplicação de maior complexidade

localizados em recursos externos (e.g. Flickr, Facebook, Twitter, etc), devido ao volume significativo das mesmas.

# **4.4 Conclusões**

A ferramenta VisualAUThor foi implementada com base nas funcionalidades provenientes dos elementos de visualização, descritos no capítulo [3.](#page-50-0) Cada elemento contém uma operação de selecção que é feita através de um clique do rato no elemento. A selecção de elementos singulares mostra, num painel lateral, toda a informação referente ao elemento, assim como informação relacionada com o outro tipo de elementos da visualização. A selecção de super elementos mostra, sempre no painel lateral, todos os elementos singulares do grupo. Tanto estes como os elementos de relação com o elemento singular seleccionado podem ser adicionados ao grafo através de um clique e arrastamento para a área de visualização (zona do grafo). Para além destas funcionalidades, a ferramenta dispõe ainda da possibilidade de mudar para um outro componente do modelo com base num elemento seleccionado. Esta mudança é possível a partir de um componente para qualquer outro.

Durante o desenvolvimento da ferramenta VisualAUThor foram feitas algumas opções decisivas para o seu decurso, determinadas tanto pela tecnologia utilizada e pelo trabalho relacionado estudado como pelo *feedback* fornecido em testes preliminares. A forma como cada *browser* processa os eventos Javascript fez com que um duplo clique num nó não devesse ser utilizado por já existir uma operação de selecção com um clique. A utilização de diferentes cores para identificação de ligações também foi rejeitada devido ao *feedback* fornecido. De forma a reduzir o *clutter* no ecrã, foi decidido implementar a funcionalidade de agrupar elementos num só.

A arquitectura do sistema foi desenvolvida a pensar em operações AJAX, visto que a interacção é um aspecto fundamental da aplicação, não sendo aceitável obrigar o utilizador a esperar por um *refresh* à página para efectuar as operações. O grafo está em constante mudança e tem que transmitir a ideia de movimento, coisa que não é possível com a estrutura estática que se encontra no padrão das páginas *web*. As duas bibliotecas utilizadas (jQuery e D3) foram muito importantes na criação de uma ferramenta dinâmica, pois são internamente viradas para esse tipo de operações, incluindo formas de efectuar os pedidos AJAX ao servidor. A biblioteca D3 teve um papel preponderante na construção do grafo, pois possuía os algoritmos de força directa [\[FR06\]](#page-98-4), necessários à sua criação.

# **5**

# **Avaliação**

A avaliação do VisualAUThor foi efectuada em duas fases de testes. A primeira fase de avaliação foi conseguida com o auxílio de uma maquete, representativa da ferramenta. Esta primeira fase tinha como objectivo o estudo da interface, verificando operações que funcionariam melhor e quais as que deveriam ser implementadas. A segunda fase foi realizada já com a ferramenta num estado próximo do final e teve como objectivo a análise do trabalho efectuado no sentido de detectar falhas a corrigir e melhorias a fazer, assim como de aprofundar a discussão sobre quais as funcionalidades que deveriam ser implementadas no futuro. Na secção [5.2,](#page-66-0) é descrito o processo associado à avaliação do desenho do visualizador e é feita uma pequena análise aos resultados, assim como uma explicação das funcionalidades que foram modificadas como resultado desta primeira avaliação. Na secção [5.3,](#page-68-0) são explicados os segundos testes e, posteriormente, analisados os resultados.

Os dados para ambos os testes, também utilizados durante o desenvolvimento da ferramenta, foram retirados do Flickr e são explicados mais detalhadamente na secção [5.1.](#page-64-0)

# <span id="page-64-0"></span>**5.1 Estudo de caso**

Para testar o VisualAUThor utilizou-se um dos estudos de caso que têm servido de base ao desenvolvimento do modelo CoAUThor, e que é uma amostra com algum volume da plataforma Flickr $^1$  $^1$ . As imagens usadas neste documento para mostrar as capacidades do visualizador usam dados desse exemplo.

<span id="page-64-1"></span><sup>1</sup><http://www.flickr.com/> acedido a 24/03/13

Também este estudo de caso foi a base para a realização de testes, tanto para a avaliação do desenho da plataforma como para a avaliação final, efectuada já com a ferramenta implementada. Os dados de que nos servimos foram: utilizadores, fotografias e *tags*, que se podem assimilar, segundo o CoAUThor, respectivamente, a utilizadores, artefactos e temas. As visualizações (focos) disponíveis são:

- Visualização de utilizadores: utilizadores ligados por *tags*;
- Visualização de fotografias: fotografias ligadas por *tags*;
- Visualização de *tags*: *tags* ligadas por fotografias.

Relativamente aos dados disponíveis, tanto as fotografias como os utilizadores contêm identificadores de texto e imagem. As *tags* apenas contêm identificadores de texto. Na Figura [5.1,](#page-65-0) apresenta-se a visualização de fotografias com um nó seleccionado.

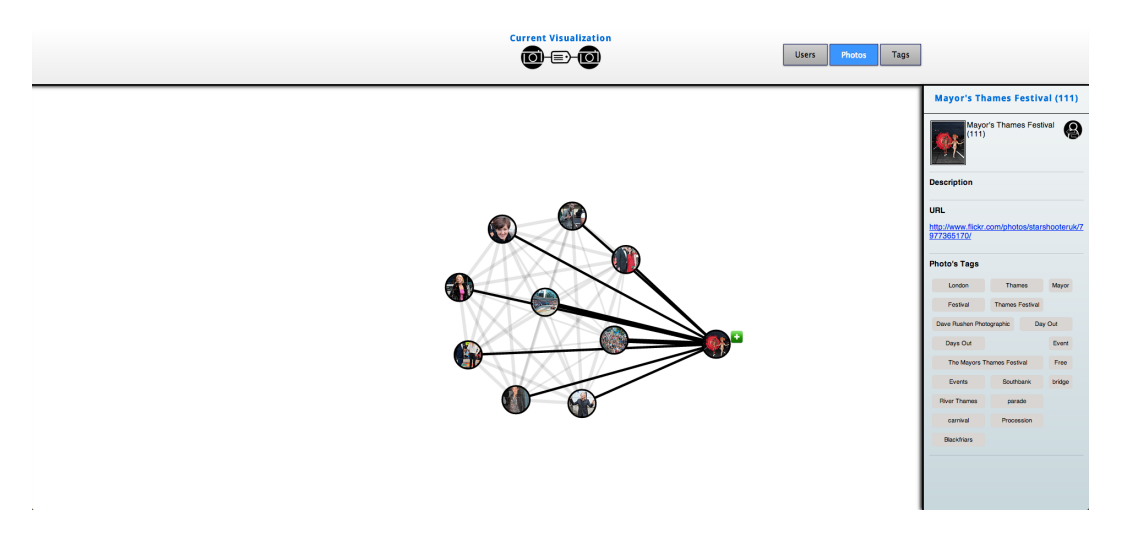

Figura 5.1: Visualização de fotografias com um nó seleccionado.

<span id="page-65-0"></span>Como as imagens das fotografias e dos utilizadores, devido ao espaço que ocupariam, não se encontravam na base de dados, foi necessário criar funções para as carregar do Flickr em tempo real. Para conseguir isto, foram substituídas as funções *handleImageLabel*, tal como explicado no anexo [A.](#page-102-0)

Aquando da selecção de um utilizador, na visualização de utilizadores, é possível mudar de contexto e aceder à visualização das fotografias desse utilizador, clicando no botão de mudança de visualização. Ainda no contexto de utilizadores, é possível, quando um tema que liga dois utilizadores se encontra seleccionado, mudar para o contexto (visualização) das fotografias do mesmo. Na visualização de fotografias, quando um elemento singular do grafo é seleccionado, é possível passar para a visualização de utilizadores de uma fotografia (no caso da seleccção ser sobre uma foto), ou para utilizadores de um tema (quando a selecção é num tema). O mesmo acontece para a visualização de temas.

Nas secções seguintes, serão descritos os testes feitos a utilizadores, assim como os resultados, a sua análise, as ameaças à avaliação e as limitações deste estudo.

# <span id="page-66-0"></span>**5.2 Avaliação do desenho da plataforma**

Como foi explicado anteriormente, estes testes foram aplicados utilizando uma maquete, construída à semelhança da ideia inicial da interface. Esta aplicação teve o objectivo de fornecer algum *feedback* sobre as ideias que iriam ser implementadas de forma a encurtar o tempo de desenvolvimento das que poderiam não funcionar como desejado, quando aplicadas. A Figura [5.2](#page-66-1) representa parte da maquete utilizada nos testes. O teste realizado encontra-se no anexo [C.](#page-108-0)

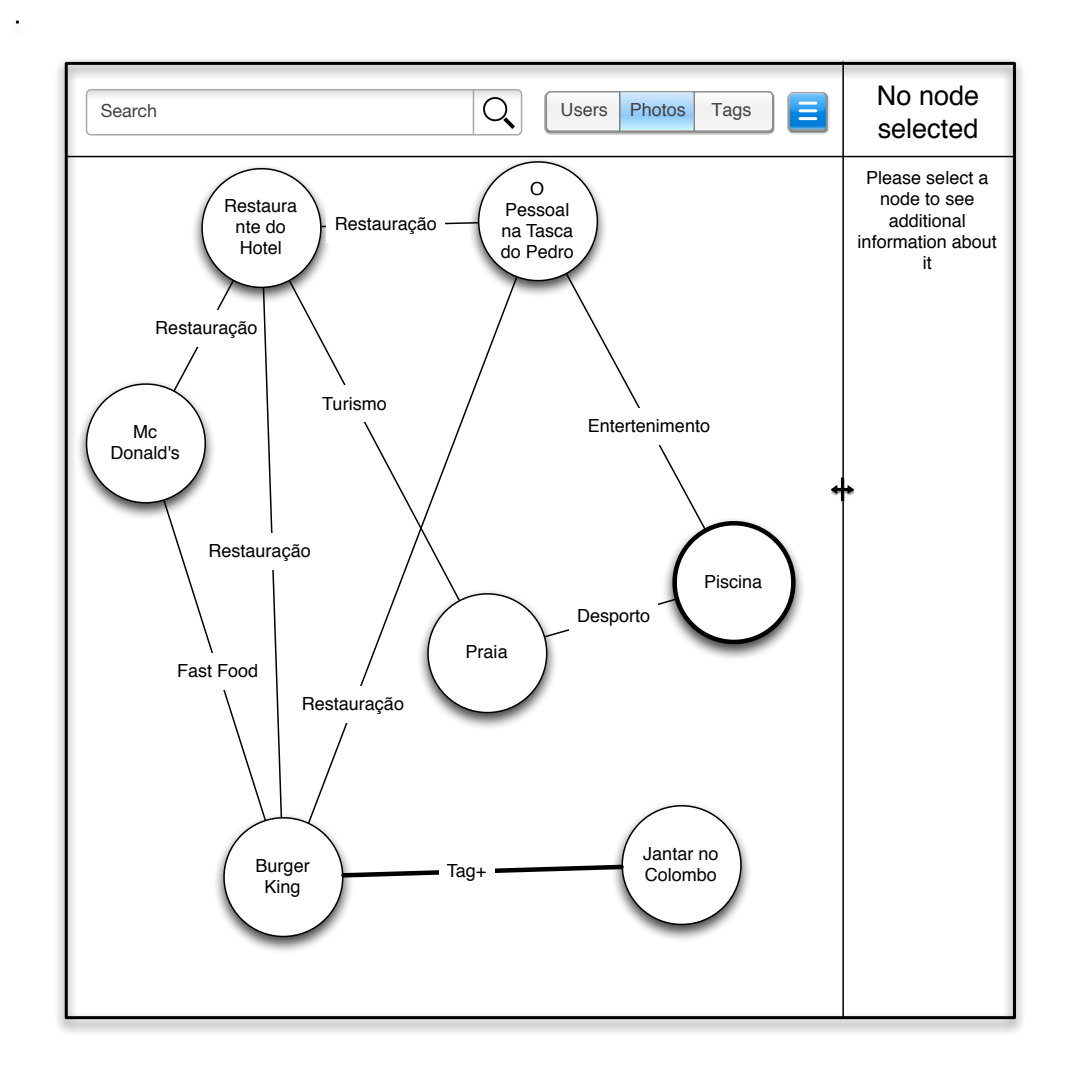

<span id="page-66-1"></span>Figura 5.2: Maquete utilizada nos primeiros testes de utilizador.

O teste foi feito a 6 utilizadores, com formação diversa. Dois deles da área de informática, um da área de *design* gráfico, outro de conservação e restauro e um quinto que se encontra a estudar no ensino secundário. As idades dos utilizadores situavam-se entre os 20 e os 27 anos. Conforme o que foi estudado na literatura [\[VFP08\]](#page-100-0), durante a realização dos testes os utilizadores foram encorajados a pensar alto sempre que realizavam as operações pedidas, de forma a ser possível seguir e documentar os aspectos mais significativos das reacções concretas dos utilizadores perante as tarefas que lhes eram propostas.

# **5.2.1 Resultados**

Os testes realizados mostraram não haver muita dificuldade em perceber a ferramenta e em trabalhar com ela. Este foi o lado positivo. O aspecto mais problemático, por parte dos utilizadores, foi compreender os dados. Tanto as fotografias como os utilizadores e as *tags* foram representados por texto, o que gerou alguma confusão em todos eles. No entanto, após uma melhor explicação do que estava a ser apresentado, os testes decorreram ao ritmo esperado. O *feedback* recebido dos utilizadores mostrou-se bastante útil, pois foi possível identificar alguns problemas e modificar algumas funcionalidades.

Inicialmente, pensou-se utilizar um duplo clique para expandir um nó. No entanto, alguns utilizadores sugeriram que talvez fosse mais fácil colocar um botão, quando o nó é seleccionado, pois a utilização do duplo clique não foi imediata. Tal como foi explicado no capítulo [4,](#page-54-0) na secção [4.2,](#page-58-2) esta funcionalidade foi alterada para um botão, não só devido ao *feedback* dos utilizadores, mas também devido à tecnologia utilizada.

Um problema colocado por todos os utilizadores diz respeito à identificação de grupos de arcos. Inicialmente, tinha sido colocada uma dica sugerindo que o arco representava um conjunto, por exemplo, no caso de serem *tags*, sugeria-se *tag+*. No entanto, os utilizadores levavam algum tempo até compreender o seu significado. O proposto foi utilizar uma nomenclatura mais próxima da linguagem corrente, como por exemplo, *X tags hidden*, onde *X* é o número de *tags*. A implementação final teve em conta este *feedback*, como já foi explicado no capítulo [4,](#page-54-0) na secção [4.2.](#page-58-2)

A operação de foco, inicialmente pensada, tinha o objectivo de criar um foco num nó do grafo, mostrando informação de outras componentes, com base no mesmo. Esta funcionalidade também gerou alguma confusão nos utilizadores. Todos eles se sentiram confusos com a sua funcionalidade e dois disseram não ser muito útil. O problema principal estava em compreender a mudança repentina para outro tipo de dados. A sugestão, feita por todos, foi o uso de uma legenda para identificar o que representavam os nós e os arcos. Apesar de, possivelmente, parte da confusão ter sido devida aos dados compilados para o teste, a solução proposta foi implementada. No painel superior está sempre uma identificação do que representa o grafo. No entanto, uma boa representação dos dados com etiqueta de texto e imagem é bastante importante para o utilizador compreender o que está a visualizar. A funcionalidade de foco acabou por não ser implementada, não só devido ao *feedback* recebido nos testes, mas também por opções necessárias aquando da execução de um projecto num período de tempo limitado. Apesar de alguns utilizadores terem achado uma funcionalidade pouco útil, devido à natureza dos testes iniciais, não deixaria de ser interessante efectuar novos testes sobre ela, já com o programa num estado final. Uma funcionalidade parecida foi implementada: quando um utilizador selecciona um nó tem a possibilidade de mudar para uma outra visualização que não a

actual, com base nesse nó. Esta funcionalidade encontra-se explicada no capítulo [4.](#page-54-0)

Por fim, cerca de metade dos utilizadores referiu que o uso de cores não era adequado para identificar cada ligação quando um nó era seleccionado, devido à existência de um número exíguo de cores distinguíveis ao olho humano, relativamente às necessidades do programa. Como foi explicado no capítulo [4,](#page-54-0) na secção [4.2,](#page-58-2) esta funcionalidade foi retirada.

### **5.2.2 Análise**

A realização desta fase inicial de testes mostrou-se bastante útil para uma melhor organização do tipo de funcionalidades mais relevantes, e para decidir o que poderia não ser implementado, ou ficar para segundo plano. Ajudou também a combater, logo de inicio, alguns erros, como é o exemplo do uso de cores para cada ligação. Apesar de terem sido testes pequenos e com alguns problemas, como por exemplo, os dados que foram criados, assim como o próprio programa utilizado que não transmitia claramente a ideia de um programa, os resultados foram positivos e serviram para uma análise crítica do trabalho que estava a ser realizado.

# <span id="page-68-0"></span>**5.3 Avaliação Final**

Esta avaliação foi feita já com a ferramenta no estado final e tinha o objectivo de aferir o trabalho produzido, através de *feedback* fornecido pelos utilizadores. Ao contrário da primeira, foi feita a uma escala superior e continha, no final, dois pequenos questionários de apreciação. Esta avaliação final poderá ser dividida em duas partes. A primeira iniciouse com uma explicação aos utilizadores do que era a ferramenta e das funcionalidades que disponibilizava. De seguida, foi pedido que a explorassem um pouco, esclarecendo qualquer questão que tivessem. Também foi solicitado que pensassem alto e verbalizassem o que estavam a fazer, de forma a que o examinador pudesse avaliar a interacção com a ferramenta. Na segunda parte do testes, o examinador pediu aos utilizadores para realizarem determinadas tarefas e os tempos de execução foram cronometrados. A contagem dos tempos foi iniciada a partir do momento em que a pergunta foi colocada, pelo que os valores dizem respeito, não só ao tempo de execução, mas também ao tempo de compreensão da pergunta. As tarefas pedidas podem ser consultadas no anexo [D.](#page-110-0)

Após o teste, foram propostos aos utilizadores dois questionários diferentes. O principal, realizado no Google Forms, estava dividido em duas partes. A parte inicial continha perguntas gerais sobre a plataforma, não referentes a nenhuma funcionalidade específica, efectuadas com pares de adjectivos. Os valores destas questões foram alternados, de forma a que o valor mais baixo (1) não induzisse sempre uma ideia com conotação negativa e o valor mais alto (5), uma positiva. O objectivo desta mudança nas palavras era evitar criar tendências nas respostas. A segunda parte do questionário consistia em questões relacionadas com as funcionalidades, explicadas no capítulo [4.](#page-54-0) Este questionário pode ser consultado no anexo [E.](#page-112-0)

O segundo questionário, semelhante à parte inicial do primeiro, consistiu num conjunto de perguntas com pares de adjectivos. Foi gerado através da ferramenta Attrakdiff [\[Mar13\]](#page-99-6), onde poderá ser consultado. O questionário é genérico, servindo diversos tipos de estudo e sendo as perguntas geradas pelo próprio sistema, de acordo com o que é considerado útil para uma boa avaliação. Os resultados deste questionário também são gerados pelo sistema, sendo avaliadas as seguintes dimensões do produto:

- **Qualidade pragmática (PQ)**: descreve a usabilidade do produto e a facilidade dos utilizadores em atingirem os seus objectivos;
- **Qualidade hedónica estimulação (HQ-S)**: esta dimensão avalia a capacidade do produto em suportar as mudanças de estilo, interacção e interesses ao longo do tempo;
- **Qualidade hedónica identidade (HQ-I)**: avalia até que ponto o utilizador se consegue identificar com o produto;
- **Atractividade (ATT)**: descreve o valor global do produto baseado na percepção de qualidade.

As qualidades hedónica e pragmática são independentes uma da outra e contribuem igualmente para a atractividade.

O grupo de utilizadores nesta avaliação foi diferente do anterior: todos tinham formação superior, sendo o total de participantes 15. Os intervalos de idades de cada participante podem ser vistos na Figura [5.3.](#page-69-0)

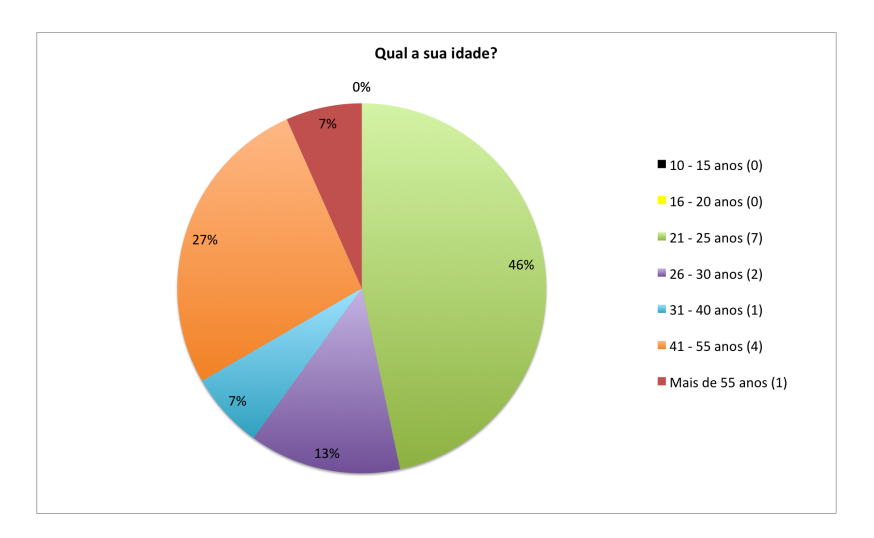

<span id="page-69-0"></span>Figura 5.3: Intervalos de idade dos participantes da avaliação final.

# **5.3.1 Resultados**

Como foi explicado anteriormente, para cada pergunta realizada no teste do anexo [D,](#page-110-0) foram cronometrados os tempos de execução. Estes tempos foram, salvo três excepções, inferiores a 1 minuto em todas as questões. Na questão 5, um dos utilizadores demorou 1 minuto e 17 segundos e outro 1 minuto. O terceiro utilizador demorou 1 minuto e 10 segundos na questão 7 a) e 1 minuto e 15 segundos na 7 c). As primeiras quatro questões são directas e têm o objectivo de testar as funcionalidades da ferramenta; a partir da questão 5, o objectivo é colocar o utilizador a pesquisar por si próprio, pelo que o aumento de tempo a partir desta questão poderá ser justificado pelo facto de os utilizadores demorarem a pensar na pergunta, antes de a tentar resolver. Na Tabela [5.1,](#page-70-0) são apresentados os tempos médios e desvios padrão de cada questão.

<span id="page-70-0"></span>

|                | Questão Média de tempos | Desvio padrão dos tempos |
|----------------|-------------------------|--------------------------|
| 1              | 8.60s                   | 6.03s                    |
| 2              | 8.47s                   | 9.11 <sub>s</sub>        |
| 3              | 19.47s                  | 12.84s                   |
| 4              | 21.93s                  | 12.37s                   |
| 5              | 36.20s                  | 18.59s                   |
| 6              | 28.87s                  | 14.36s                   |
| 7a)            | 24.00s                  | 17.55s                   |
| 7 <sub>b</sub> | 16.53s                  | 15.46s                   |
| 7c)            | 16.60s                  | 16.68s                   |

Tabela 5.1: Média e desvio padrão dos tempos de cada questão. Os tempos encontram-se em segundos.

Devido à quantidade de gráficos, os resultados obtidos para o primeiro questionário são colocados à medida que a análise é realizada. Para as perguntas escalares foram criados gráficos de barras e para as perguntas de resposta dicotómica, gráficos circulares. As sugestões dadas nas respostas abertas serão utilizadas durante a próxima subsecção para a análise dos resultados, pelo que não aparecem listadas nesta.

A análise dos resultados do segundo questionário é feita na subsecção [5.3.3.](#page-85-0) De forma a não prolongar demasiado o período do teste, este questionário foi enviado por E-mail e pedido para ser respondido mais tarde, quando tivessem tempo. Infelizmente, três utilizadores não responderam ao questionário, sendo que os resultados recolhidos foram de 12.

### **5.3.2 Análise do primeiro questionário**

A primeira pergunta do questionário, que pedia aos utilizadores para descreverem a aplicação através de pares de adjectivos, obteve resultados bastante positivos, sendo a escolha da maioria apenas de um ponto abaixo do máximo. Os gráficos desta pergunta correspondem às Figuras [5.4,](#page-71-0) [5.5,](#page-72-0) [5.6,](#page-72-1) [5.7,](#page-73-0) [5.8,](#page-73-1) [5.9,](#page-74-0) [5.10,](#page-74-1) [5.11](#page-75-0) e [5.12.](#page-75-1) Para a primeira alínea, 60% dos utilizadores escolheu o valor 2, correspondendo o 1 à palavra intuitiva. Na

segunda alínea, correspondendo a desagradável (valor 1) e agradável (valor 5), 60% dos utilizadores responderam com o valor 5 e os restantes 40% com o valor 4. Na pergunta com as palavras prática (valor 1) e incómoda (valor 5), 60% deles escolheu o valor 2, estando apenas 13% abaixo desse valor. Relativamente à criatividade, 73% achou a ferramenta criativa, escolhendo o valor 1 e apenas 7% escolheu 3. Acharam a ferramenta um pouco confusa 7% deles, colocando o valor 4, estando no intermédio (valor 3) 13% e os restantes 80% acharam a ferramenta bem estruturada, colocando os valores de 2 e 1. De forma parecida à pergunta da criatividade, 93% dos utilizadores achou a ferramenta cativante (valor 5), sendo que, desses 93%, 53% colocou o valor de 4 e 40% o valor de 5. Apenas 7% colocou o valor de 3. Quanto à estética do programa, 47% achou a aplicação bonita, com máxima pontuação e 20% colocou um valor intermédio, não existindo valores abaixo desse. Quanto à utilidade, todos eles acharam a aplicação útil (valores 4 e 5), não existindo valores abaixo de 4. Por fim, 60% dos utilizadores achou a ferramenta clara (valor 1), dando uma pontuação de 2. No entanto, 27% teve alguma dificuldade na percepção, estando 20% no valor intermédio e 7% no valor 4. Estes valores são parecidos aos da questão sobre a estrutura, o que era esperado. Apesar dos resultados relativos a estas duas questões serem positivos (a maioria achou a aplicação clara e bem estruturada), existe uma percentagem significativa que sentiu algumas dificuldades. Alguns dos problemas falados na secção [5.4](#page-88-0) poderão estar na origem delas, nomeadamente as inconsistências nos dados do Flickr, assim como o pouco tempo de uso e de experimentação que cada utilizador teve. Assim, dada a complexidade associada à representação de relações, podemos concluir que a maioria achou a ferramenta intuítiva e clara, o que pode demonstrar que se conseguiu uma boa resolução dos problemas.

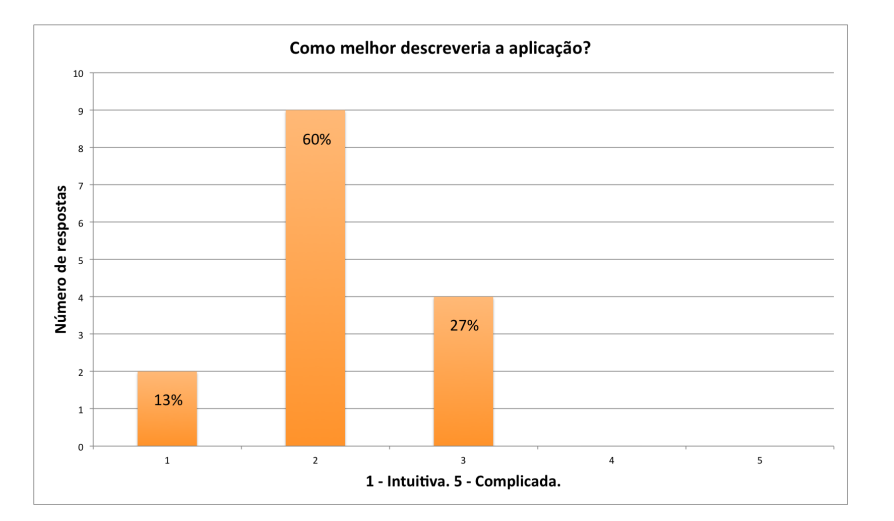

<span id="page-71-0"></span>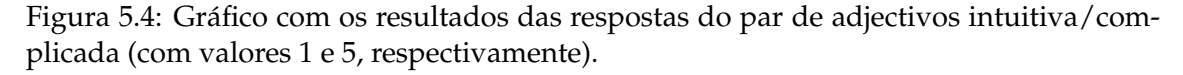

O botão de expansão, que torna visível todos os temas de uma fotografia, por exemplo, foi considerado muito útil (valor 5) pelos utilizadores, com apenas 7% no valor 2 e outros 7% no valor 3, contrariamente ao esperado, pois é uma funcionalidade que pode
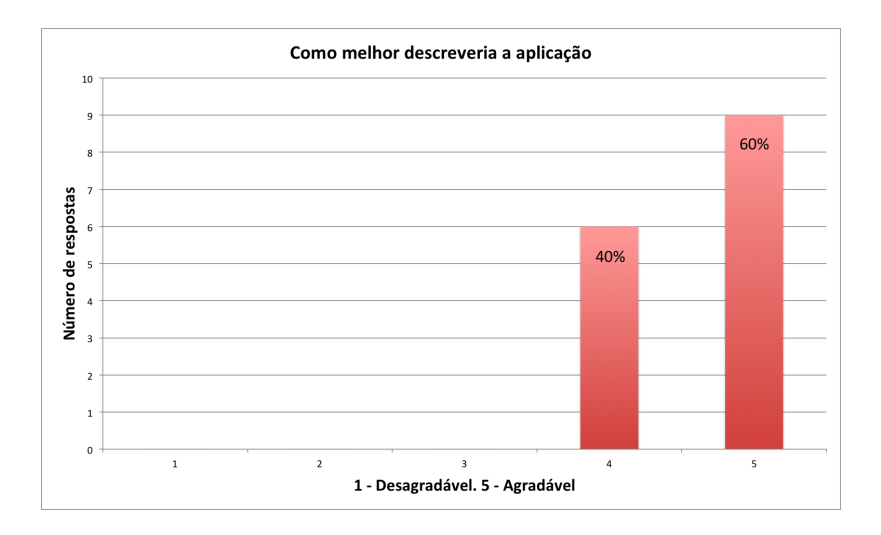

Figura 5.5: Gráfico com os resultados das respostas do par de adjectivos desagradável/agradável (com valores 1 e 5, respectivamente).

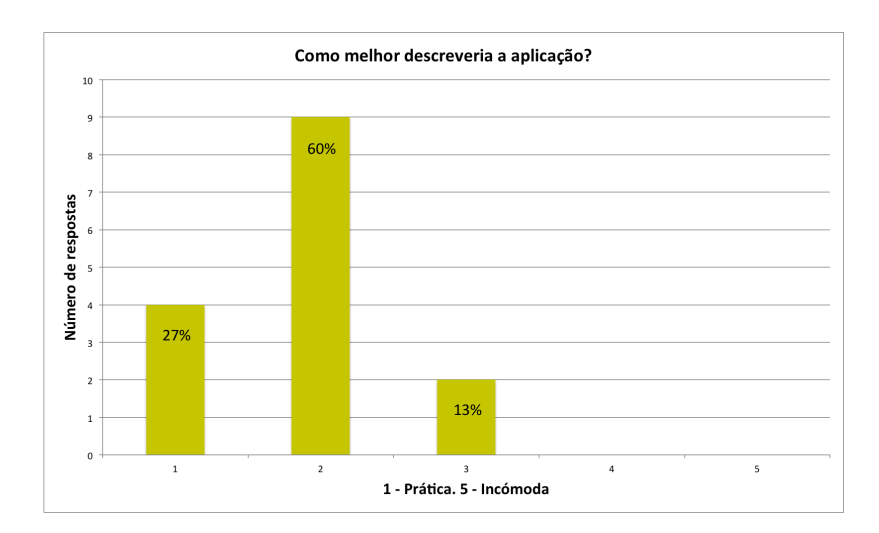

Figura 5.6: Gráfico com os resultados das respostas do par de adjectivos prática/incómoda (com valores 1 e 5, respectivamente).

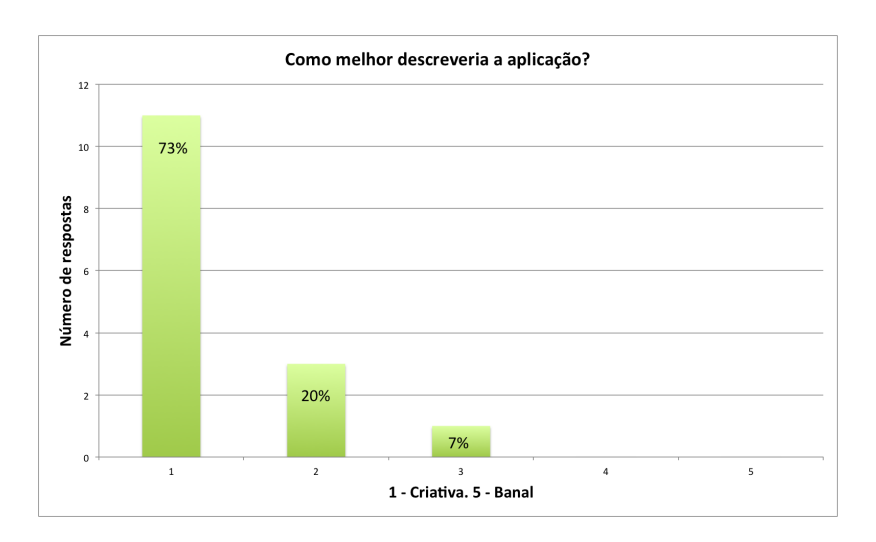

Figura 5.7: Gráfico com os resultados das respostas do par de adjectivos criativa/banal (com valores 1 e 5, respectivamente).

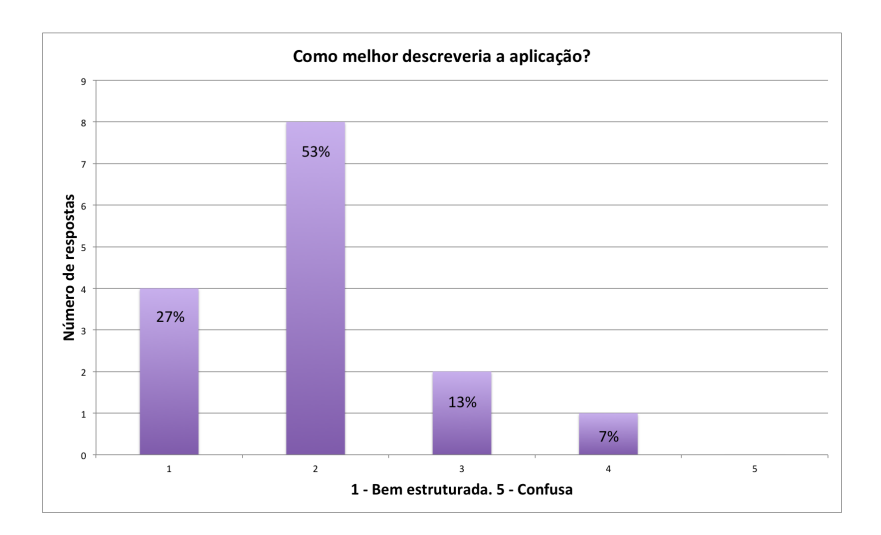

Figura 5.8: Gráfico com os resultados das respostas do par de adjectivos bem estruturada/confusa (com valores 1 e 5, respectivamente).

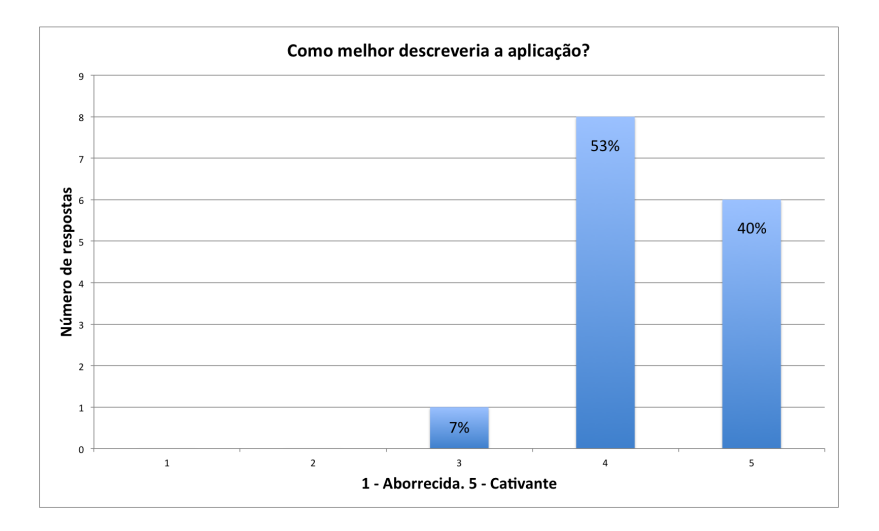

Figura 5.9: Gráfico com os resultados das respostas do par de adjectivos aborrecida/cativante (com valores 1 e 5, respectivamente).

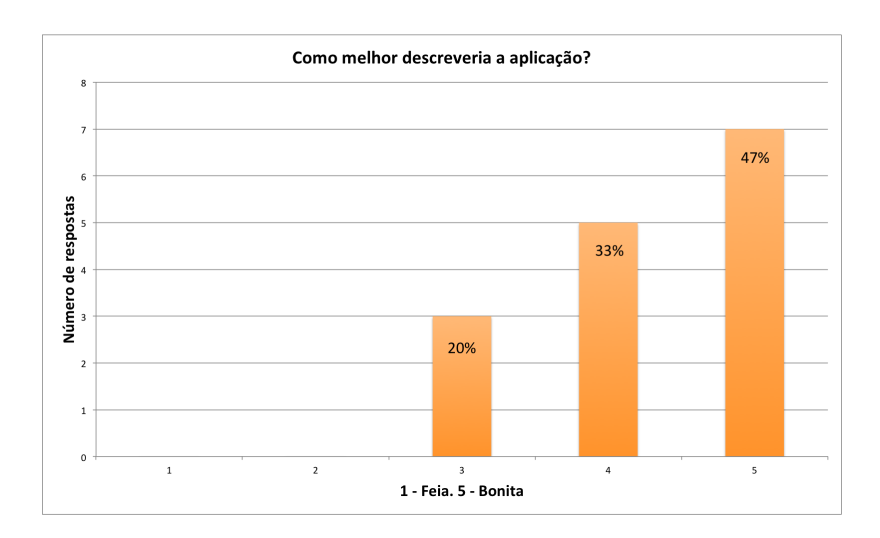

Figura 5.10: Gráfico com os resultados das respostas do par de adjectivos feia/bonita (com valores 1 e 5, respectivamente).

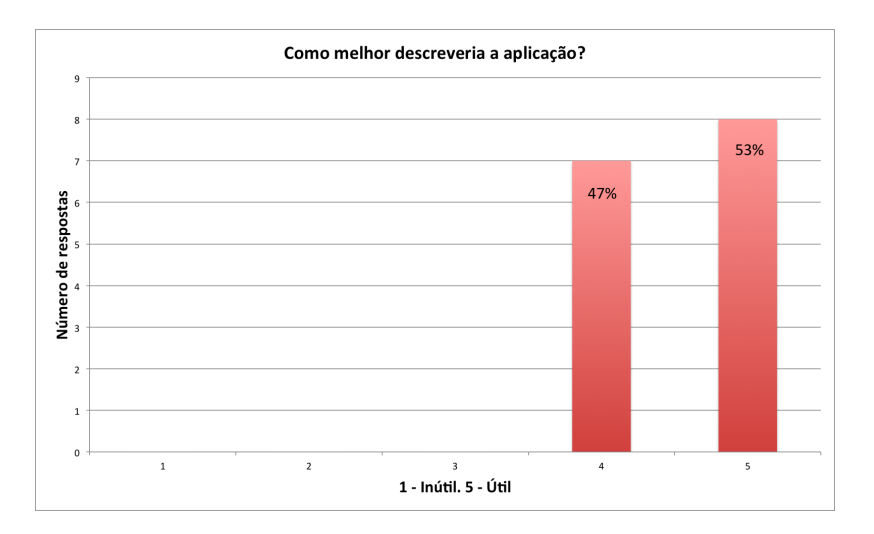

Figura 5.11: Gráfico com os resultados das respostas do par de adjectivos inútil/útil (com valores 1 e 5, respectivamente).

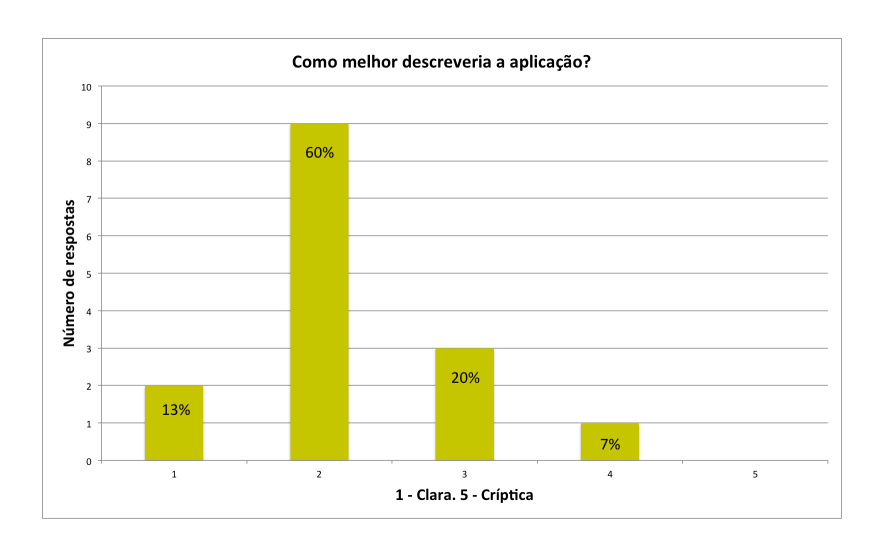

Figura 5.12: Gráfico com os resultados das respostas do par de adjectivos clara/críptica (com valores 1 e 5, respectivamente).

gerar um grande número resultados. Isto poderá significar que, apesar disso, os utilizadores gostam de poder colocar muita informação no ecrã, com menor esforço. Algumas das sugestões dadas referiam um botão de retrocesso. Seria interessante testar a ferramenta com essa funcionalidade e verificar se os utilizadores passavam a expandir tudo mais vezes e voltar atrás quando os resultados fossem demasiado numerosos. Avaliar a popularidade do botão de expansão consoante o tempo de uso da ferramenta e verificar se os resultados se mantinham, seria outro aspecto interessante. O gráfico deste resultado pode ser visto na Figura [5.13.](#page-76-0)

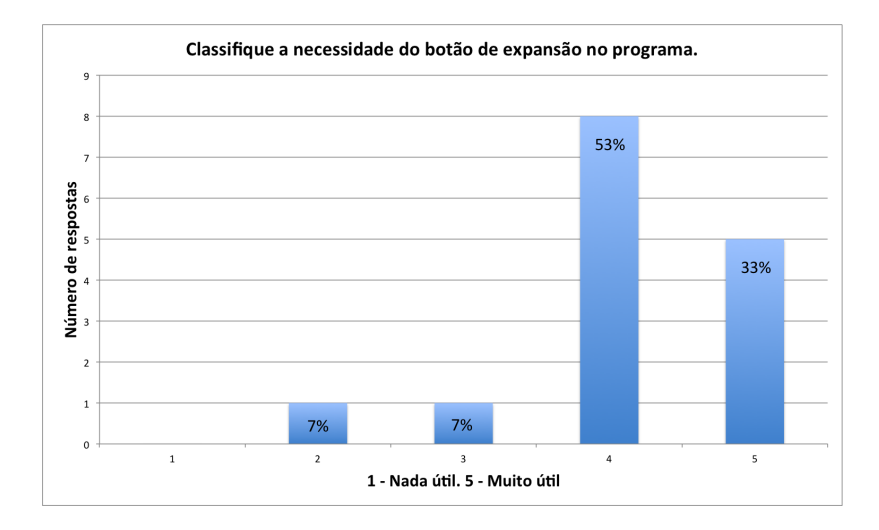

<span id="page-76-0"></span>Figura 5.13: Gráfico com os resultados das respostas da classificação da utilidade do botão de expansão. 1 - Nada útil. 5 - Muito útil.

A possibilidade de expandir cada tema individualmente foi considerada bastante útil pelos utilizadores, com 100% dos valores entre 4 e 5. Este resultado está dentro do esperado, pois durante uma pesquisa é usual a procura de um tema específico, sendo que, com esta funcionalidade, é possível retirar, de uma forma simples, toda a informação que lhe diz respeito. Esta funcionalidade também poderá agradar aos utilizadores por provocar uma quantidade de resultados facilmente legível (apenas um nó é criado, podendo ser um super nó), não criando excesso de informação no ecrã. O gráfico deste resultado pode ser visto na Figura [5.14.](#page-77-0)

Os resultados da utilidade do agrupamento de nós, visíveis na Figura [5.15,](#page-77-1) também foram bastante positivos, com 100% dos utilizadores a colocar valores de 4 e 5, sendo que 80% desses atribuíram o valor máximo. Isto demonstra que eles perceberam a complexidade dos dados e das suas relações, achando bastante importante manter no ecrã apenas o essencial à sua pesquisa. Suporta, igualmente, a afirmação de que seria interessante efectuar testes com mais tempo de utilização, podendo-se observar se os resultados relativos à avaliação do botão de expansão mudariam (Figura [5.13\)](#page-76-0), uma vez que os utilizadores aparentam ter percebido a importância de reduzir o excesso de informação no ecrã.

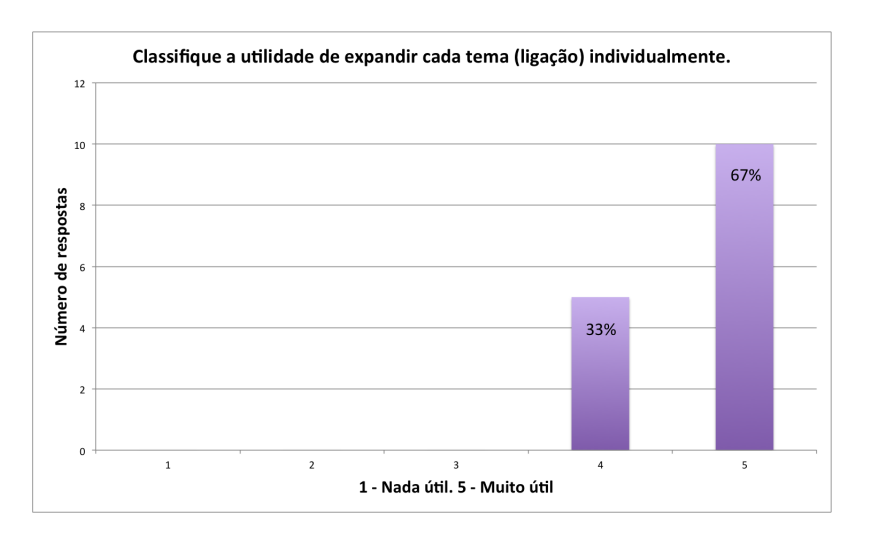

<span id="page-77-0"></span>Figura 5.14: Gráfico com os resultados das respostas da classificação da utilidade de expandir cada ligação individualmente. 1 - Nada útil. 5 - Muito útil.

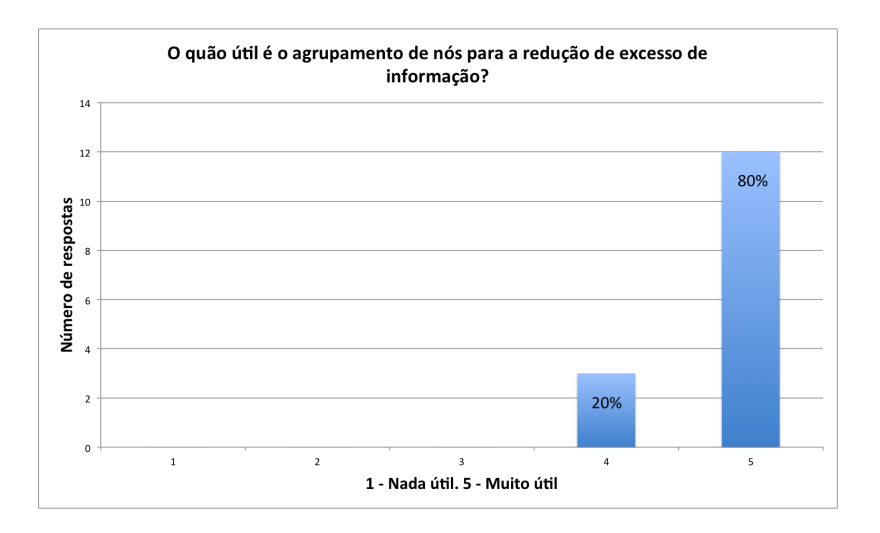

<span id="page-77-1"></span>Figura 5.15: Gráfico com os resultados das respostas da classificação da utilidade do agrupamento de nós (*clustering*). 1 - Nada útil. 5 - Muito útil.

Na Figura [5.16,](#page-78-0) é possível visualizar os resultados da operação de mudança de visualização (botão que muda de visualização, baseando-se no elemento seleccionado). Estes resultados foram igualmente positivos com 100% das respostas nos valores 4 e 5. Demonstram que os utilizadores sentiram a necessidade de não só visualizar os elementos que estão no grafo, mas também relacioná-los com outros, não presentes em contexto.

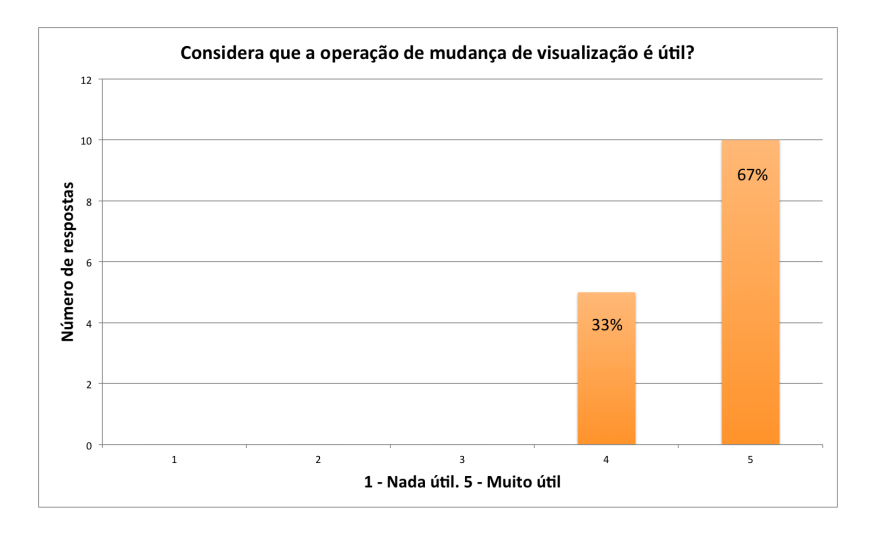

<span id="page-78-0"></span>Figura 5.16: Gráfico com os resultados das respostas da classificação da utilidade da operação de mudança de visualização com base num elemento. 1 - Nada útil. 5 - Muito útil.

A facilidade em definir o significado de um nó nas visualizações (Figura [5.17\)](#page-79-0) não obteve resultados tão bons como a facilidade em definir uma ligação (Figura [5.18\)](#page-79-1). Dos utilizadores, 27% colocou valores de 3 e 2 na facilidade de definir o significado de um nó, em contraste com apenas 7% com valores de 3 na definição das ligações. Estes resultados poderão dever-se ao facto de que os arcos são, maioritariamente, temas (*tags*), e os temas têm menos informação associada, o que está de acordo com o destaque que lhes é dado no grafo (uma linha tem menos destaque que um nó). A maior dificuldade manifestada confirma a afirmação de que alguns dados do Flickr provocam alguma confusão, como é o exemplo de, por vezes, uma fotografia de uma pessoa poder ser identificada como a representação de um utilizador e não como artefacto.

A identificação de ligações fortes (Figura [5.19\)](#page-80-0) foi bastante clara, com 80% dos utilizadores a responder com o valor mais elevado. O uso de diferentes grossuras mostrou ser uma boa solução para representar ligações mais fortes.

A facilidade em utilizar a operação de mudança de visualização (Figure [5.20\)](#page-81-0) é uma questão bastante valorizada, dada a importância atribuída a esta operação pelos utilizadores, como é possível verificar pelos resultados da Figura [5.16,](#page-78-0) analisados anteriormente. Apesar de serem bons resultados (47% respondeu com o valor máximo e 27% com valor 4), 27% dos utilizadores respondeu com um valor intermédio, o que significa que a funcionalidade poderá ser melhorada. O problema mais comum, apontado pelos utilizadores, tem que ver com o facto do ícone utilizado para o botão da operação não ser muito

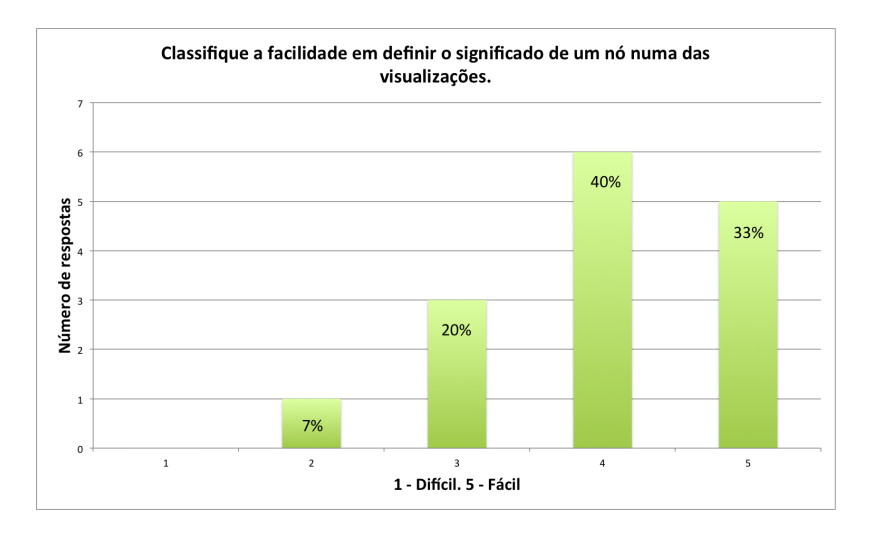

<span id="page-79-0"></span>Figura 5.17: Gráfico com os resultados das respostas da classificação da facilidade em definir o significado dos nós. 1 - Difícil. 5 - Fácil.

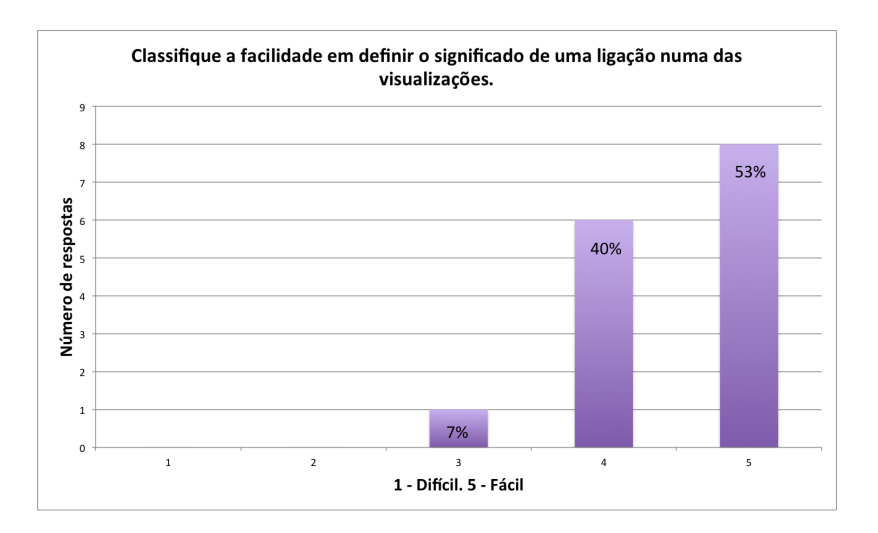

<span id="page-79-1"></span>Figura 5.18: Gráfico com os resultados das respostas da classificação da facilidade em definir o significado dos arcos. 1 - Difícil. 5 - Fácil.

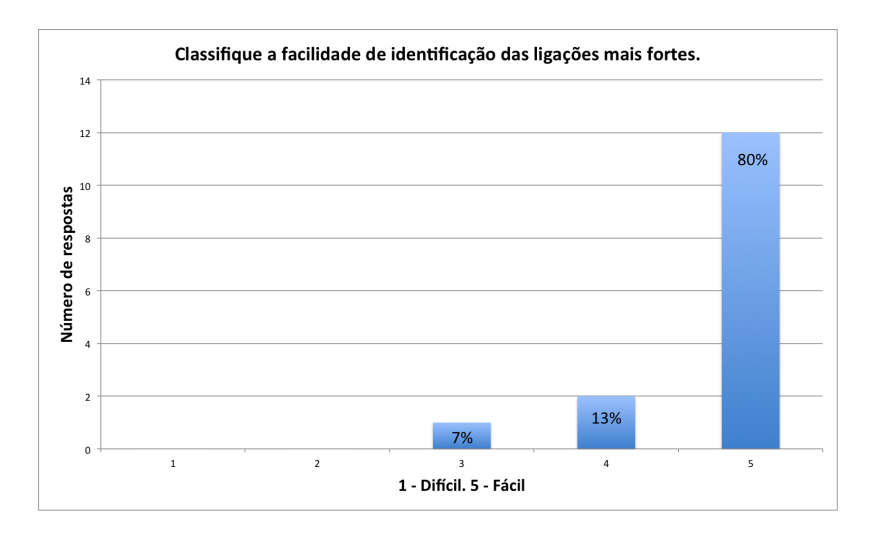

<span id="page-80-0"></span>Figura 5.19: Gráfico com os resultados das respostas da classificação da facilidade em identificar as relações mais fortes. 1 - Difícil. 5 - Fácil.

óbvio. Alguns utilizadores sugeriram a colocação de uma informação visual no botão, de forma que a componente do modelo que o botão viesse a mostrar fosse claramente perceptível. Estes resultados poderão ser analisados em conjugação com resultados relativos à facilidade de identificação do contexto actual (Figura [5.21\)](#page-81-1), como pode ser observado no gráfico de correlação, na Figura [5.22.](#page-82-0) A correlação apresenta um valor p inferior a 0.05, o que significa uma correlação positiva. Esta pergunta obteve bons resultados, com 80% dos utilizadores a responderem com valores entre 4 e 5; no entanto, 20% deles sentiram alguma dificuldade em identificar o contexto em que navegavam. As dificuldades reflectidas nos resultados de identificação poderão ser, também, devido a problemas nos dados do Flickr, falados na secção [5.4.](#page-88-0) Um destes problemas provém do facto de algumas fotografias serem de pessoas, levando os utilizadores a pensar que estão a visualizar um utilizador. A Figura [5.23](#page-82-1) mostra um diagrama de caixa, onde é possível observar as respostas no eixo das ordenadas. Na caixa, a linha mais forte representa a mediana dos valores, sendo que a caixa representa o conjunto mais comum. A linha a tracejado liga a caixa ao valor máximo da amostra e ao mínimo. Neste caso, o valor mínimo é a mediana, pelo que a linha a tracejado não aparece. Neste gráfico, é possível observar que os valores 3 e 2 estão abaixo do valor mínimo esperado para a amostra. Conclui-se que podem ser excluídos para efeitos de sua caracterização, uma vez que não pertencem ao conjunto de amostras comuns.

Os resultados relativos à facilidade de navegação até ao contexto desejado, observados no gráfico da Figura [5.24,](#page-83-0) foram parecidos aos da identificação do contexto (Figura [5.21\)](#page-81-1), respondendo 86% com valores de 4 e 5. Estes são bastante positivos, tendo em consideração a importância dada à mudança de visualização (Figura [5.16\)](#page-78-0).

No final, foram postas duas questões de resposta dicotómica (sim ou não), que tinham como objectivo uma apreciação final e fornecer algumas sugestões. A primeira perguntava se o utilizador tinha sentido alguma dificuldade na navegação do programa.

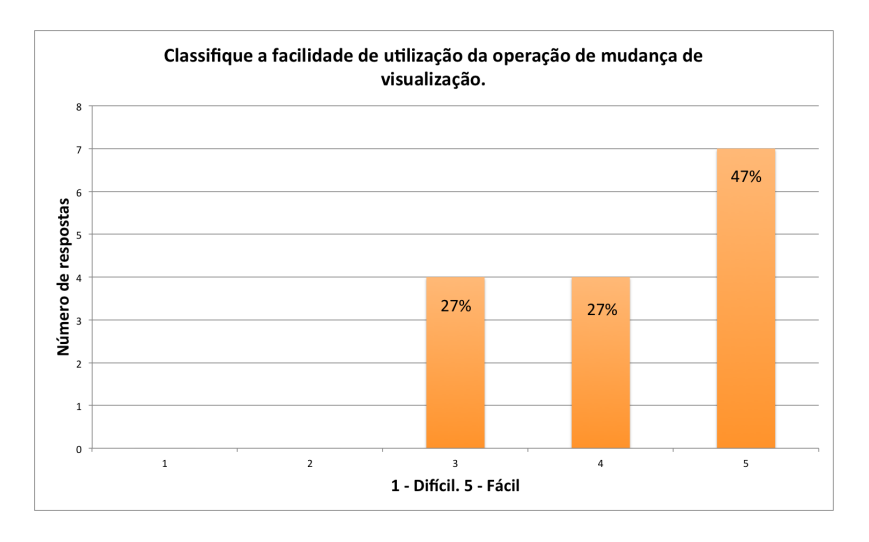

<span id="page-81-0"></span>Figura 5.20: Gráfico com os resultados das respostas da classificação da facilidade da utilização da operação de mudança de visualização com base num elemento. 1 - Difícil. 5 - Fácil.

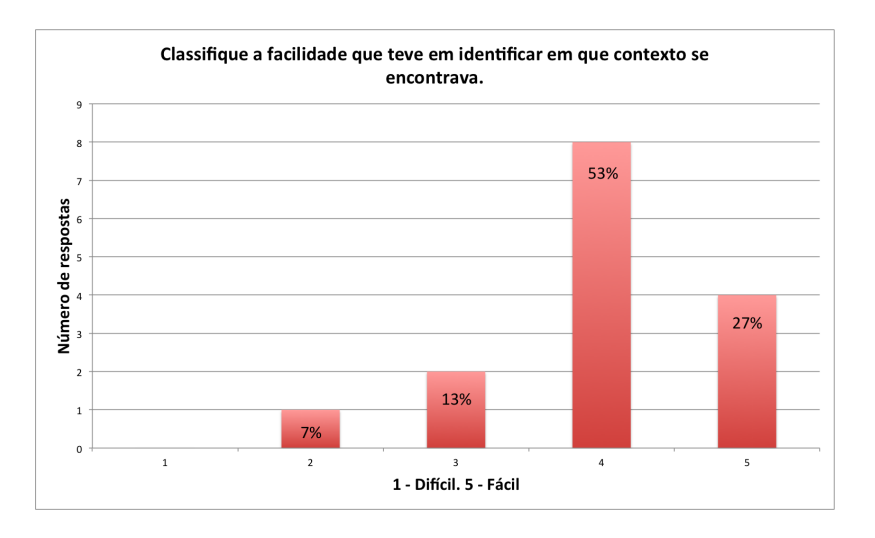

<span id="page-81-1"></span>Figura 5.21: Gráfico com os resultados das respostas da classificação da facilidade da identificação do contexto actual. 1 - Nada útil. 5 - Muito útil.

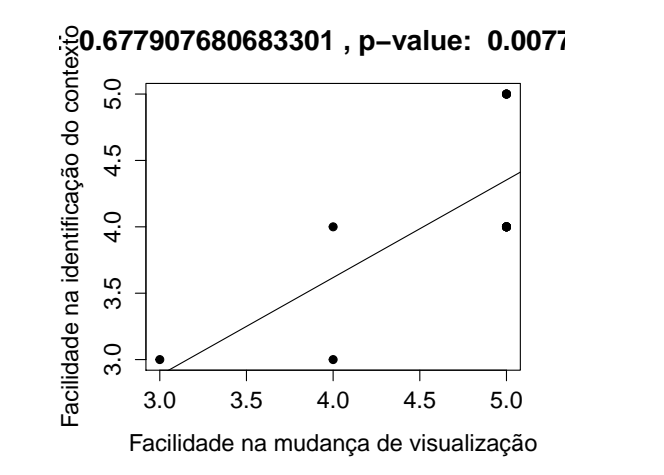

<span id="page-82-0"></span>Figura 5.22: Gráfico de correlação entre a facilidade de identificação do contexto actual e da utilização da operação de mudança de visualização.

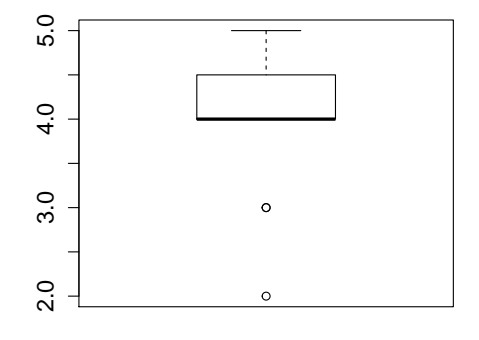

<span id="page-82-1"></span>Figura 5.23: Diagrama de caixa da facilidade que os utilizadores tiveram em identificar o contexto actual.

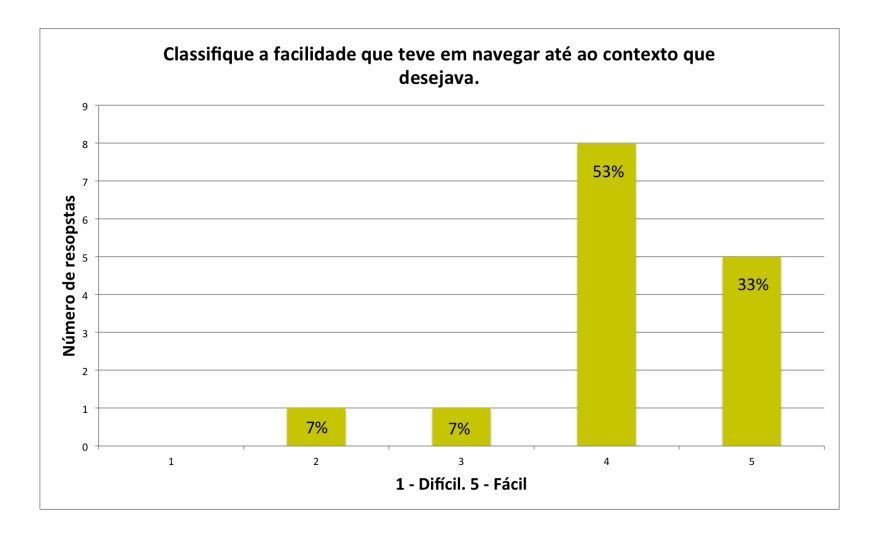

<span id="page-83-0"></span>Figura 5.24: Gráfico com os resultados das respostas da classificação da facilidade da navegação para o contexto desejado. 1 - Nada útil. 5 - Muito útil.

Como pode ser verificado na Figura [5.25,](#page-84-0) 60% deles respondeu não e 40% respondeu sim. Esta pergunta origina respostas que, quando comparadas com as anteriores, mostram um maior número de utilizadores com algumas dificuldades. Contudo, é importante salientar que, sendo muito mais abrangente e completada com uma pergunta de resposta aberta para justificar essas dificuldades, deve ser interpretada no contexto dessas justificações aduzidas pelos respondentes. Muitos deles justificaram com problemas menores, que nem sempre estavam relacionados com as perguntas anteriores. Algumas das sugestões são referidas como hipótese de trabalho futuro no capítulo [6,](#page-92-0) como o exemplo de um botão de retrocesso e o de uma forma de pesquisar informação por via de texto. Outras sugestões colocadas estão relacionadas com o botão de mudança de visualização, com um elemento seleccionado em contexto, já faladas na análise das respostas à pergunta anterior. Há ainda outra sugestão relacionada com a identificação de nós no ecrã, sendo proposta uma contextualização visual em vez de textual (substituição da frase que se encontra no canto superior esquerdo a identificar as componentes da visualização por uma imagem sugestiva). Esta sugestão foi posteriormente implementada e já se encontra visível nas imagens de interface colocadas na dissertação.

A segunda questão de resposta sim/não é sobre se existem outros tipos de ligações que os utilizadores gostariam de identificar. Como é possível verificar na Figura [5.26,](#page-84-1) 87% respondeu que não; no entanto, dos 13% que responderam sim, é possível retirar sugestões interessantes. Um utilizador diz que "seria interessante conseguir fazer um agrupamento de tags através do seu valor semântico, de modo a poder explorar ainda mais um certo tema" e outro diz que "podia ser interessante agrupar também por proximidade temporal (datas), em conjunto com um atributo (e.g. *tag*). Daria, por exemplo, para reunir fotos de Londres no dia *x*". São propostas bastante interessantes e mostram que alguns utilizadores encontraram potencial neste tipo de visualizações.

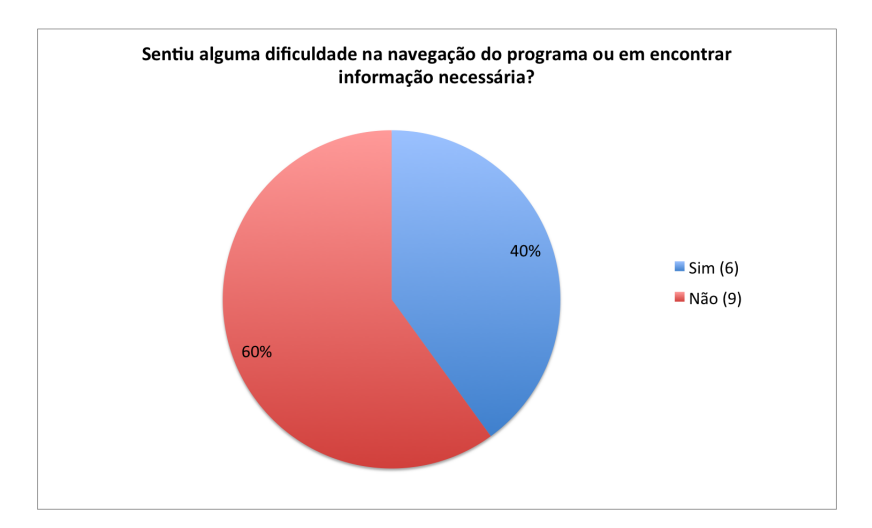

<span id="page-84-0"></span>Figura 5.25: Gráfico com os resultados das respostas respeitantes à existência de alguma dificuldade durante a navegação do programa.

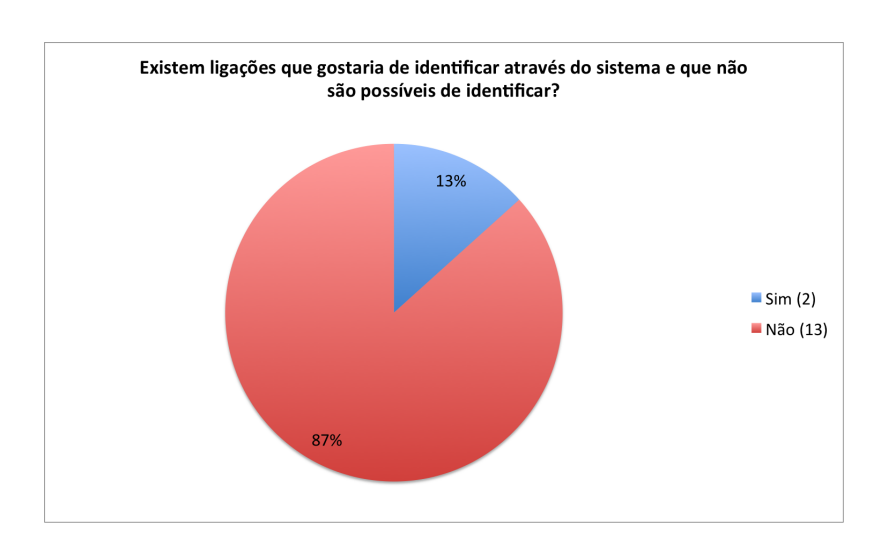

<span id="page-84-1"></span>Figura 5.26: Gráfico com os resultados das respostas respeitantes ao interesse em visualizar alguma ligação não possível pelo estado do programa na altura da avaliação.

Por fim, a última pergunta era de resposta aberta e tinha o objectivo de pedir sugestões adicionais aos utilizadores, sendo que algumas já foram faladas nesta análise. A maioria das sugestões reside em pequenas alterações de alguns ícones, como por exemplo, o símbolo dos super nós. Foi um pouco confuso para alguns utilizadores que, quando mudavam de visualização, o símbolo dos super nós mudasse também. Foi sugerida a existência de um símbolo base para identificar um grupo e, depois, que fosse colocado um outro símbolo para identificar o elemento presente na visualização. As sugestões relativamente aos ícones foram posteriormente implementadas, pelo que já se encontram visíveis nas imagens colocadas na dissertação. Um outro respondente sugeriu a colocação da identificação da ligação que origina o super nó junto da sua informação, quando ele é seleccionado, pois com muitos grupos torna-se difícil perceber que ligação é que os formou. Também foi sugerido uma opção para apagar nós da visualização.

#### **5.3.3 Análise do segundo questionário**

A realização de um segundo questionário teve o objectivo de efectuar uma avaliação um pouco diferente da anterior, de forma a melhor ajustar a ferramenta. Esta avaliação obtém resultados com base em correlações sobre escalas diferenciais semânticas. A metodologia de avaliação do Attrakdiff mede a atractividade de produtos interactivos. Com a ajuda de pares de adjectivos opostos, os utilizadores mostram a sua percepção do produto. Este conjunto de pares de adjectivos permite fazer uma avalição exaustiva, em termos de atractividade do produto.

Como é possível verificar pela análise do gráfico na Figura [5.27,](#page-86-0) os utilizadores acharam a aplicação desejada (*desired*), não sendo a classificação completamente pragmática, devido ao facto do intervalo de confiança se sobrepor à região anterior (*self-oriented*). O utilizador sente-se assistido pelo programa, estando, no entanto, o valor pragmático próximo da média. Este resultado confirma o que foi analisado no questionário anterior. A ferramenta cumpre os objectivos de usabilidade, mas ainda existe espaço para melhoramentos. Quanto à qualidade hedónica, o valor é bastante positivo, podendo-se concluir que o utilizador se sente motivado e estimulado pela aplicação. Esta avaliação também está em consonância com o analisado no questionário anterior. Por fim, o rectângulo de confiança é pequeno, o que significa que os utilizadores concordam entre si.

De seguida, faz-se a análise do diagrama de valores médios. Este gráfico encontra-se na Figura [5.28.](#page-86-1) Nele, a qualidade hedónica está dividida entre a estimulação e a identidade. A classificação da atractividade também se encontra presente. Relativamente à qualidade hedónica de identidade, verifica-se que apresenta valores acima da média, significando que os utilizadores se identificam bem com a ferramenta e gostam de a usar. Tanto a qualidade hedónica de estimulação como a atractividade se encontram, igualmente, com valores acima da média, o que quer dizer que a ferramenta estimula os utilizadores, despertando a sua curiosidade e motivando-os.

Por fim, na Figura [5.29,](#page-87-0) é possível observar a média dos valores atribuídos a cada um

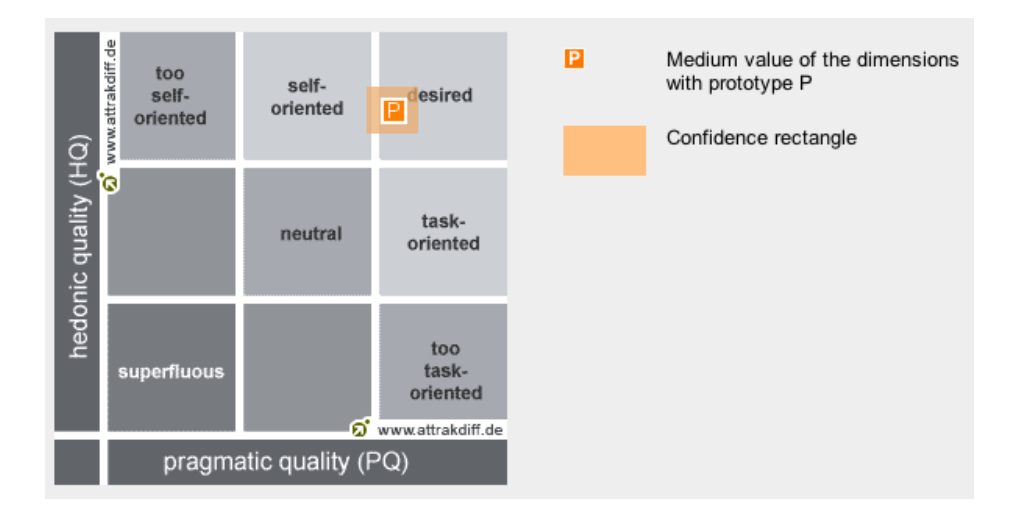

<span id="page-86-0"></span>Figura 5.27: Diagrama com a média dos valores das dimensões PQ e HQ e o rectângulo de confiança.

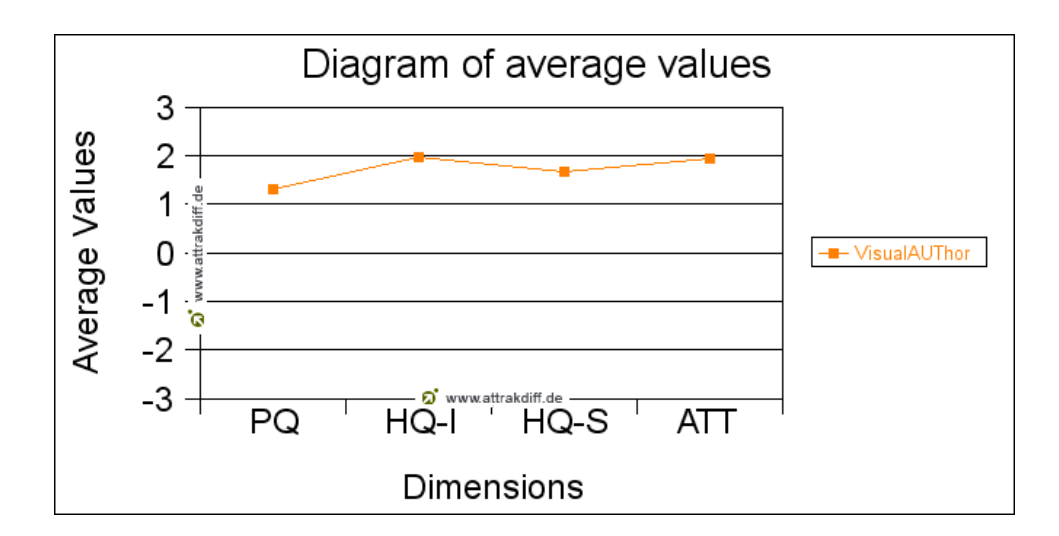

<span id="page-86-1"></span>Figura 5.28: Média de valores das quatro dimensões do Attrakdiff.

dos pares de itens, sendo possível fazer uma análise individual e verificar que aspectos podem ser melhorados. Por exemplo, os valores mostram que alguns utilizadores acharam a ferramenta demasiado técnica e um pouco imprevisível. O facto de o modo como os dados são apresentados ser um pouco inabitual para um utilizador comum poderá ser, em parte, a causa desta opinião sobre a ferramenta. O resultado relativo à imprevisibilidade da aplicação poderá dever-se à forma como as operações adicionam informação. Alguns utilizadores queixaram-se que, por vezes, era complicado perceber em que zona precisa do grafo tinha sido adicionada a nova informação. Esta situação poderá ser corrigida se a informação adicionada, em forma de nó, for colocada no sítio para onde o utilizador a arrasta. Um outro valor interessante é o do par de adjectivos cauteloso - ousado. Este resultado é difícil de interpretar, não sendo necessariamente um ponto negativo na aplicação. Pode ser considerado um dado mais descritivo do que valorativo.

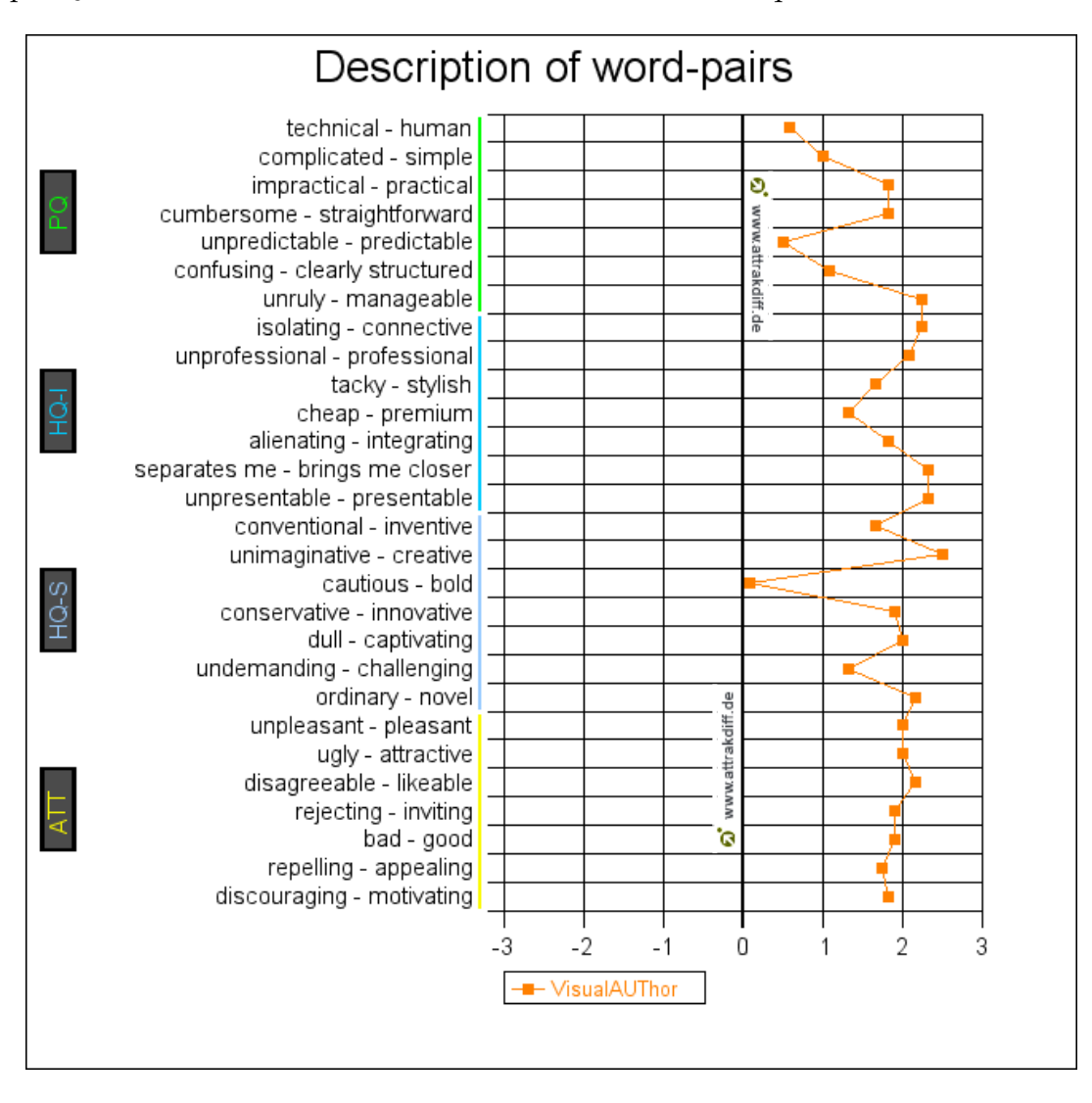

<span id="page-87-0"></span>Figura 5.29: Média dos valores dos pares de adjectivos.

Por fim, o facto do questionário ser em inglês poderá ter dificultado a percepção de alguns adjectivos por parte dos utilizadores, fazendo com que o seu resultado possa não estar totalmente isento de erros. As ameaças à avaliação serão discutidas com maior pormenor na secção seguinte.

#### <span id="page-88-0"></span>**5.4 Ameaças à validade da avaliação**

É necessário referir que as avaliações realizadas não estão isentas de falhas. Os dados extraídos do Flickr para utilizar neste estudo continham algumas inconsistências que, por vezes, provocavam confusão nos utilizadores, podendo contaminar os resultados da avaliação. Os testes realizados também não estão livres de algum viés originado, nomeadamente, pelo escasso tempo de utilização da ferramenta por parte dos utilizadores, assim como pela quantidade de pessoas que a experimentaram. Poder-se-ia tirar conclusões mais seguras, realizando testes com diferentes condições ou grupos de utilizadores, de forma a poder fazer comparações. Nas subsecções seguintes, são explicados alguns destes problemas que foram detectados.

#### **5.4.1 Limitações do estudo de caso**

As fotografias do Flickr são sempre da autoria de um único utilizador o que implica, para o estudo de caso apresentado, a não existência de ligações de colaboração explícitas com base na autoria dos artefactos (fotografias). Ora, numa comunidade produtiva onde o artefacto seja, por exemplo, um artigo científico, a sua autoria pode ser partilhada. Tanto o modelo CoAUThor como o VisualAUThor foram desenvolvidos tendo em conta esta possibilidade que não é explorada neste exemplo.

Uma outra limitação, sentida pelos utilizadores durante a avaliação, tem que ver com o facto de os dados conterem algumas inconsistências. Por exemplo, algumas *tags* aparecem repetidas, devido a gralhas, outras têm nomes de pessoas o que, por vezes, introduz alguma confusão, pois os utilizadores são levados a pensar que a *tag* é um utilizador. Existem, também, alguns casos de *tags* que são apenas um espaço em branco. Com as fotografias também foi notada alguma confusão, por exemplo, quando a foto é de uma pessoa, alguns utilizadores pensaram, mais uma vez, que estavam a visualizar um utilizador e não uma fotografia enquanto artefacto. Este problema era corrigido, através da habituação, à medida que o tempo de uso da ferramenta aumentava, mas não deixava de introduzir ruído na utilização do programa.

Como foi explicado na secção [5.1,](#page-64-0) as imagens das fotografias e dos utilizadores não foram colocadas no servidor, pelo que se torna necessário a ferramenta fazer um pedido ao Flickr, através da sua API, de forma a obter as imagens. O Flickr guarda as imagens em servidores diferentes, a que chama *farms* e, periodicamente, muda-as de servidor, não sendo possível guardar um *url* directo para a imagem. O que é guardado é um identificador que é utilizado para pedir o endereço em que a foto se encontra no momento. Isto gera um problema, pois a API do Flickr não garante que consegue encontrar a imagem em todos os casos, o que poderá originar um erro e confundir os utilizadores do VisualAUThor. Para além deste problema, alguns dos dados retirados foram removidos, ou tornados privados pelos donos, gerando um erro quando são pedidas as imagens.

#### **5.4.2 Limitações dos testes**

Os testes efectuados foram aplicados em meio académico e, apesar de terem sido efectuados a pessoas com diferentes formações, a sua validade teria um maior peso se fossem pessoas desconhecidas e completamente alheias ao trabalho. Também o número de utilizadores constitui uma limitação, apesar de 15 utilizadores ser um bom número e possibilitar análises interessantes; num caso ideal deveriam ser realizados mais testes. Os questionários efectuados são baseados, em grande parte, em escalas diferenciais semânticas que são analisadas como escalas intervalares, apesar de só se garantir consenso na sua validade se forem interpretadas como escalas ordinais. A falta de consenso existe porque alguns investigadores defendem que a escala encerra em si um problema de interpretação [\[TA08\]](#page-100-0). Cada utilizador poderá interpretar à sua maneira a distância entre valores, quantificando-os de modos diferentes. A realização de uma outra avaliação, no Attrakdiff, com questões diferentes, originou resultados parecidos, o que dá um maior suporte aos resultados obtidos. No entanto, a comparação seria mais fiável se o teste tivesse sido aplicado também a um grupo de utilizadores diferente.

Um outro problema com os testes realizados foi o factor tempo, isto é, seria interessante realizar um estudo disponibilizando aos utilizadores mais tempo com a ferramenta, oferecendo um conjunto de tarefas mais abstractas e de pesquisa mais aprofundada. Este teste poderia ser disponibilizado para os utilizadores realizarem em casa, ou sem um examinador presente, deixando o utilizador mais à vontade para pensar por si. O problema do tempo de uso da ferramenta tem importância porque, apesar de os utilizadores, no geral, terem percebido bem o funcionamento do programa, por vezes, esqueciam-se de determinadas opções. Um maior tempo de uso, também facilitaria a proposta de melhores sugestões por parte dos utilizadores, pois tornaria os testes mais próximos de uma situação real, oferecendo mais tempo de exploração e uma melhor apreensão das funcionalidades de que pudessem sentir falta e daquelas que não necessitassem.

#### **5.5 Conclusões**

Embora com consciência das suas limitações, pode-se dizer que as duas avaliações feitas ao programa, através de testes e questionários, permitiram aferir e valorar a sua arquitectura e funcionamento.

A primeira avaliação foi importante para eliminar, logo à partida, alguns problemas no desenho da aplicação, como o uso de várias cores para identificar arcos. Foi também uma ajuda para indicar que funcionalidades eram mais importantes e que deveriam ser implementadas logo de início.

A segunda avaliação permitiu uma análise mais fecunda à ferramenta construída. Os resultados, no geral, foram bastante positivos. Os utilizadores, após a primeira experiência com a ferramenta, conseguiram realizar as tarefas em curtos espaços de tempo, muito raramente chegando a 1 minuto. Os resultados dos questionários são, também, bastante positivos, demonstrando que os utilizadores perceberam a ferramenta, ganharam algum *insight* sobre os dados e gostaram das funcionalidades. As sugestões revelaram-se também bastante pertinentes, sendo algumas consideradas para trabalho futuro. A ferramenta ainda tem espaço para melhorar e evoluir mas, no geral, e para primeira análise, foi considerada intuitiva, agradável, clara e útil, cumprindo-se as características do produto em que se materializam os principais objectivos da dissertação.

Em resumo: não se pode deixar de salientar, mais uma vez, que a avaliação não está isenta de acertos. Na verdade, a aplicação dos testes e questionários em meio académico que não abrange todas as possibilidades de usabilidade, o tempo de uso reduzido, os dados com algumas inconsistências geradoras de confusões, embora temporárias e ligeiras e, por fim, a dificuldade de acesso às fotografias, via Flickr, que uma ou outra vez aconteceu, todos estes aspectos exigem ser considerados na avaliação final positiva que é feita.

# **6**

### <span id="page-92-0"></span>**Conclusões e trabalho futuro**

#### **6.1 Conclusões**

O trabalho descrito nesta dissertação foi realizado de harmonia com um modelo de suporte à representação e exploração de relações de colaboração, a que chamámos Co-AUThor. Este modelo, tal como foi explicitado no capítulo [1,](#page-18-0) é alicerçado em três componentes: utilizadores, artefactos e temas (*tags*) e possibilita três formas de representação de ligações de colaboração entre os utilizadores da comunidade: relações efectivas de colaboração, potencial explícito de colaboração e potencial implícito de colaboração. Devido ao modelo ter como alicerce a colaboração entre utilizadores e ter como objectivo a detecção de relações entre os dados disponíveis, a base do sistema de visualização foi desenvolvida como representação visual de um grafo. O modelo contemplado contém quatro elementos de visualização: nós singulares, super nós, arcos singulares e super arcos. A cada um destes elementos associam-se duas operações, sendo que a segunda depende da primeira. Os elementos singulares representam as componentes do modelo, juntamente com a informação que lhes está associada. Os super elementos representam um grupo de elementos singulares.

A primeira operação de cada elemento, a selecção, é realizada com o objectivo, em elementos singulares, de permitir o acesso a informação associada, juntamente com a informação da outra componente da visualização. Isto é, quando um nó singular é seleccionado, são mostrados todos os arcos que podem ter ligação com esse nó. Quando um arco singular é seleccionado, são mostrados todos os nós que o podem usar como ligação com outro nó. A selecção dos super elementos permite o acesso a todos os elementos singulares que lhe pertencem. Quando um nó singular se encontra seleccionado é possível efectuar uma operação de expansão de um dos seus arcos. Esta operação resulta num nó, que representa todos os nós singulares que contêm esse arco e ainda não se encontram visíveis no grafo. Este nó é um super nó, caso a operação resulte em mais do que um nó singular. Com a selecção de um arco singular, é possível efectuar uma operação de adição de um dos seus nós. Esta operação resulta sempre num nó singular que é adicionado ao grafo. A selecção de um super nó resulta na informação de todos os nós singulares, que lhe pertencem, podendo cada um destes ser extraído. A operação de extracção adiciona um nó singular ao grafo, retirando-o do grupo. Quando um super arco é seleccionado, torna-se possível expandir um dos seus arcos singulares. Esta operação é semelhante à expansão de um arco de um nó singular.

De forma a representar este modelo, foi desenvolvida uma ferramenta a que chamámos VisualAUThor. Esta ferramenta foi desenhada, não a pensar num tipo de dados, mas a pensar no modelo, isto é, a ferramenta é independente do tipo de dados, só especificando dois tipos identitários: uma etiqueta textual, ou gráfica. Os dados utilizados, quer durante o desenvolvimento da ferramenta, quer para a sua avaliação, foram retirados do Flickr, pois este serviço demonstra um forte potencial colaborativo. Diferentes utilizadores partilham fotografias às quais lhes associam temas. Estes ficam, por sua vez, associados aos utilizadores, podendo-se encontrar ligações entre os mesmos, através de temas. Para melhor se conseguir uma boa navegação pelos dados, foram implementadas diversas técnicas com o objectivo de reduzir o excesso de informação no ecrã. Dessas técnicas podem-se destacar:

- **Amostragem inicial**. Quando o utilizador inicia a ferramenta não são imediatamente carregados todos os dados, apenas uma amostragem com base num utilizador é apresentada. Esta funcionalidade pretende simular um sistema de *login*, em que, inicialmente, aparece a informação relevante de um utilizador;
- **Agrupamento de nós**. A criação de super nós quando um tema é expandido tornase muito importante porque evita uma acumulação exagerada de informação no grafo. Esta funcionalidade permite ao utilizador decidir o que é que quer no grafo, em vez de ser o programa a colocar toda a informação por ele;
- **Amostragem aquando da mudança de visualização, feita pelo utilizador**. Quando um utilizador muda de visualização, tendo como base um elemento singular seleccionado, aparece um painel com todos os dados que ele poderá escolher, em vez de ser construído, imediatamente, um grafo com toda a informação. Deste modo, oferece-se, novamente, ao utilizador a possibilidade de escolha de informação;
- **Visualizar informação sem adicionar nada ao grafo**. Quando um utilizador selecciona um elemento pode visualizar informação com ele relacionada. Por exemplo, na selecção de um nó, é possível ver quais os arcos que podem fazer parte dele. Isto oferece ao utilizador *insight* sobre os dados antes de adicioná-los ao grafo. Estes arcos podem ainda ser explorados, seleccionando-os através do painel (sem os adicionar ao grafo);

• **Redução de confusão visual com destaque de elementos através de opacidade**. Quando um utilizador passa o rato por cima de um elemento do grafo, este, e tudo o que a ele está directamente ligado, é destacado através de um aumento na opacidade das linhas e um aumento da sua grossura. Se o elemento for um arco, o destaque é feito no próprio e nos dois nós que ele interliga. Se o elemento for um nó, o destaque é feito nele próprio, em todos os seus arcos e em todos os nós a ele directamente ligados. Quando o utilizador selecciona um elemento, para além da funcionalidade anteriormente descrita, é retirada opacidade ao resto do grafo, de forma a que fique pouco visível. Esta técnica ajuda o utilizador a perceber as ligações dos elementos em que se quer focar.

As operações de expansão de arcos e adição de nós são formas potentes de pesquisa. Ao contrário de uma pesquisa tradicional, em que um utilizador escreve um texto ou palavras-chave para pesquisar informação, estas operações oferecem uma pesquisa por navegação, baseadas nas relações entre os elementos de informação. O utilizador, ao explorar dados para ele relevantes, poderá continuar a navegação por vias de expansão e adição, encontrando novos dados, novas ligações e ganhando mais *insight* sobre os mesmos.

#### <span id="page-94-0"></span>**6.2 Funcionalidades retiradas**

Durante o desenvolvimento do programa foram retiradas algumas funcionalidades no âmbito das decisões tomadas para o desenvolvimento da dissertação. Foram ponderados nesse processo os seus objectivos principais e as opções foram também condicionadas pelo período de tempo disponível para concluir o trabalho.

Uma das funcionalidades retiradas foi a possibilidade de colapsar nós do grafo (inverso de expandir) que poderia ser feita de forma automática, ou manual. Implementar e testar ambas as soluções dar-nos-ia a indicação de qual funcionaria melhor.

Inicialmente, tinha também sido pensada a implementação de uma operação de foco num nó, mostrando ao utilizador toda a informação relativa a esse nó. Por exemplo, na visualização de artefactos (nós) ligados por temas (arcos), um foco num artefacto mostraria todos os temas do mesmo (como nós) e as ligações entre eles, (e.g. por artefactos). Desta maneira, o utilizador poderia ver informação de um nó, numa visualização diferente, o que poderia oferecer outro modo de *insight* do problema. Estava, igualmente, planeada a implementação de uma barra de pesquisa, de forma que o utilizador pudesse pesquisar informação e obtê-la através de um grafo. No entanto, pelas razões invocadas acima, foi decidido não implementá-la no protótipo.

#### **6.3 Contribuições da dissertação**

Estando concluído o trabalho descrito nesta dissertação, é importante fazer um enquadramento dos pontos em que ela visa contribuir para a área de investigação. Seguindo a estrutura do documento, temos:

- Um modelo de elementos de visualização para o Modelo CoAUThor. Estes elementos são os descritos no capítulo [3;](#page-50-0)
- Um visualizador, denominado VisualAUThor, para o mesmo modelo. A descrição do mesmo encontra-se no capítulo [4;](#page-54-0)
- A implementação de um conjunto de técnicas para a diminuição do excesso de informação no ecrã, a partir da bibliografia estudada. Estas técnicas, listadas na conclusão, são: amostragem inicial, amostragem realizada pelos utilizadores, agrupamento de nós, visualização de informação antes de adicionar ao grafo e redução da confusão visual através do uso de opacidade como destaque;
- A implementação de um conjunto de operações de interacção com os dados, para facilitar tanto a exploração dos mesmos como a procura de oportunidades de colaboração numa comunidade;
- Uma aplicação para a identificação de relações colaborativas potenciais entre utilizadores do Flickr;

#### **6.4 Implementações futuras**

Nesta secção, serão referidas algumas funcionalidades que seria interessante implementar no futuro, de forma a fazer evoluir a plataforma e oferecer novas formas de *insight* aos utilizadores. As funcionalidades descritas na secção [6.2](#page-94-0) são consideradas profícuas para o futuro, embora não se encontrem descritas nesta secção por já o terem sido.

As operações de gravar o estado corrente e retroceder (*undo*) na visualização poderão ajudar o utilizador a melhor gerir a sua pesquisa de dados e seriam úteis num produto final.

A possibilidade de interligar visualizações foi parcialmente implementada, existindo a possíbilidade de mudar de visualização, tendo como base um elemento do grafo. No entanto, poder-se-á torná-la um pouco mais sofisticada, por exemplo, com a implementação da operação de foco, falada na secção [6.2.](#page-94-0)

Outra funcionalidade relevante seria oferecer a possibilidade de filtrar a visualização com base em informação de cada nó. Por exemplo, se os utilizadores tivessem informação relativa ao género, poderia ser útil visualizar apenas nós relativos ao sexo masculino, ou feminino. Infelizmente, os dados utilizados não ofereciam forma de testar este tipo de funcionalidade, pois pouco mais continham do que um nome e uma descrição. No entanto, é uma funcionalidade a considerar para dados com mais informação adicional.

Oferecer ao utilizador informação visual sobre ligações indirectas seria bastante interessante. Por exemplo, proporcionar informação sobre uma ligação entre dois nós, através de um nó intermédio e não, directamente, através de um arco. Esta possibilidade faz parte do trabalho em desenvolvimento relativo às funcionalidades do modelo CoAUThor, podendo ser facilmente incorporado no visualizador.

Por fim, considera-se de grande valia, a introdução de um contexto geográfico. Nos dados utilizados, esta componente não existe, mas, para outro tipo de dados, teria grande valor poder posicionar o grafo num mapa, atribuindo localizações geográficas aos nós. Esta funcionalidade, porém, teria que ser bastante estudada, pois esta operação exigiria desactivar algumas funcionalidades da ferramenta, como por exemplo, o arrastamento de nós.

#### **6.5 Outros estudos futuros**

Um dos objectivos futuros para o VisualAUThor será utilizar a ferramenta com dados diferentes de forma a testar o seu potencial noutros contextos. Seria benéfico avaliar a ferramenta num contexto onde os próprios artefactos fossem o resultado de relações colaborativas, de forma a tirar partido da visualização de utilizadores ligados por artefactos. Dados com esta particularidade poderão ser, por exemplo, artigos associados a uma comunidade científica. Cada artigo poderia ter um ou mais autores e, assim, esta visualização, por si, já seria estimulante. As *tags* seriam representadas pelas palavras-chave, fornecidas nos artigos.

Outro estudo de relevo seria a área da música, considerando os utilizadores como artistas (ou bandas), os artefactos como músicas (ou álbuns) e as tags, géneros musicais. Com o uso do VisualAUThor, seria possível pesquisar artistas com potencial colaborativo, assim como encontrar novas bandas que nos pudessem agradar, consoante os géneros musicais. O mesmo poderia, também, ser estendido à área do cinema, em que envolvessem tanto filmes como realizadores, actores, etc. Poderiam ser feitas perguntas como: em que género de filmes este actor participa? Com que realizadores este actor trabalha? Que tipo de filmes este realizador produz? Tal como à ciência, à música e ao cinema a sua aplicação a outros ramos artísticos (literatura, pintura, arquitectura) poderia ser, igualmente, muito estimulante.

A ferramenta tem ainda potencial para ser utilizada na análise de dados de diferentes sistemas, como o Facebook, o Twitter, o Google+, o Youtube, entre outros.

6. CONCLUSÕES E TRABALHO FUTURO

## **Bibliografia**

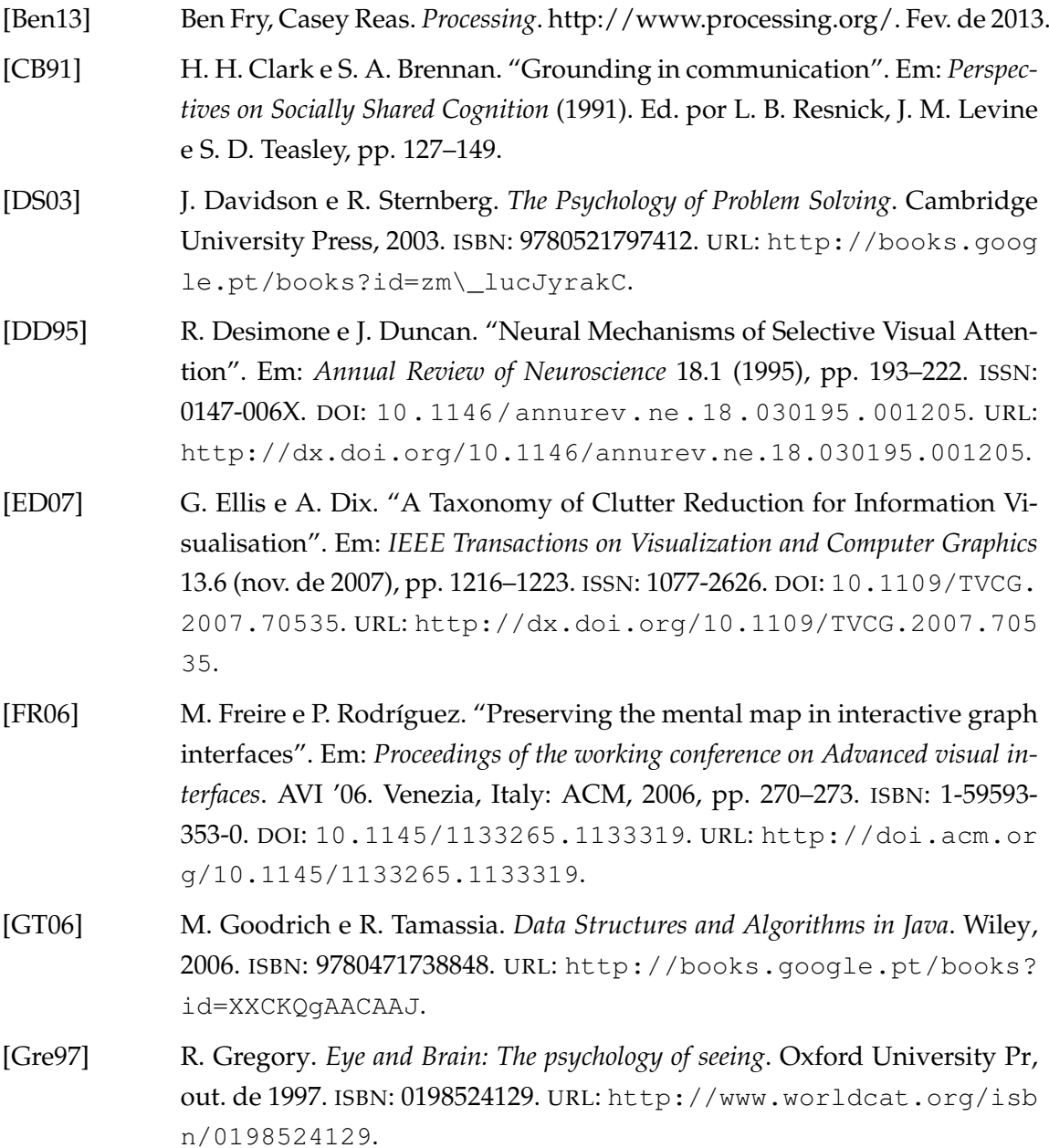

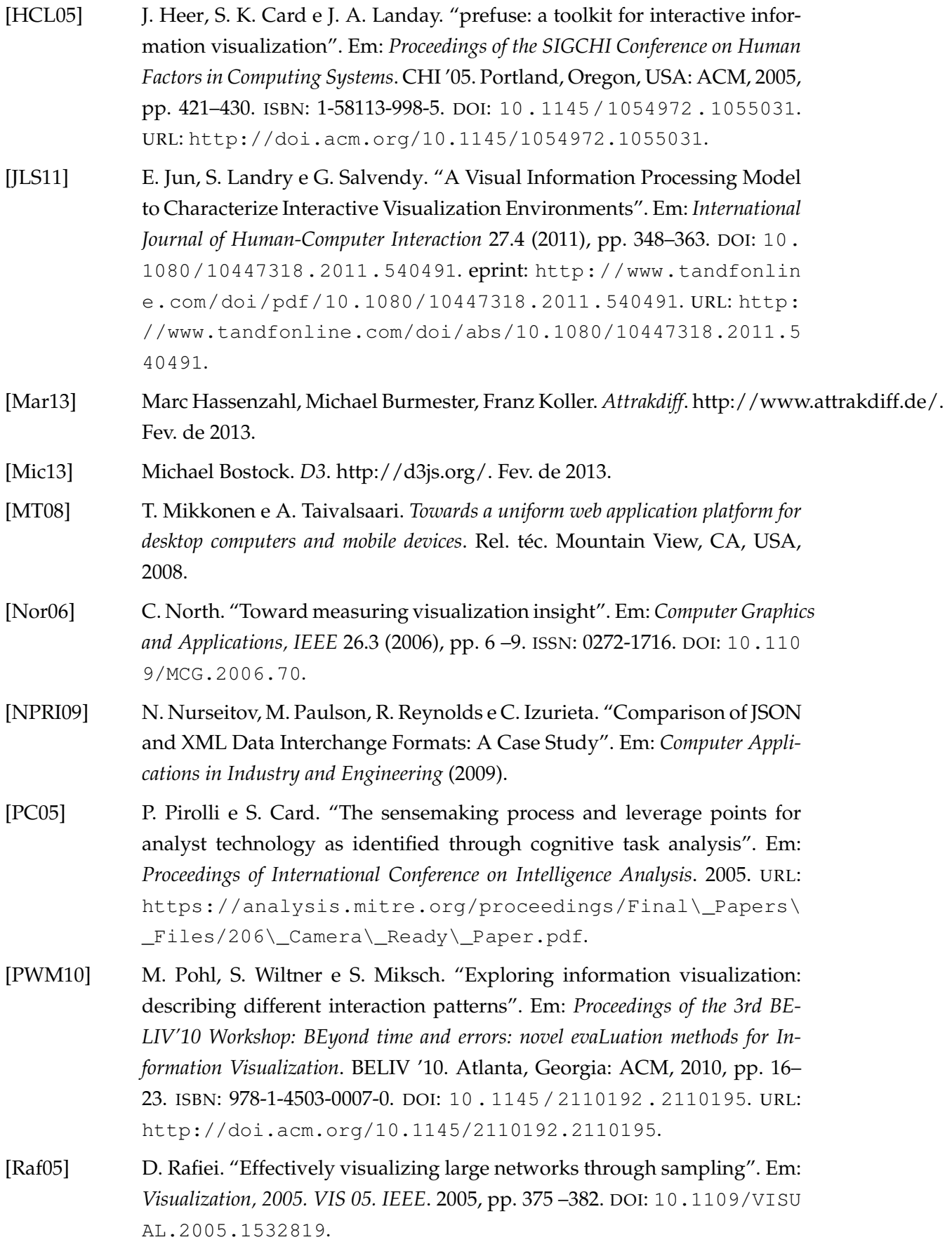

<span id="page-100-0"></span>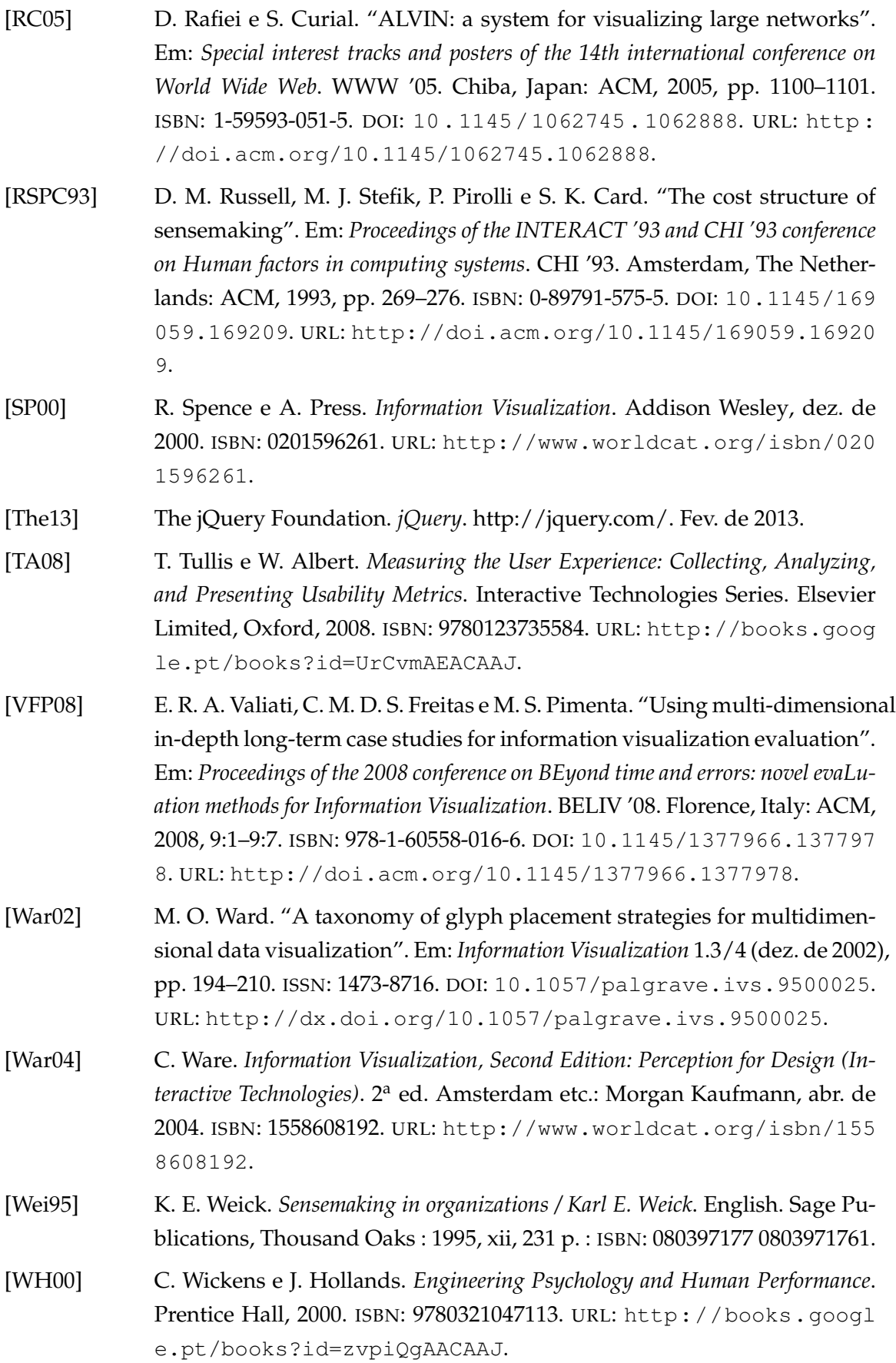

- [WGHHT03] C. D. Wickens, J. Goh, J. Helleberg, W. J. Horrey e D. A. Talleur. "Attentional Models of Multitask Pilot Performance Using Advanced Display Technology". Em: *Human Factors* (2003), pp. 360–380.
- [WCG03] N. Wong, S. Carpendale e S. Greenberg. "EdgeLens: an interactive method for managing edge congestion in graphs". Em: *Proceedings of the Ninth annual IEEE conference on Information visualization*. INFOVIS'03. Seattle, Washington: IEEE Computer Society, 2003, pp. 51–58. ISBN: 0-7803-8154-8. URL: <http://dl.acm.org/citation.cfm?id=1947368.1947382>.
- [YKSJ08] J. S. Yi, Y.-a. Kang, J. T. Stasko e J. A. Jacko. "Understanding and characterizing insights: how do people gain insights using information visualization?" Em: *Proceedings of the 2008 conference on BEyond time and errors: novel evaLuation methods for Information Visualization*. BELIV '08. Florence, Italy: ACM, 2008, 4:1–4:6. ISBN: 978-1-60558-016-6. DOI: [10.1145/1377966.1](http://dx.doi.org/10.1145/1377966.1377971) [377971](http://dx.doi.org/10.1145/1377966.1377971). URL: <http://doi.acm.org/10.1145/1377966.1377971>.

**A**

### **Configurações do Sistema**

Como foi explicado no capítulo [4,](#page-54-0) na secção [4.3,](#page-61-0) o sistema está preparado para funcionar com qualquer tipo de dados que respeitem a configuração do modelo CoAUThor. No entanto, no caso de se querer utilizar o visualizador com um novo conjunto de dados, é necessário configurar o sistema de forma a que este esteja preparado para recebê-los.

Antes de configurar o programa, é importante que a base de dados esteja construída da seguinte forma:

- Deverão existir três tabelas com os nomes *user*, *artefact* e *tag*, que guardam toda a informação de cada componente do modelo;
- Deverão existir tabelas que definem a ligação entre os componentes do modelo e deverão ter o nome dos dois componentes separados por um *underscore* (traço inferior). Por exemplo, a ligação entre a tabela *user* e a tabela *tag* deverá chamar-se *user\_tag*. Caso as ligações envolvam *users*, o nome *user* deverá aparecer em primeiro lugar. A tabela da ligação entre *tags* e *artefacts* deverá conter o nome *tag* em primeiro lugar (*tag\_artefact*). Esta tabela contém os identificadores numéricos de cada tabela, podendo o identificador da tabela ser a junção dos dois ou um novo;
- Para cada ligação deverá existir uma tabela (ou vista) que demonstra a ligação entre nós e arcos no grafo. Por exemplo, para a ligação entre *user* e *tag* deverá existir uma tabela chamada *tag\_user\_user*. Esta tabela deverá conter três atributos: *tag\_id*, *source* e *target*. O primeiro destina-se ao identificador de uma *tag* e os dois últimos a identificadores de utilizadores. Esta tabela demonstra que o *user*, *source* está ligado ao *user*, *target* através da *tag*, *tag\_id*. É importante que não se repitam ligações (por exemplo, *source* = 1, *target* = 2 e *target* = 1, *source* = 2), assim como *source* e *target*

iguais. Caso haja uma ligação de *tags* com *users*, é necessário a existência da tabela *user\_tag\_tag*.

As configurações são feitas em dois ficheiros distintos, um é destinado a configurações do servidor e outro do cliente. As configurações para o servidor são feitas no ficheiro *config.php*. Para a ligação à base de dados é possível definir a sua localização, o *username*, a *password* e o nome da base de dados. Depois, é necessário definir quais os atributos das tabelas que contêm a informação de cada componente do modelo, que o programa deverá carregar, não sendo obrigatório o uso de todos eles. Estes atributos são colocados à frente da variável correspondente ao nome da componente, da seguinte forma: nome da tabela a que pertencem, ponto (.), nome do atributo. Os atributos deverão ser separados por vírgulas. O identificador da tabela (numérico), caso não tenha o nome *id*, deverá ser renomeado para tal. Para isso, coloca-se, a seguir ao nome e antes da vírgula, caso existam mais, *as id*. Os identificadores de texto e imagem, caso existam, também deverão ser renomeados para *textLabel* e *imageLabel*, respectivamente, da mesma forma que o identificador numérico. Quaisquer outros identificadores podem ser renomeados e serão esses os nomes que aparecem no programa, quando a informação é apresentada ao utilizador. Caso exista algum atributo com o nome *url*, o programa colocará o conteúdo como uma hiperligação. Por fim, é necessário colocar os nomes (sem renomeações) dos identificadores numéricos destas três tabelas, em separado, à frente das respectivas variáveis (mesmo que o nome original seja *id*).

As configurações do cliente deverão ser feitas no ficheiro *graph.js*, nas variáveis do objecto *visualization*. Apenas o texto colocado entre aspas deverá ser alterado. A primeira, *userName*, permite simular um *login* no sistema e serve para construir um grafo com base em informação dessa pessoa. Caso esta variável esteja vazia, ou não exista, a informação inicial é aleatória. Caso o programa seja colocado com um sistema de *login*, é necessário popular esta variável, após o utilizador ser autenticado. A segunda variável, *visualizationsConfig*, corresponde às visualizações que o programa irá disponibilizar. Esta variável contém um objecto por visualização, separados por vírgulas, em que cada objecto é identificado pelo nome das duas componentes (nós em primeiro lugar) do modelo, que correspondem à visualização, separadas por um *underscore*. Cada um desses objectos contém o nome da visualização, que irá aparecer na interface e a componente do modelo para os nós; contém ainda a componente para os arcos e para que visualização (válida) é possível mudar, quando o utilizador está a visualizar um nó, ou um arco. Estas duas últimas características, denominadas, respectivamente, *nodesSwitchTo* e *linksSwitchTo*, recebem o identificador da visualização, explicado anteriormente (*componenteDosNós\_componenteDosArcos*). A variável *interfaceNames* corresponde aos nomes que o programa vai utilizar para referir cada componente do modelo. Estes nomes deverão estar no singular e com a primeira letra maiúscula, para melhores resultados. As variáveis *currentNodes* e *currentLinks* correspondem à visualização corrente. O valor inicial será a visualização com que o programa vai iniciar. A variável *labelNodes* corresponde à etiqueta (identificador de texto ou imagem) que deverá ser utilizado no grafo com prioridade. Por exemplo, caso o valor seja *image*, o programa apenas irá colocar uma imagem, mesmo que exista um identificador de texto; no entanto, se o valor for *both*, o programa coloca os dois, se existirem. O valor *text* dá prioridade ao texto, não sendo colocada uma imagem se esta existir. Caso o valor seja uma etiqueta que não existe, o programa irá colocar a outra, caso exista. Por fim, a variável *imageLabelSizes* diz respeito aos tamanhos máximos das imagens em diferentes situações, caso existam. É necessário cuidado ao modificar esta última variável, pois poderá afectar a visibilidade das imagens.

Relativamente aos identificadores de imagem e de texto, é possível alterar a forma como o programa os coloca no ecrã. Por omissão, é colocada a informação em cada um dos campos da base de dados no local indicado. No entanto, caso seja necessário efectuar operações adicionais, é possível substituir a função por outra. Por exemplo, caso o conteúdo na *imageLabel* seja um identificador para fazer um pedido do *url* da imagem, e não o *url* directo, é necessário substituir a função original. As funções que deverão ser substituidas são a *handleImageLabel* e a *handleTextLabel*. Estas funções encontram-se em dois objectos diferentes, o *graph* e o *interfaceHandler* e a *handleTextLabel*, também, num outro objecto, *pubEffects*, dentro do objecto *graph*, somando um total de quatro funções diferentes. No final do processamento da nova função, é necessário chamar a função original. No capítulo [5,](#page-64-1) na secção [5.1,](#page-64-0) é explicado o modo como esta funcionalidade foi utilizada para pedir as imagens do Flickr.

Por fim, é possível alterar as imagens que aparecem por omissão, em nós sem identificador de imagem, as imagens para grupos de nós e a imagem representativa da visualização actual. Para isso basta colocar a imagem pretendida no formato *png*, na pasta *images* e com o nome, respectivamente, *def + NomeComponenteDoModelo*, *nomeComponenteDoModelo + Group* e *nomeComponenteDoModeloDosNós + nomeComponenteDoModeloDosArcos*. É recomendado que as imagens dos nós tenham aparência circular, para melhor encaixarem nos nós. É ainda possível mudar as imagens do botão de mudança de visualização colocando o nome *switch + nomeComponenteDoModeloDosNósDeMudança*.

No anexo [B,](#page-106-0) é possível visualizar o diagrama de classes da aplicação.

# **B**

## <span id="page-106-0"></span>**Diagrama de classes**

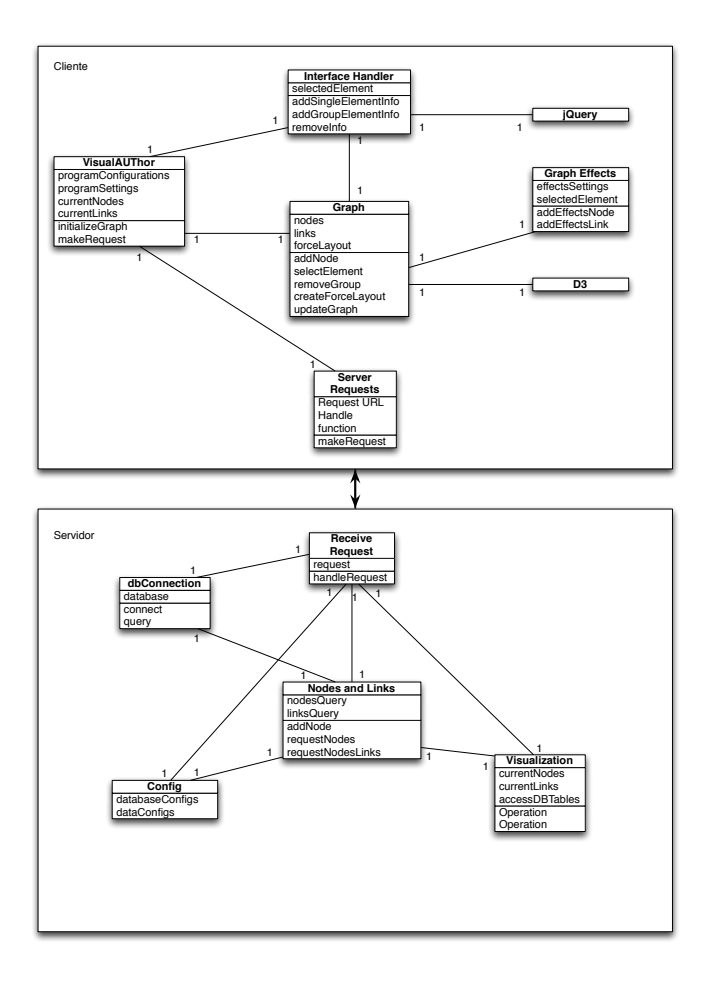

Figura B.1: Diagrama de classes do VisualAUThor

B. DIAGRAMA DE CLASSES
**C**

# **Teste de interface realizado aos utilizadores**

**Importante:** Pense sempre alto antes de fazer as operações.

- 1. Dos utilizadores presentes, qual a relação entre o Miguel e o João e o Miguel e o Bruno.
- 2. Mudando para a visualização de fotografias, em primeiro lugar, identifique algumas relações. Especificamente, qual a relação entre a fotografia do Burger King e a fotografia do jantar no colombo?
- 3. Procure informação adicional sobre a fotografia do Burger King.
- 4. Foque-se no Burger King de forma a visualizar informação no seu contexto.
- 5. Procure novas relações com a fotografia da Piscina, expandindo o seu nó.
- 6. Explore a secção das *Tags*, indicando relações interessantes que encontra.
- 7. Imagine que quer mudar a base de dados do programa (entre outras opções). Como poderá fazer isso?

#### **Perguntas finais:**

- 1. Acha que é fácil procurar relações entre os diferentes dados? Caso não seja, de que forma poderia ser isso melhorado?
- 2. A selecção de um nó torna-se útil para melhor visualizar informação relevante?
- 3. A expansão de um nó, de forma a obter nova informação, é útil? De que diferentes formas poderia ser feita?
- 4. O foco num nó é uma funcionalidade útil? É intuitivo de utilizar? De que diferentes formas poderia ser feito?
- 5. O agrupamento de arcos faz sentido? É fácil de percebê-lo e de o utilizar?
- 6. As opções são fáceis de detectar?

**D**

# **Teste final realizado aos utilizadores**

Durante o teste não se sinta inibido de fazer comentários; é importante que comente o seu progresso durante o teste, pensando alto sobre o que lhe parece ser a solução para executar uma determinada tarefa, de forma a melhorar a avaliação da ferramenta. Não existem perguntas irrelevantes. No decorrer do teste, o utilizador é livre de navegar a ferramenta como quiser, explorando os dados à sua vontade e identificando pontos interessantes.

Para começar, utilize um pouco o programa à vontade, explore situações que ache curiosas e não hesite em colocar quaisquer questões ou dúvidas que tenha.

Agora que já se familiarizou com o programa, por favor, efectue as operações pedidas abaixo. O examinador irá cronometrar o tempo, de forma a melhor avaliar cada funcionalidade do programa. Não se sinta pressionado, a avaliação está a ser feita ao programa e não a si. No fim, será pedido que responda a um pequeno questionário de apreciação.

- 1. Por favor, identifique uma fotografia e o que está directamente relacionado com ela.
- 2. Escolha uma fotografia que tenha achado interessante, visualize os seus temas (tags) e escolha um, ou mais, que lhe interesse, para continuar a explorar. Explique o que aconteceu.
- 3. Seleccione uma tag. Ao fazê-lo pode visualizar as ligações que esta tag tem com outras tags. Explique a diferença entre a grossura das linhas desenhadas. Seleccione uma ligação. O que aconteceu? Consegue adicionar uma das fotos, pertencentes a essa ligação, à visualização?
- 4. Seleccione uma foto e efectue uma expansão dos seus temas. Explique o que aconteceu. Visualize o conteúdo de um grupo e retire uma foto, inserindo-a na visualização.
- 5. Encontre uma foto relacionada com um tema de um autor. Agora, encontre outra com ela relacionada.
- 6. Procure fotografias que interessem a um determinado utilizador.
- 7. Imagine que é o autor das fotografias que está a visualizar.
	- (a) Como faria para encontrar fotos de outros utilizadores que tivessem em comum um conjunto de temas que o interessam ?
	- (b) O que faria para encontrar fotógrafos com interesses comuns aos seus?
	- (c) Como poderia saber quais as fotos associadas a uma determinada tag ?

# **E**

# **Questionário Google Forms**

### **VisualAUThor Questionário de apreciação**

O pequeno questionário que se segue está divido em duas páginas. Esta primeira diz respeito a informação pessoal (o questionário é completamente anónimo e a informação pedida é só para fins estatísticos). A segunda parte diz respeito a questões de apreciação do programa VisualAUThor. Pedimos que seja o mais sincero possível, de forma a melhor efectuarmos uma avaliação do trabalho realizado.

# \*Obrigatório **Qual a sua profissão? \*** Se for estudante, por favor, indique a área **Qual a sua idade? \***  $\ddot{\phantom{1}}$ Continuar » Com tecnologia Este conteúdo não foi criado nem aprovado pela Google.<br>Coogle Drive Denunciar abuso - Termos de Utilização - Termos adiciona Denunciar abuso - Termos de Utilização - Termos adicionais

## **VisualAUThor Questionário de apreciação**

#### \*Obrigatório

#### **VisualAUThor Questionário de apreciação**

**Como melhor descreveria a aplicação? \*** 1 2 3 4 5 Intuitiva O O O O Complicada **\*** 1 2 3 4 5 Desagradável O O O O Agradável **\*** 1 2 3 4 5 Prática O O O O Incómoda **\*** 1 2 3 4 5 Criativa O O O O Banal **\*** 1 2 3 4 5 Bem estruturada O O O O O Confusa **\*** 1 2 3 4 5 Aborrecida O O O O Cativante **\*** 1 2 3 4 5 Feia O O O O Bonita **\*** 1 2 3 4 5

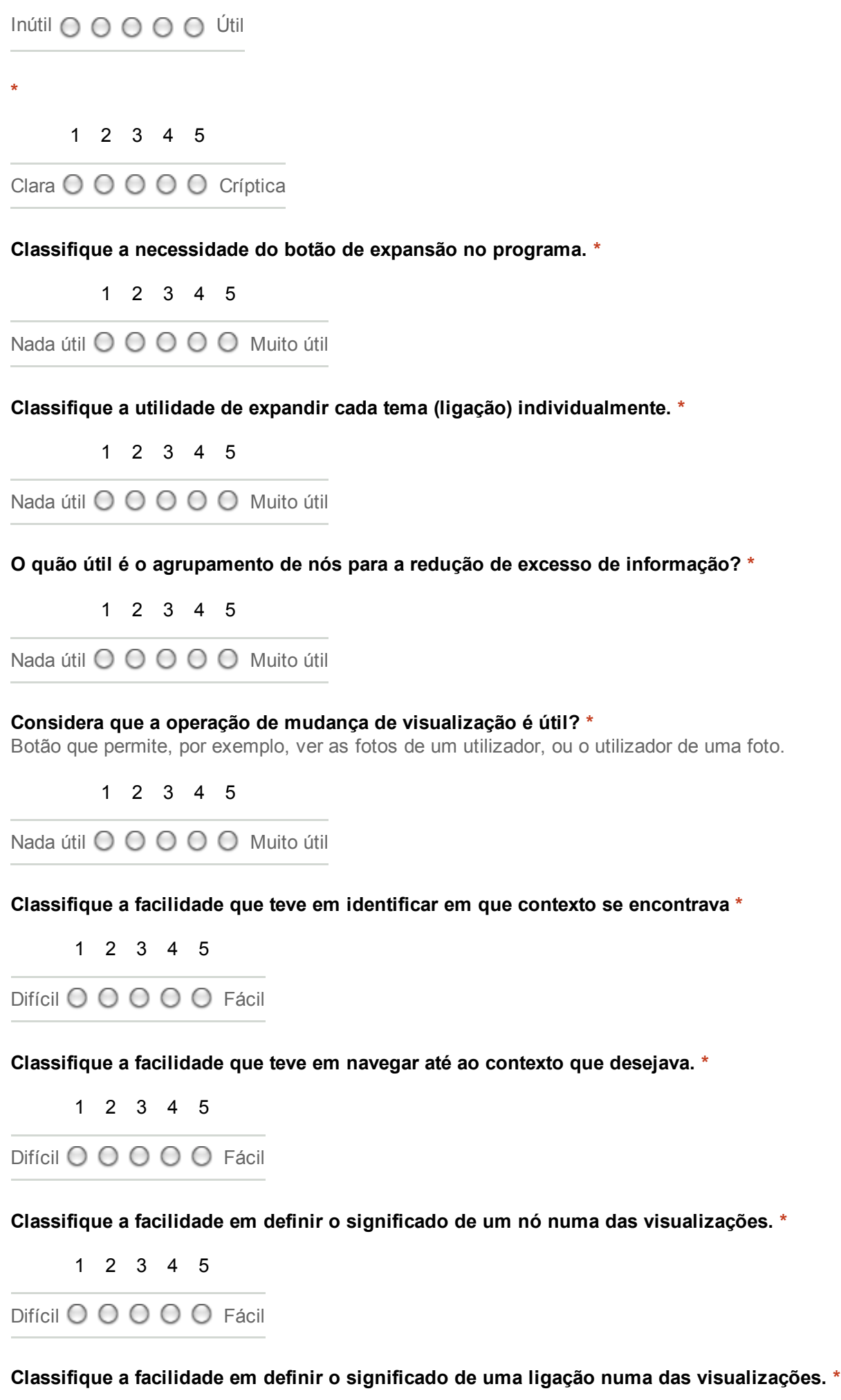

1 2 3 4 5

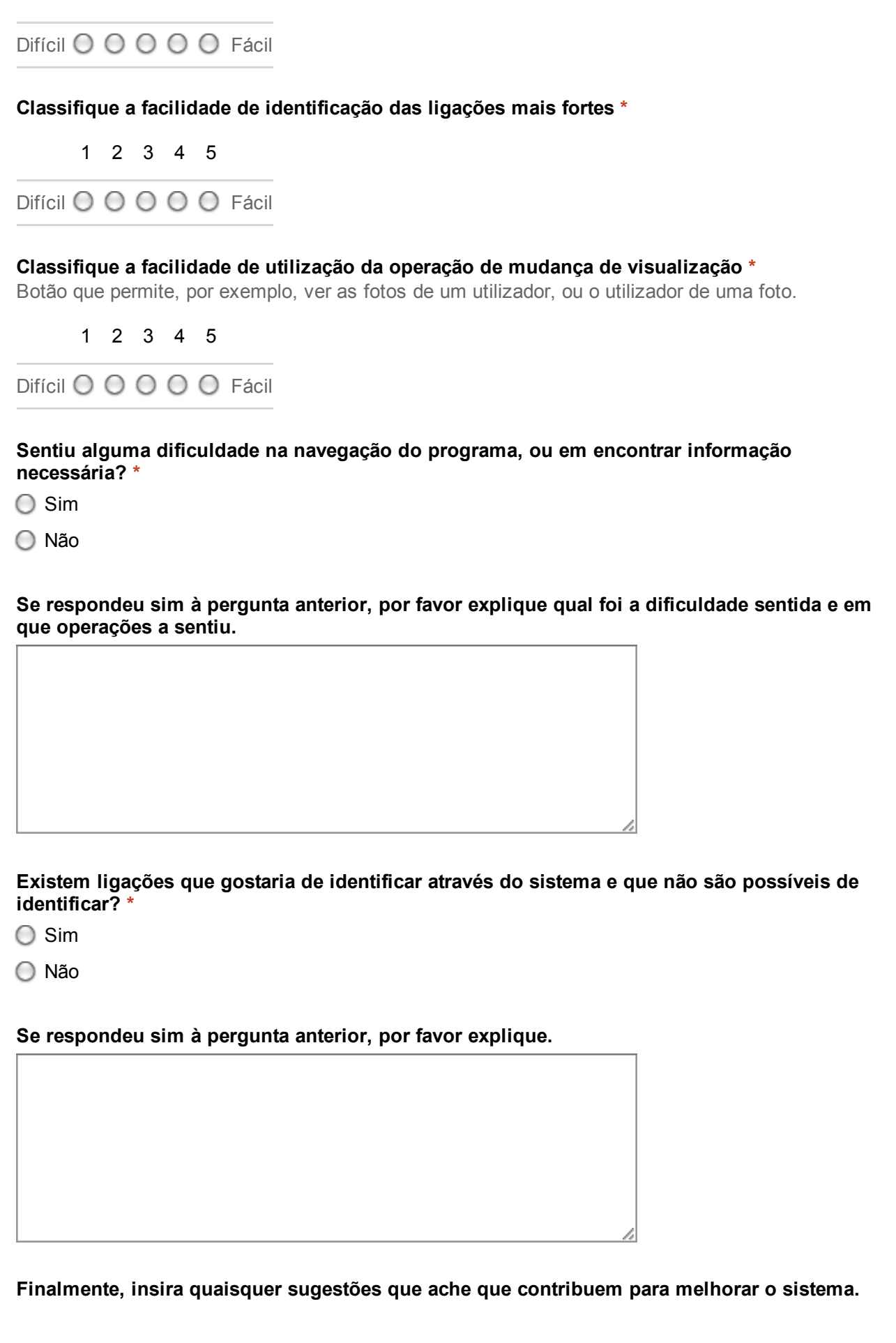

 $($ « Anterior $)$  (Enviar)

Nunca envie palavras-passe através dos Formulários Google.

Com tecnologia Este conteúdo não foi criado nem aprovado pela Google.<br> **Coogle Drive Exercía Denunciar abuso** - Termos de Utilização - Termos adiciona Denunciar abuso - Termos de Utilização - Termos adicionais